# Alla scoperta di **WordPress**

### Di cosa si

### tratta

• Creare un sito con WordPress.com

- Accesso alla piattaforma
- Scelta del tema grafico
- Pubblicazione di pagine e articoli
- Gestire i file multimediali
- Uso delle categorie e dei Tag
- Nozioni utili per migliorare il nostro sito in **WordPress** 
	- HTML in 5 minuti
	- Regole di formattazione del testo con HTML
	- SEO Copywriting senza pensieri con Yoast
	- L'universo dei plug in
- Esercitazione: Creare un sito personale di esempio

### WordPress.c

WordPress.com Prodotti • Funzionalità • Risorse • Piani e prezzi

### WordPress alimenta il 34% di Internet.

WordPress.com è il miglior modo per provare. Inizia a costruire il tuo sito web oggi.

Crea il tuo sito web

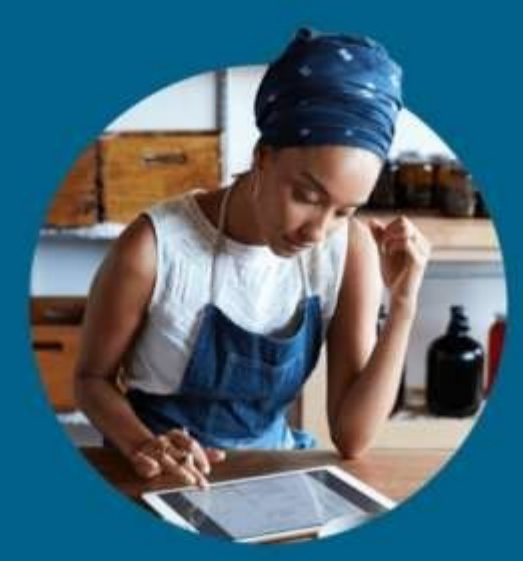

https:// it.wordpress.com/

### WordPress.

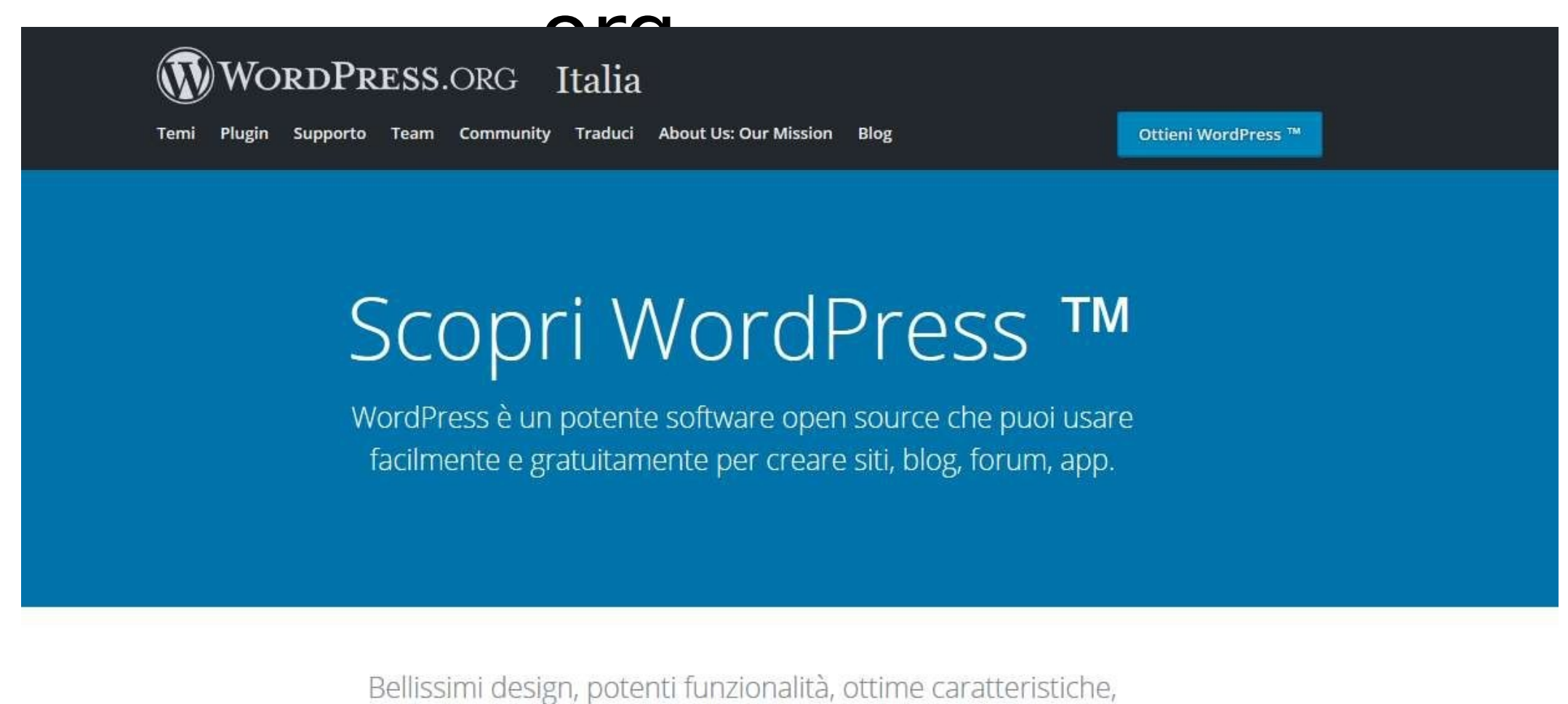

scalabilità, facilità di utilizzo e configurazione, la libertà di creare https:// it.wordpress.org/

# WordPress: in rete o in

- locale?
- WordPress.com (in rete)
	- E' l'opzione immediata per cominciare subito;
	- Funzionalità limitate (niente plug-in);
	- In caso di aggiornamenti del software il lavoro può essere sovrascritto
- WordPress.org (in locale)
	- E' necessario installare Xampp / Mamp / Wamp
		- È una piattaforma software che permette di installare sul proprio PC un server e altre utili applicazioni (MySQL, Easy PHP)
	- Molti più temi gratuiti, plug in installabili, CSS modificabile
	- Una volta concluso il lavoro, occorre trasferire il sito in rete

### Imparare facendo: come utilizzare Wordpress.com partendo da zero

- Utilizzare WordPress.com
	- Iscriversi e accedere
	- Esame della bacheca / dashboard
	- Scegliere il tema
	- Pubblicazione (grezza o rifinita) delle pagine con i materiali multimediali
	- Creazione del menu e ordinamento delle pagine create
	- Scegliere la Home Page
	- Personalizzazione del tema scelto
	- Inserimento / eliminazione di eventuali widget
	- Capire l'uso delle categorie e dei tag

### Come cominciare?

WordPress.com Prodotti Funzionalità Risorse Piani e prezzi

### Crea il tuo bel sito oggi stesso

Tutto ciò di cui hai bisogno per un sito web adatto alle tue esigenze.

Inizia ora

Confronta piani ›

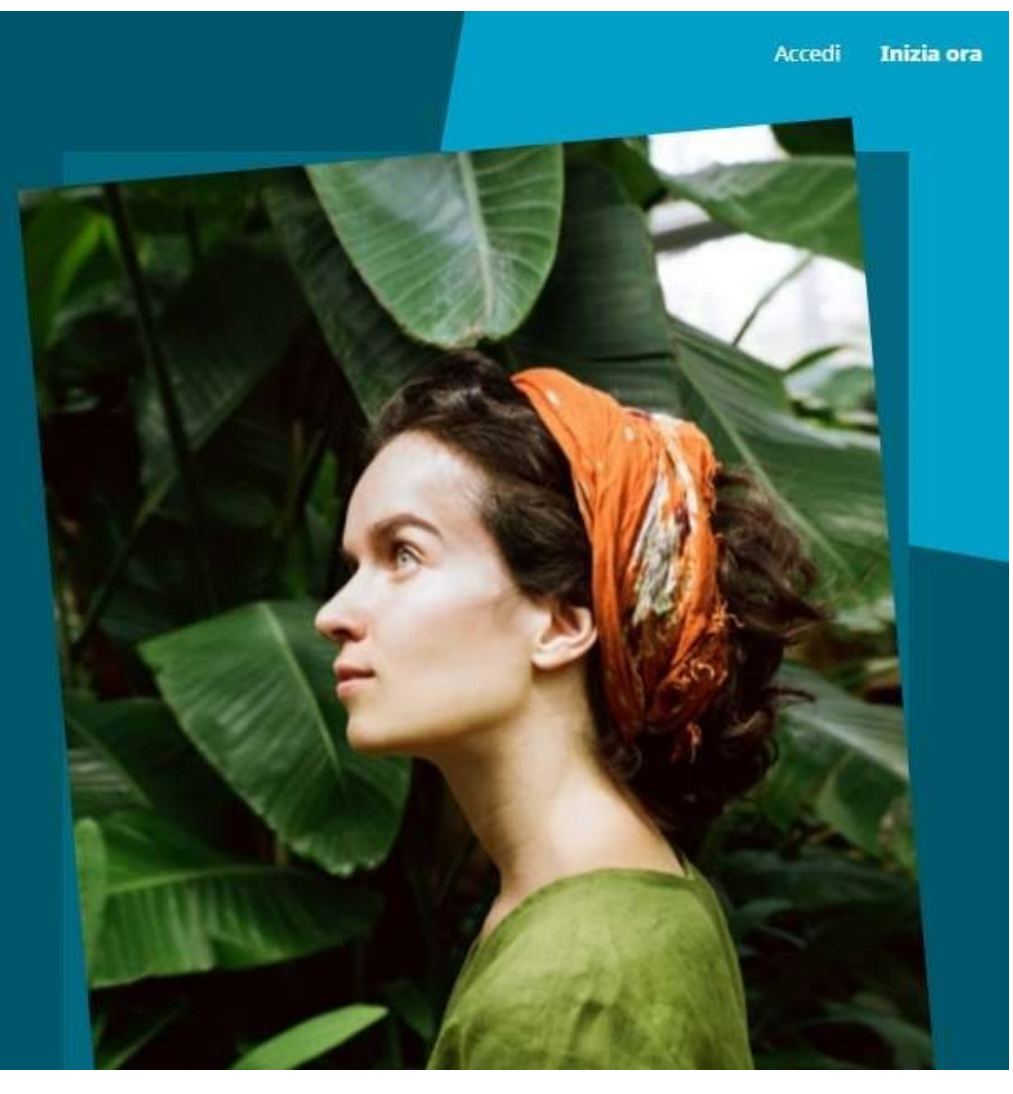

https:// it.wordpress.com/

### O si accede con Google / Apple o si devono inserire le credenziali

Passaggio 4 di 4

#### Crea un account.

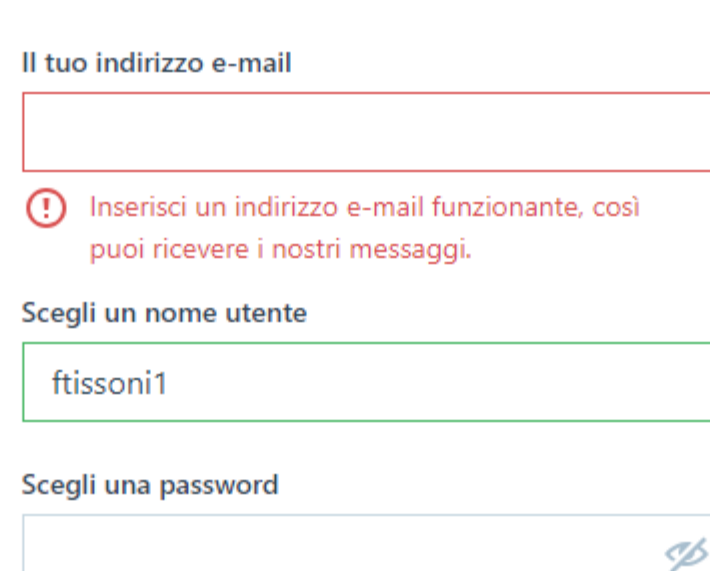

Creando un account tramite una delle opzioni di seguito, accetti i nostri Termini di servizio.

Continua

- L'indirizzo mail deve essere valido. WordPress invia un messaggio di conferma, senza il quale inibisce la pubblicazione dei contenuti
- Non dimenticarsi la password <

#### Step 1. Creiamo un sito $\bigcirc$

Passaggio 1 di 5

Che sito stai creando?

Questo è solo un punto di partenza. Potrai aggiungere o modificare le funzionalità in un secondo momento.

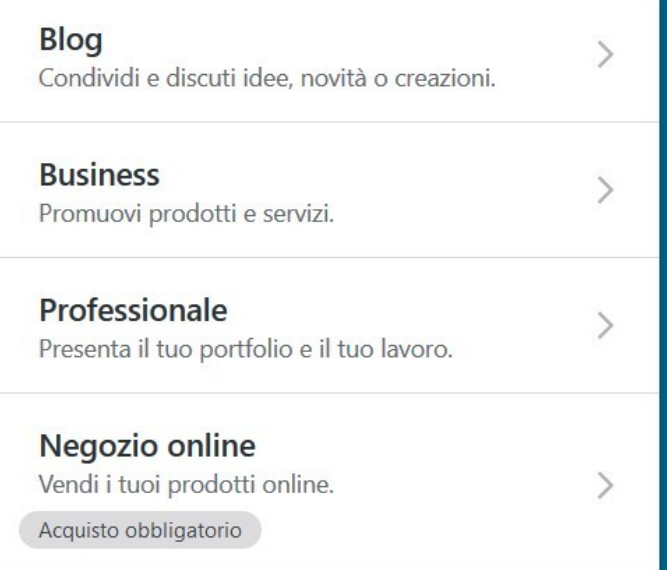

### Step 2: la professione

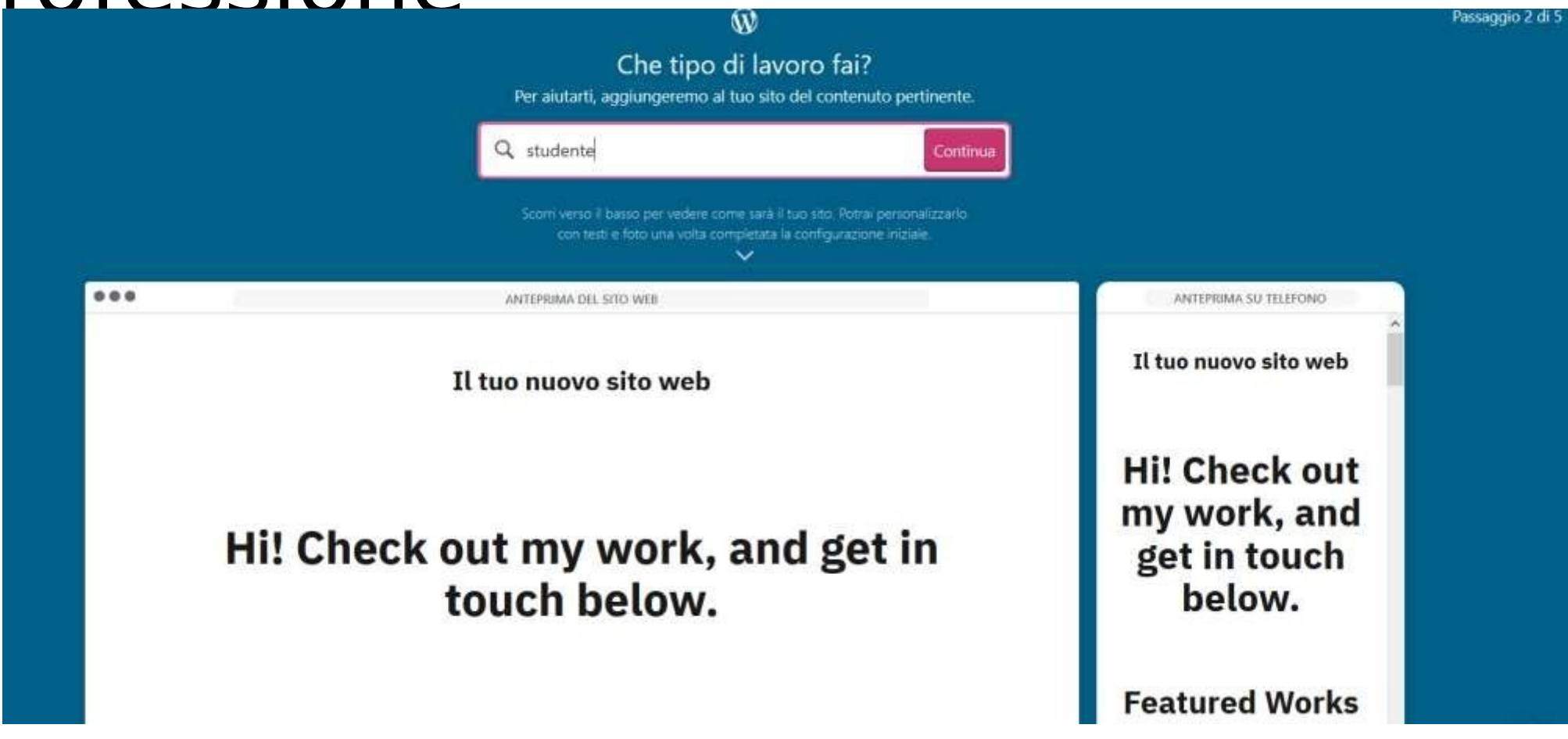

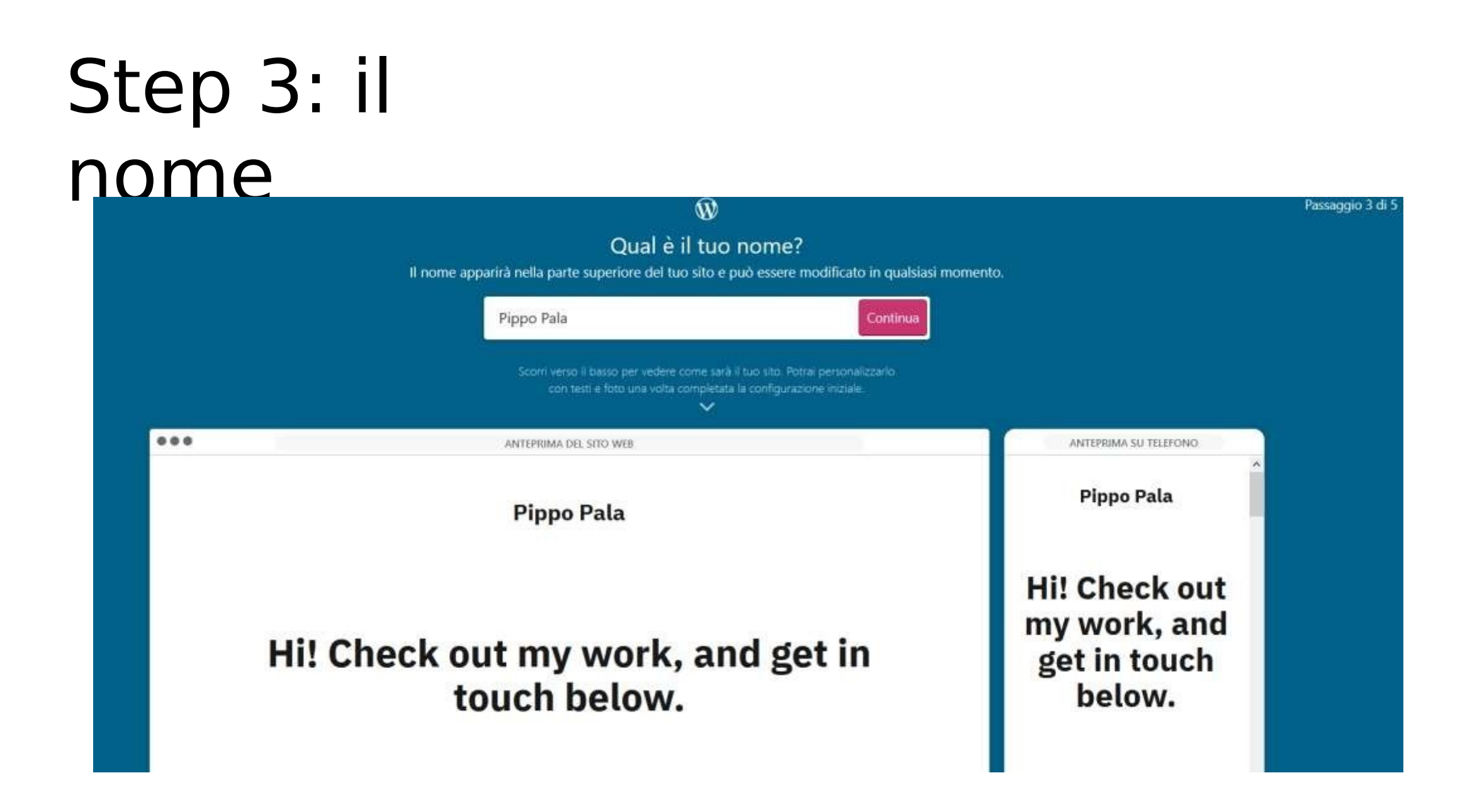

### Step 4: indirizzo

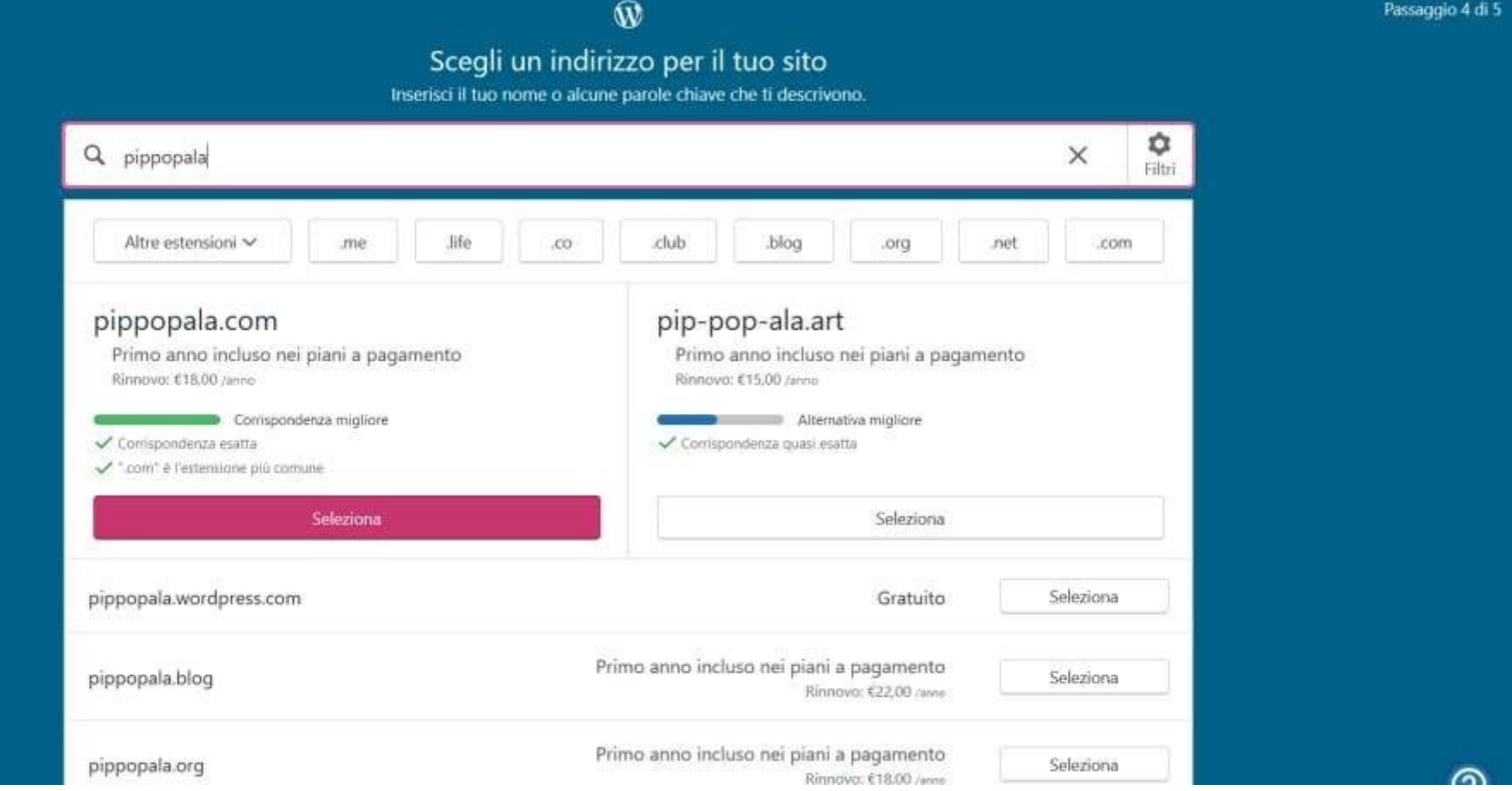

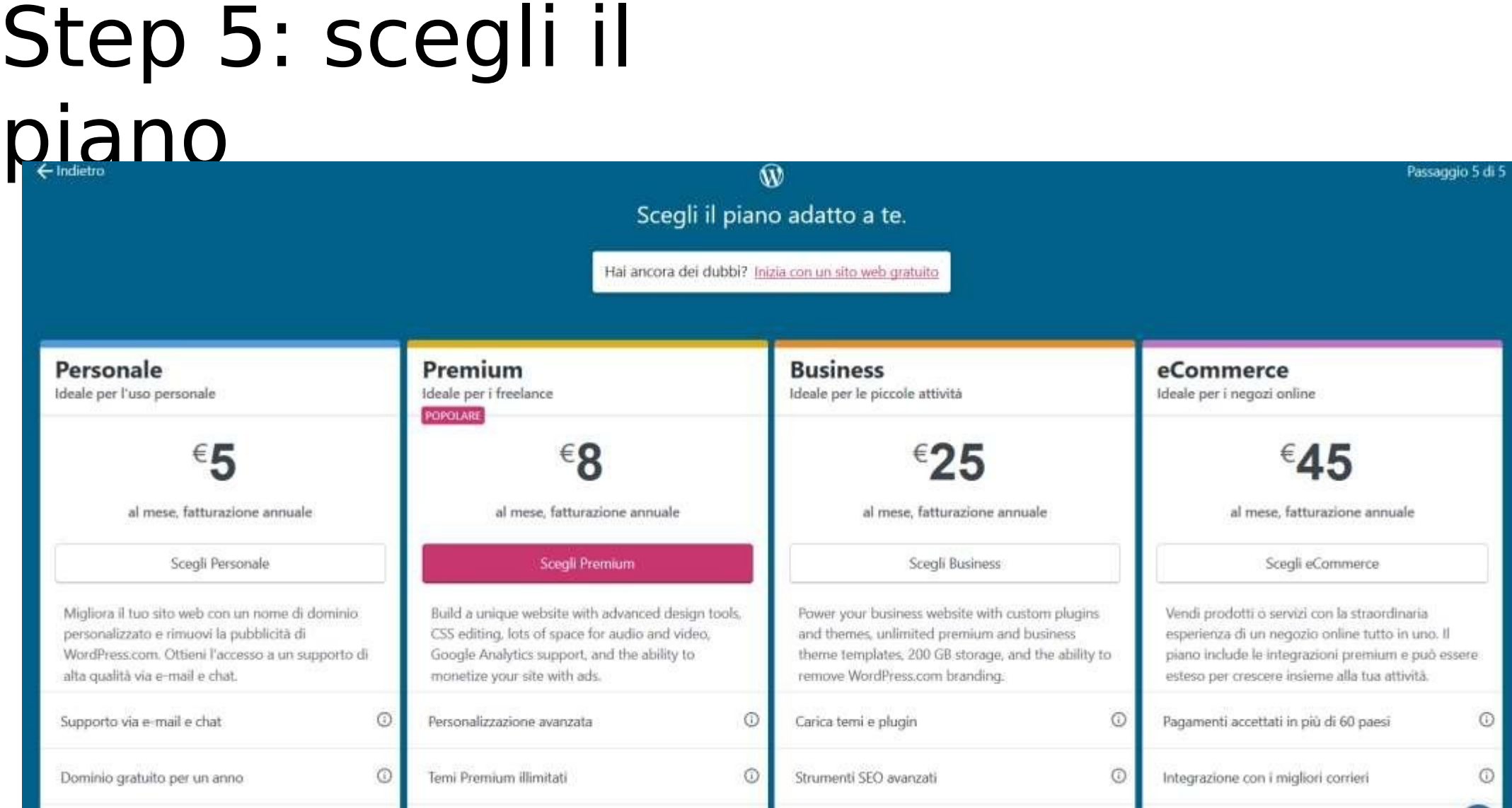

## Step 6: il sito è stato creato La schermata di

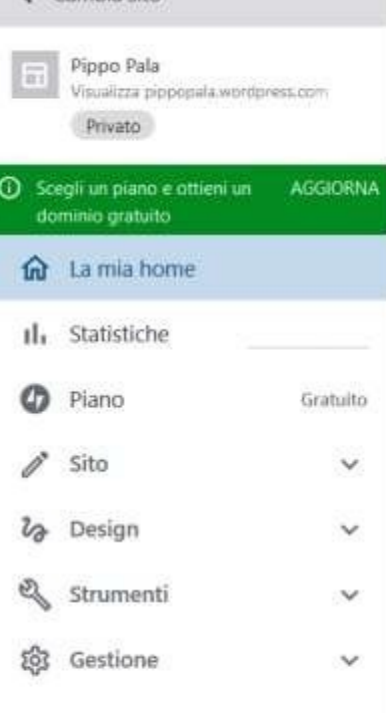

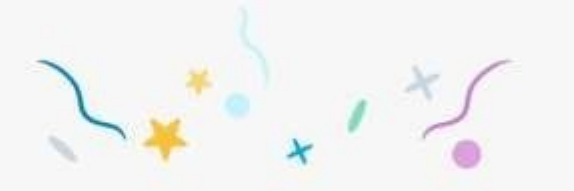

#### Il tuo sito è stato creato!

È arrivato il momento di prepare il tuo sito per il lancio. Segui la lista qui sotto per farlo in modo facile e veloce.

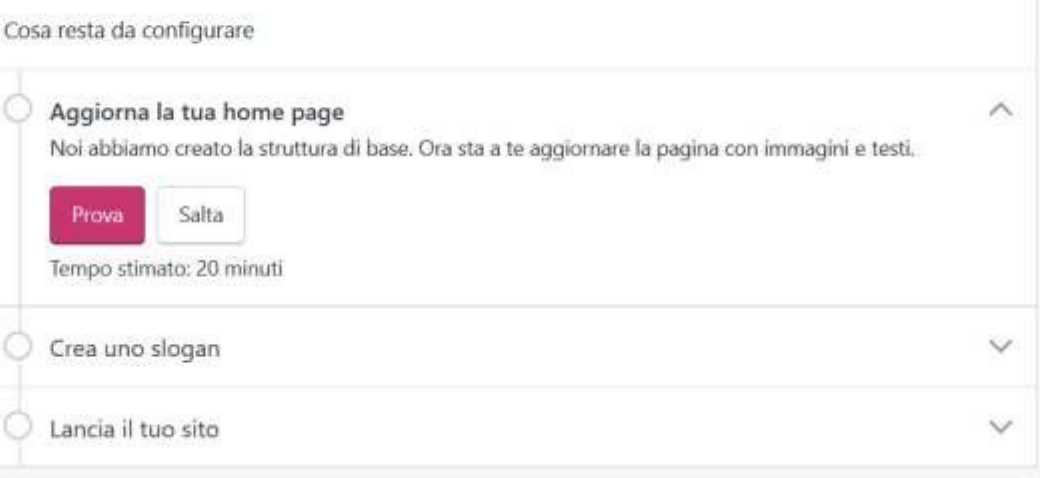

benvenuto può essere leggermente diversa a seconda delle configurazioni

# Step 7: accedere alla hacheca<br>Leggere l'url:

[https://wordpress.com/home/pippopala.wordp](https://wordpress.com/home/pippopala.wordpress.com) [ress.com](https://wordpress.com/home/pippopala.wordpress.com) 

E modificarlo in

[https://](https://portfoliodiesempio.wordpress.com/wp-admin/)[pippopala.wordpress.com](https://wordpress.com/home/pippopala.wordpress.com) [/wp-admin/](https://portfoliodiesempio.wordpress.com/wp-admin/) In modo che abbia: https://

Nome del sito che abbiamo scelto

.wordpress.c

om/ wp-

admin

Q Cerca I miei Mi piace

Siti seguiti

Conversazioni

Gestisci

 $\vee$  Tag  $\circledcirc$ 

### La Bacheca

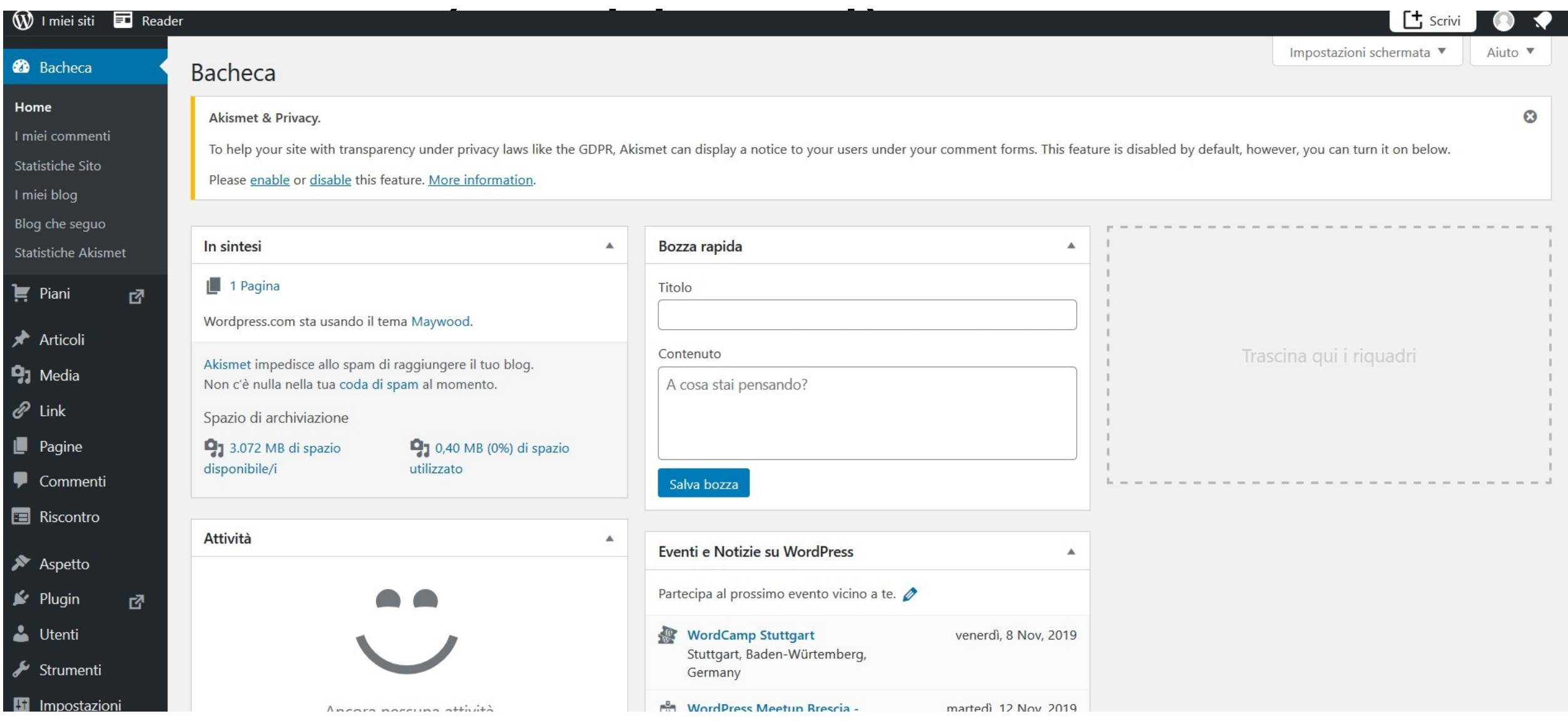

### Cosa c'è nella  $h \cdot h \cdot h \cdot g$

 $\blacktriangleright$  Piani rž. Articoli **P**<sub>1</sub> Media  $\mathscr{O}$  Link Pagine Commenti **Riscontro** Aspetto Plugin 內 Utenti Strumenti **H** Impostazioni

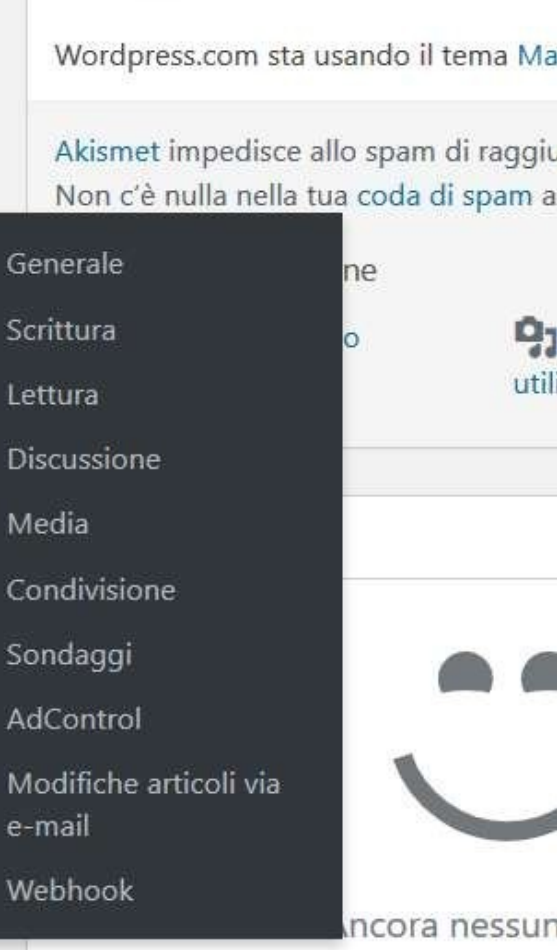

Concentriamoci sulla spalla di sinistra, sezione impostazioni, che riporta alcune funzionalità fondamentali.

### Impostazi oni

- Generale
	- Modificare il titolo del sito e il motto
	- Indicare la lingua in cui il sito è scritto in prevalenza (serve per il SEO)
- Scrittura
- Lettura
	- Scelta della Home Page (dopo)
	- Numero di articoli visualizzati per pagina
	- Visibilità del sito
- Discussione
	- Permettere / moderare i commenti
- Media
	- Dimensione predefinita immagini e struttura delle gallerie
- Condivisione

### Scegliere il tema

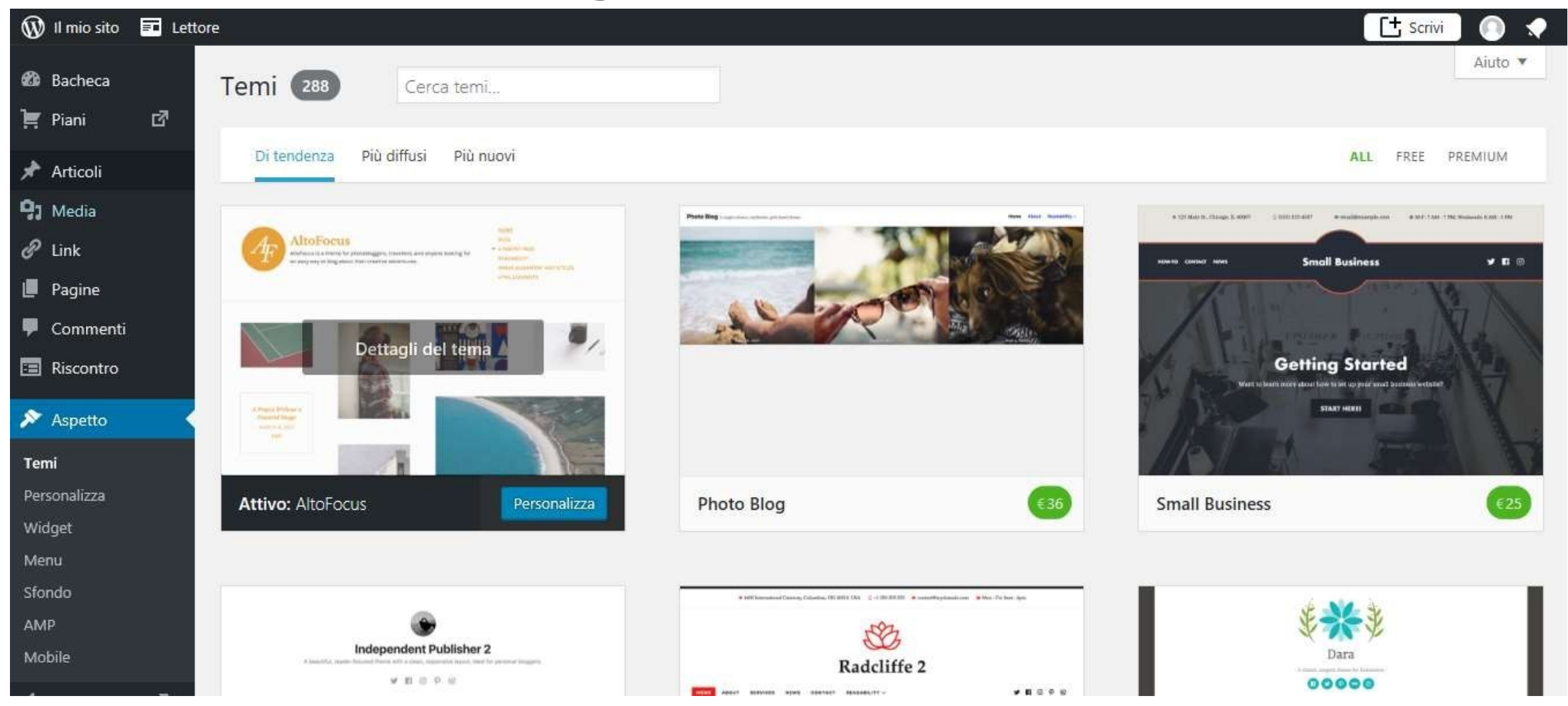

#### Bacheca>Aspetto >Temi

### Come trovare il tema per il proprio sito • WordPress.com, gratuito: lo scegliamo fra i temi gratuiti o a pagamento presenti all'interno della bacheca

• WordPress.com premium o wordpress.org in locale: lo scegliamo fra una scelta molto più vasta di temi gratuiti o a pagamento

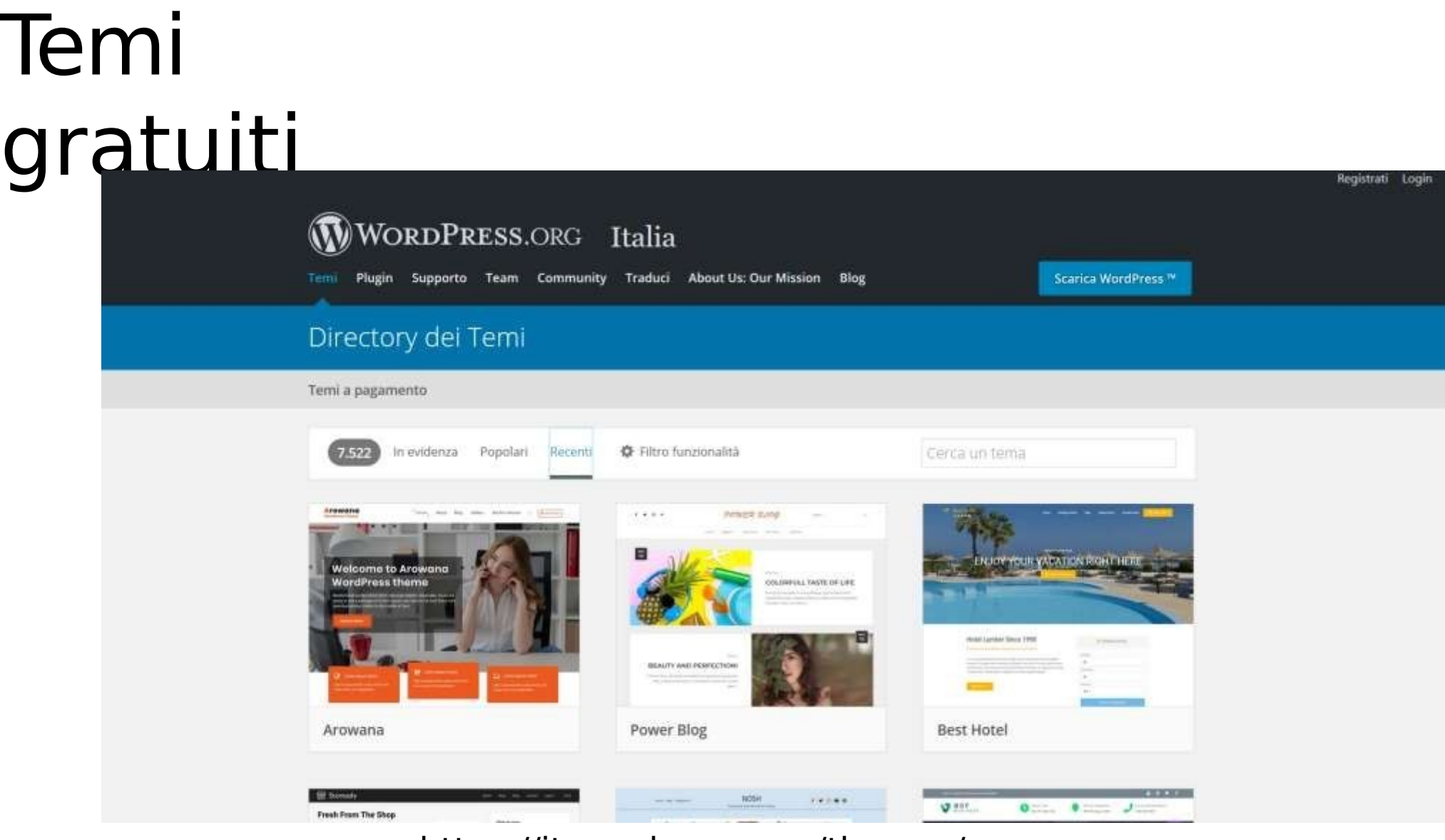

https://it.wordpress.org/themes/ browse/new/

## Temi a pagamento: ThemeForest

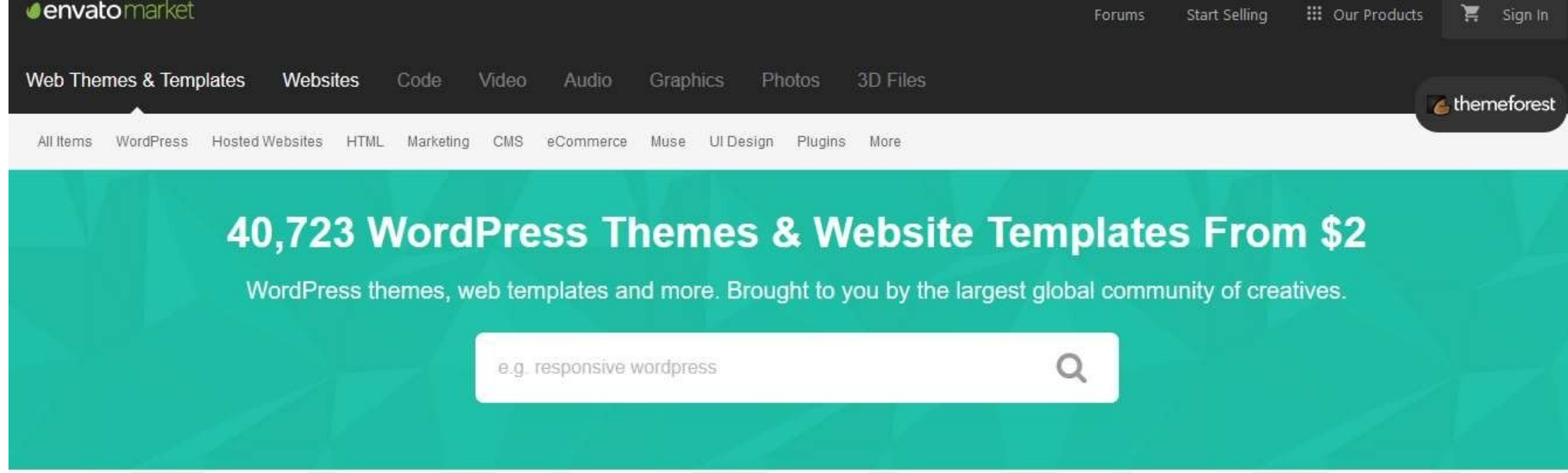

Discover our Featured templates of the week

of the best naminabelle themes

https:// themeforest.net/

# Scelta e attivazione del

### tema: Ryu

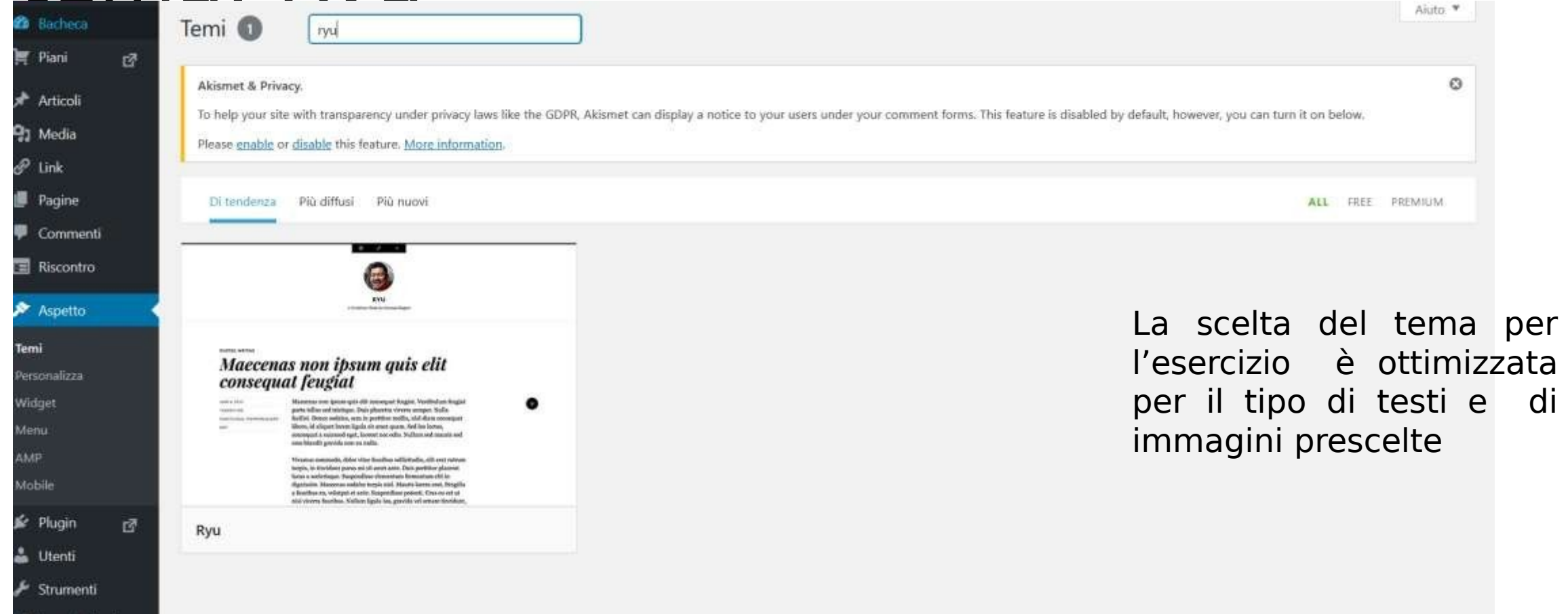

### Personalizzare il

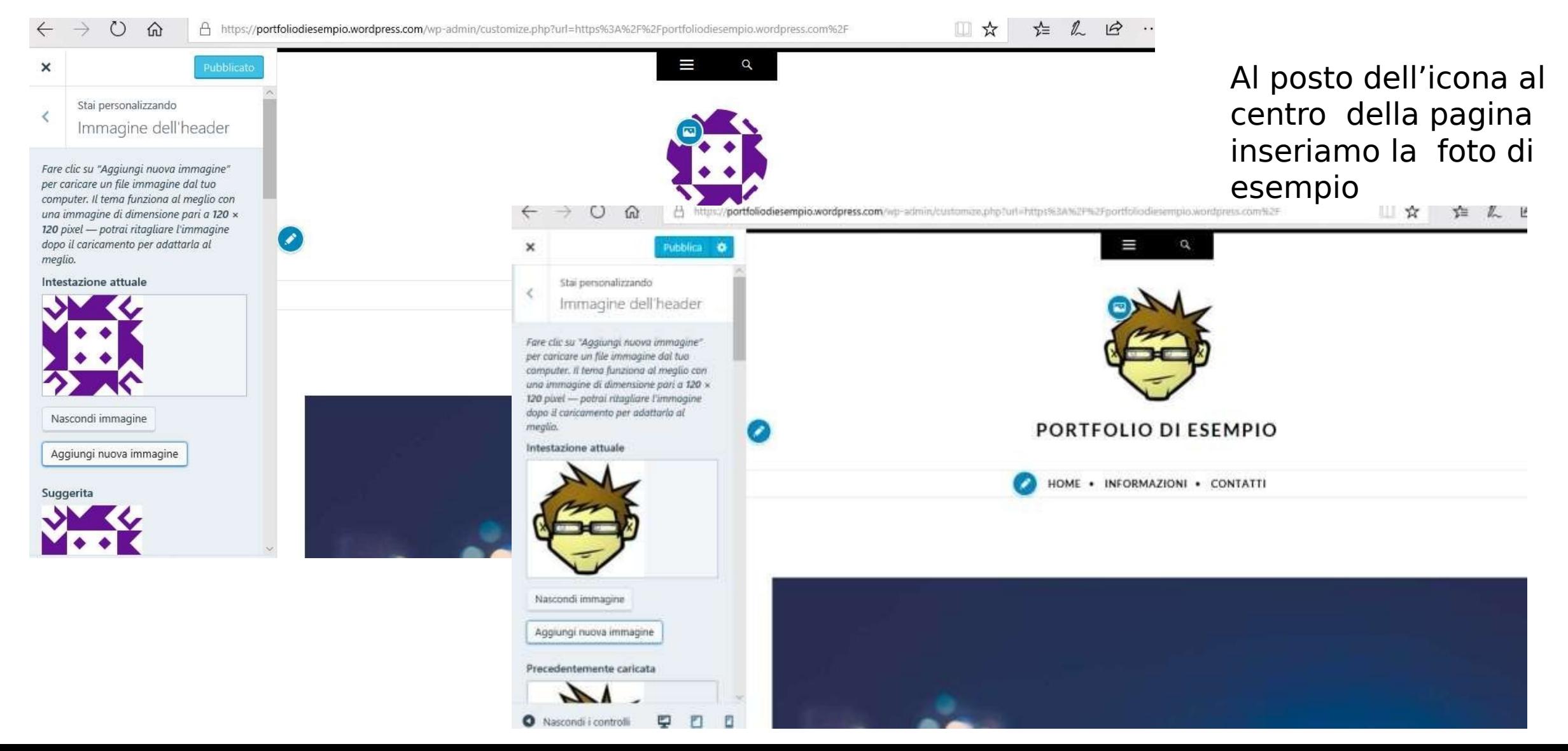

### Aggiungere le

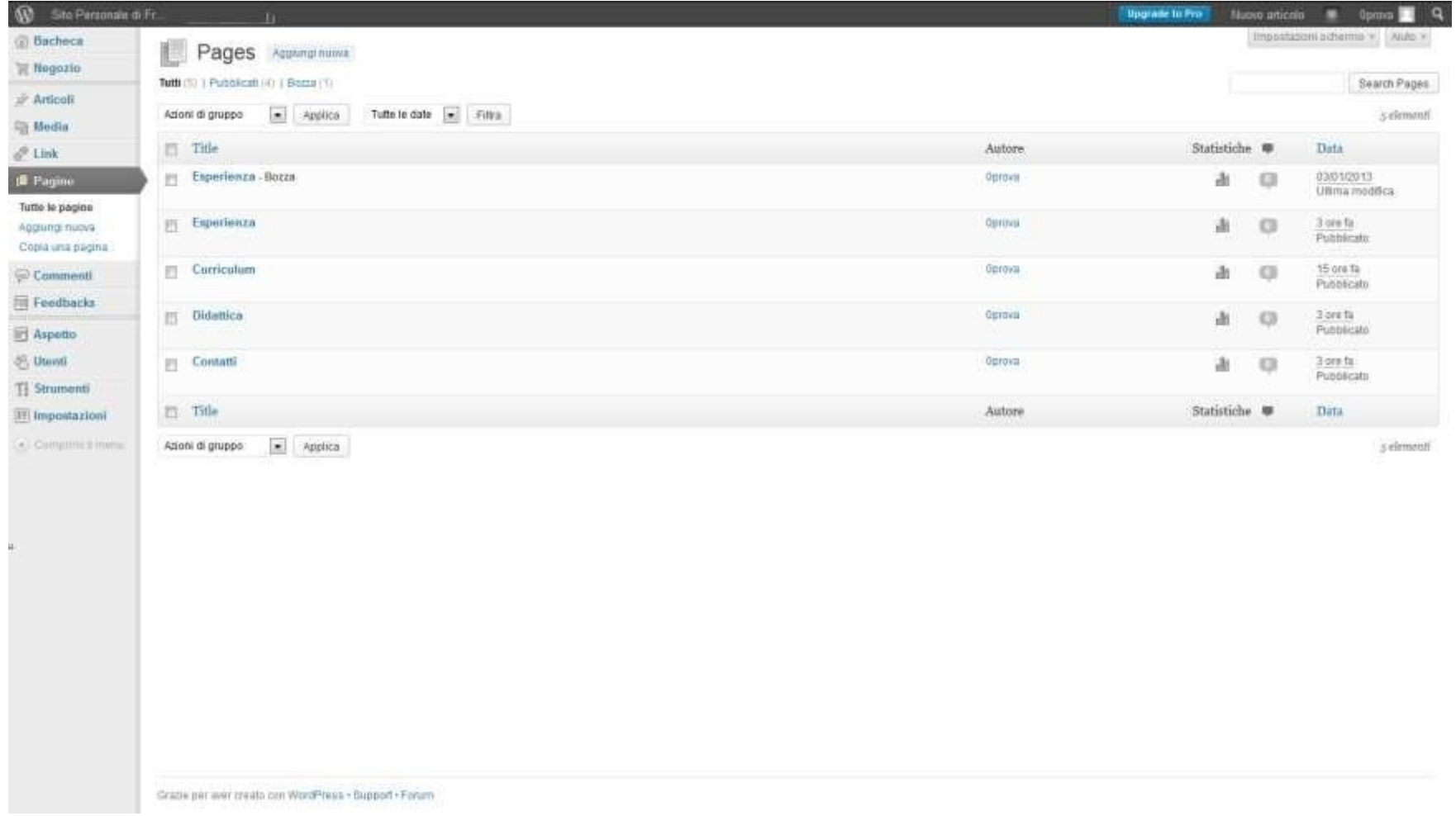

#### Bacheca>Pagine>Aggiun gi nuova

### Aggiungere le

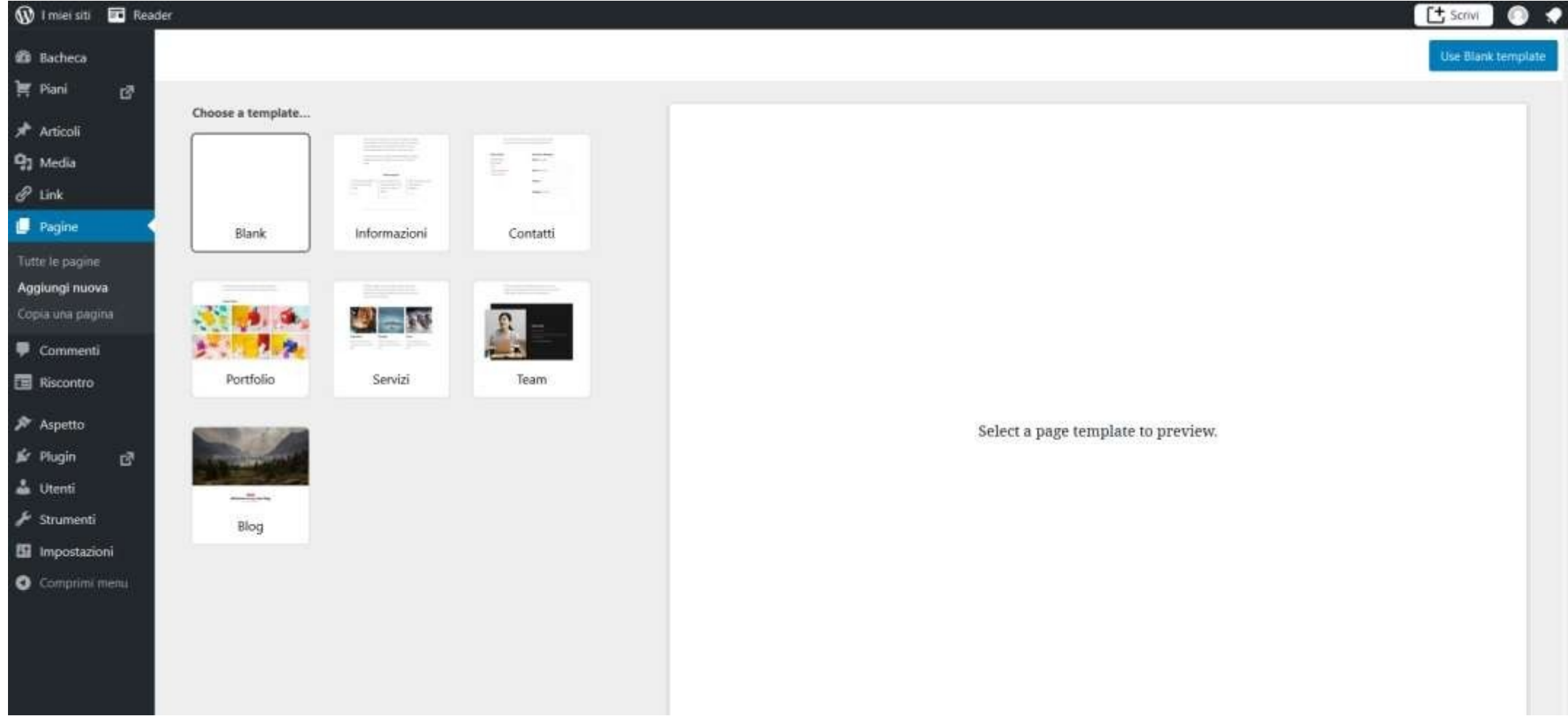

Bacheca>Pagine>Aggiun gi nuova

### Block  $E$

#### Aggiungi Titolo

Inizia a scrivere o digita / per scegliere un blocco

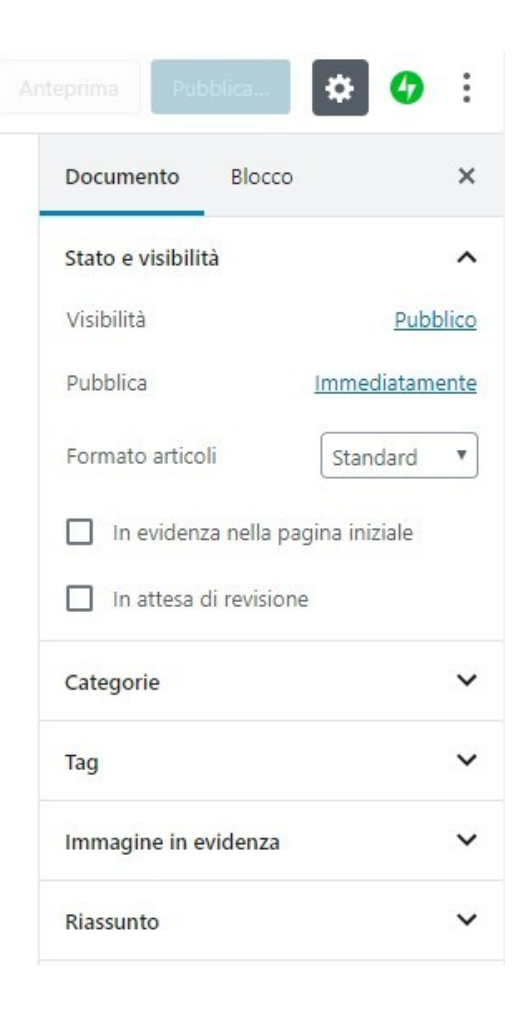

### Editor classico

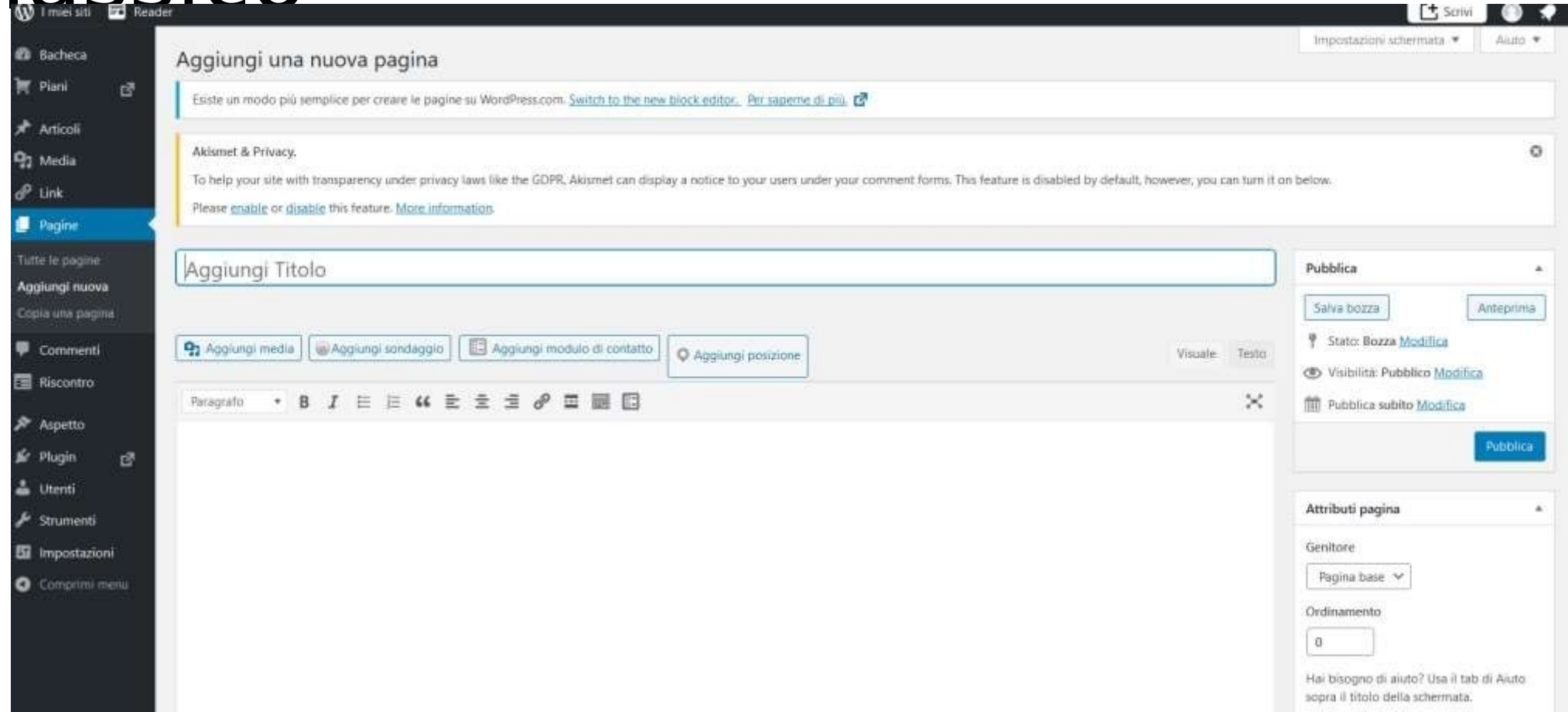

## Editor classico o a blocchi?

- L'editor a blocchi consente di gestire con maggiore semplicità contenuti multimediali
- Per contenuti prevalentemente testuali l'editor classico si presenta più efficace

### Pubblicazione delle pagine: Mi Presento

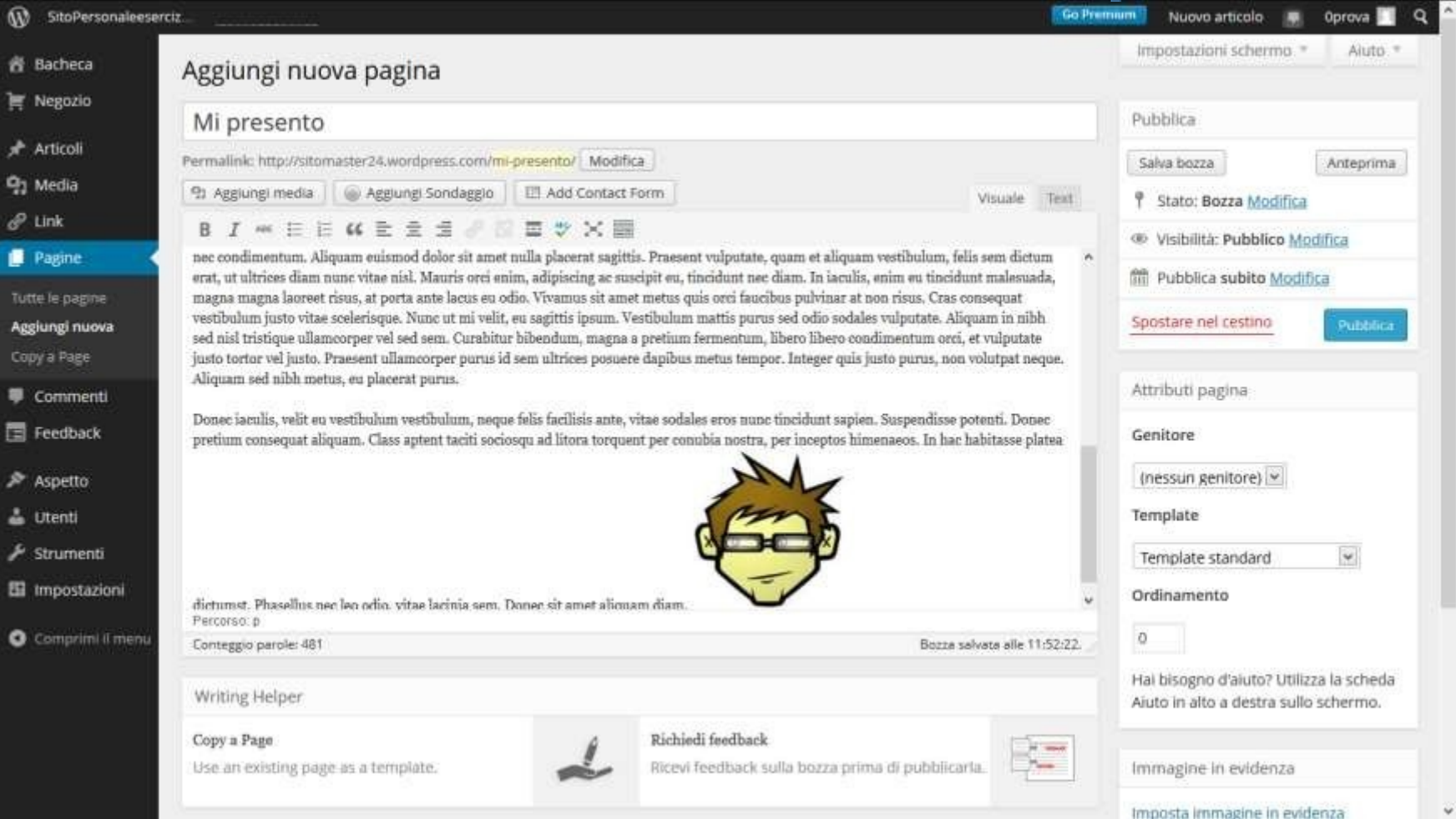

## Le opzioni di pubblicazione

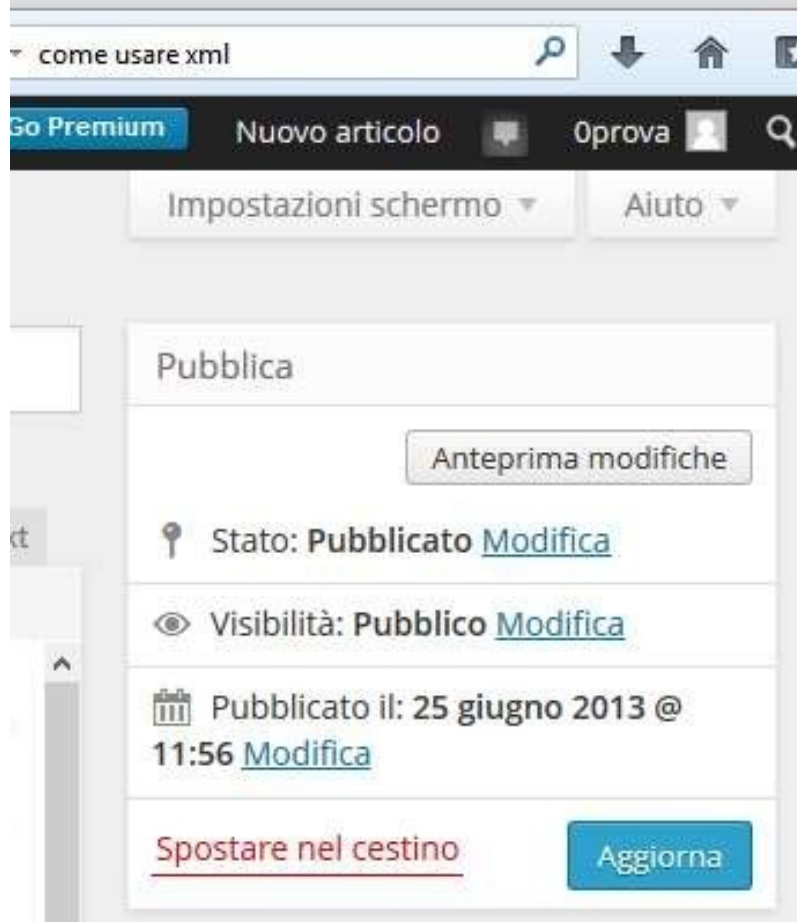

Consentono di decidere cosa pubblicare e chi può vederlo

### La nostra prima pagina: Mi presento

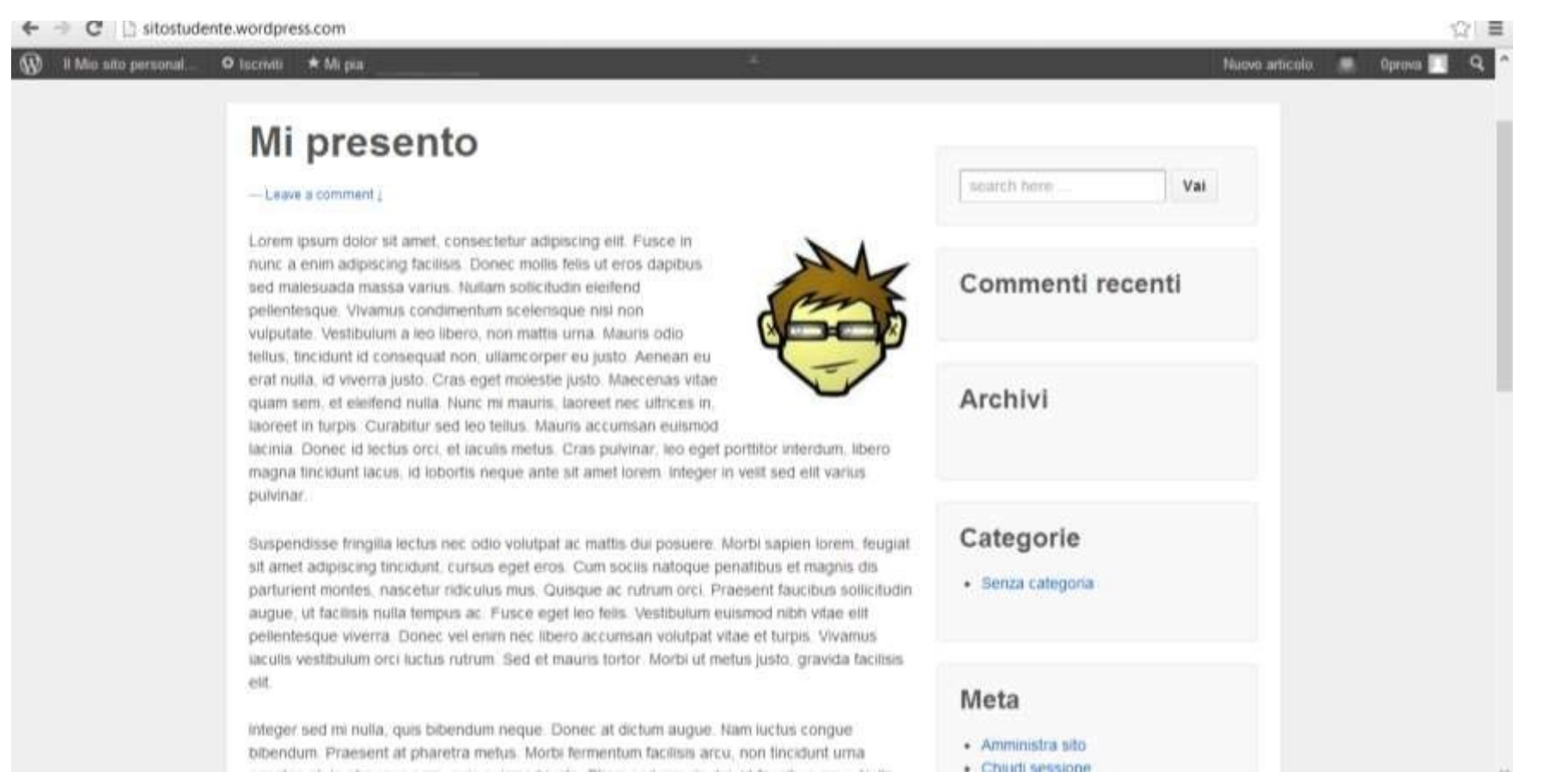

### Modificare le pagine: modifica rapida

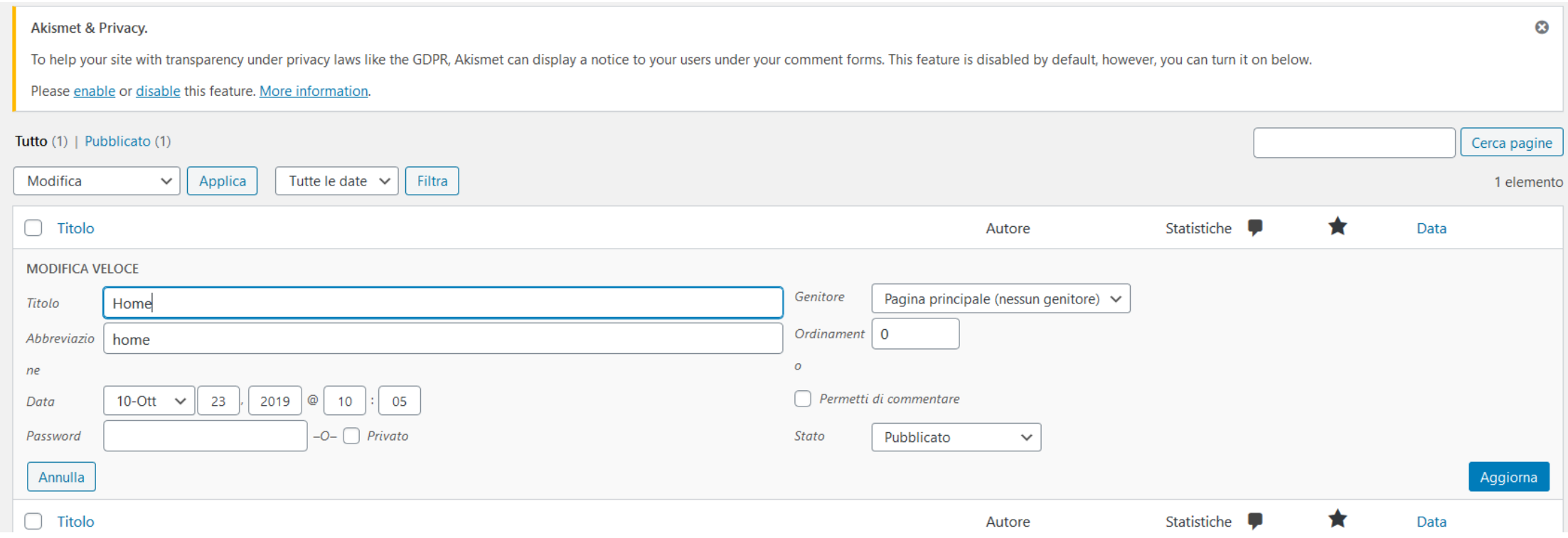

### Creare il Menu principale

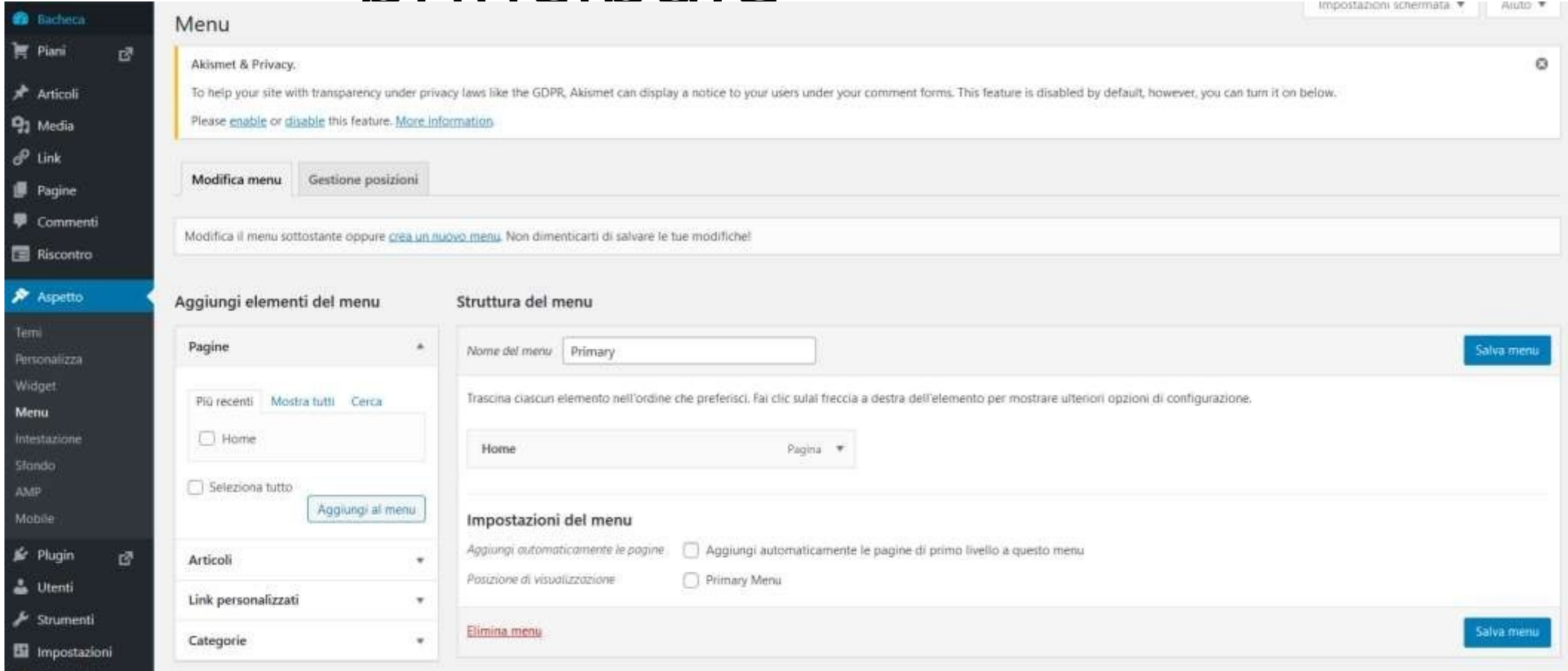

## Creare il Menu

#### nrincinala

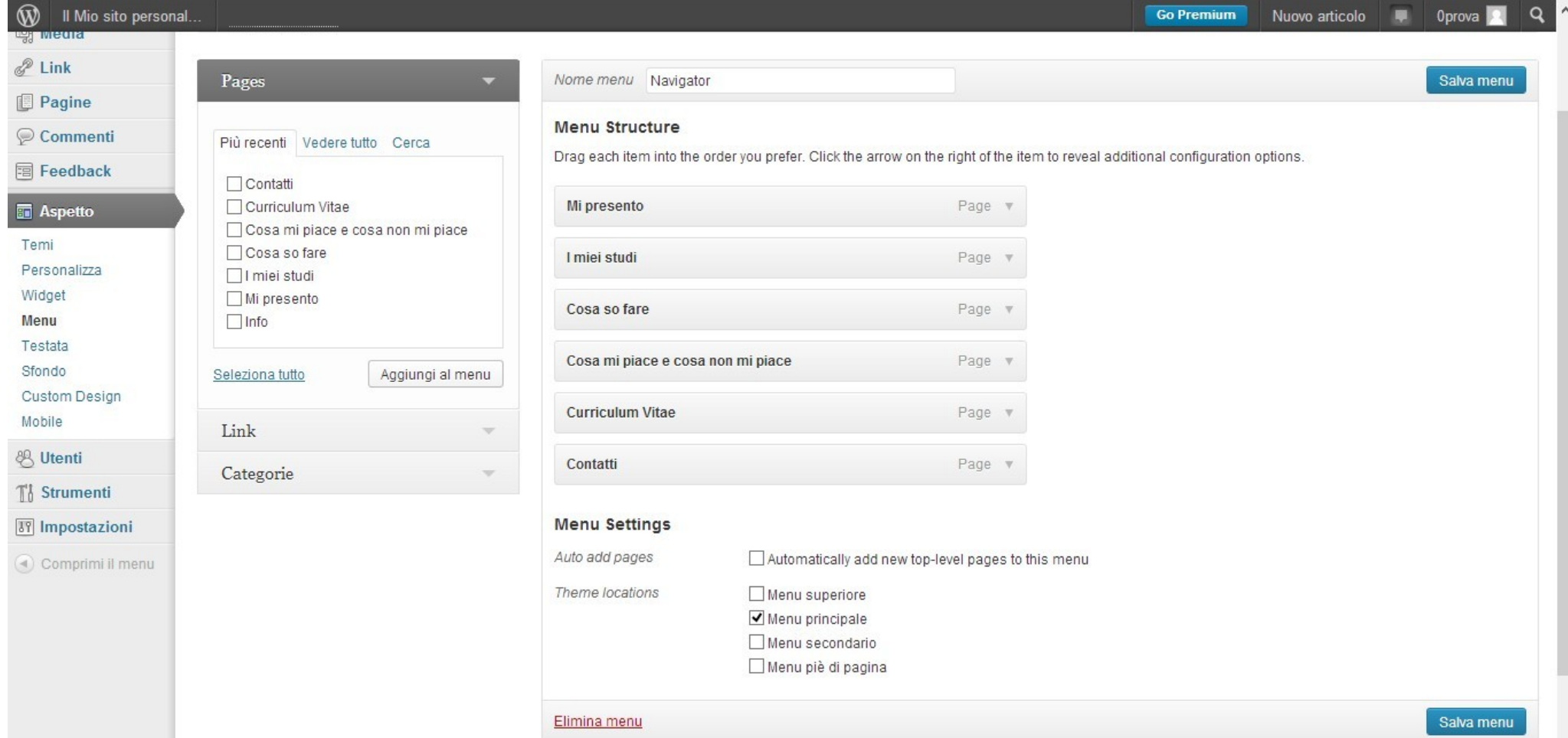

### Scegliere la Home U E SILUSTULETIC WULUPICSS.CUTTY WY

 $W =$ 

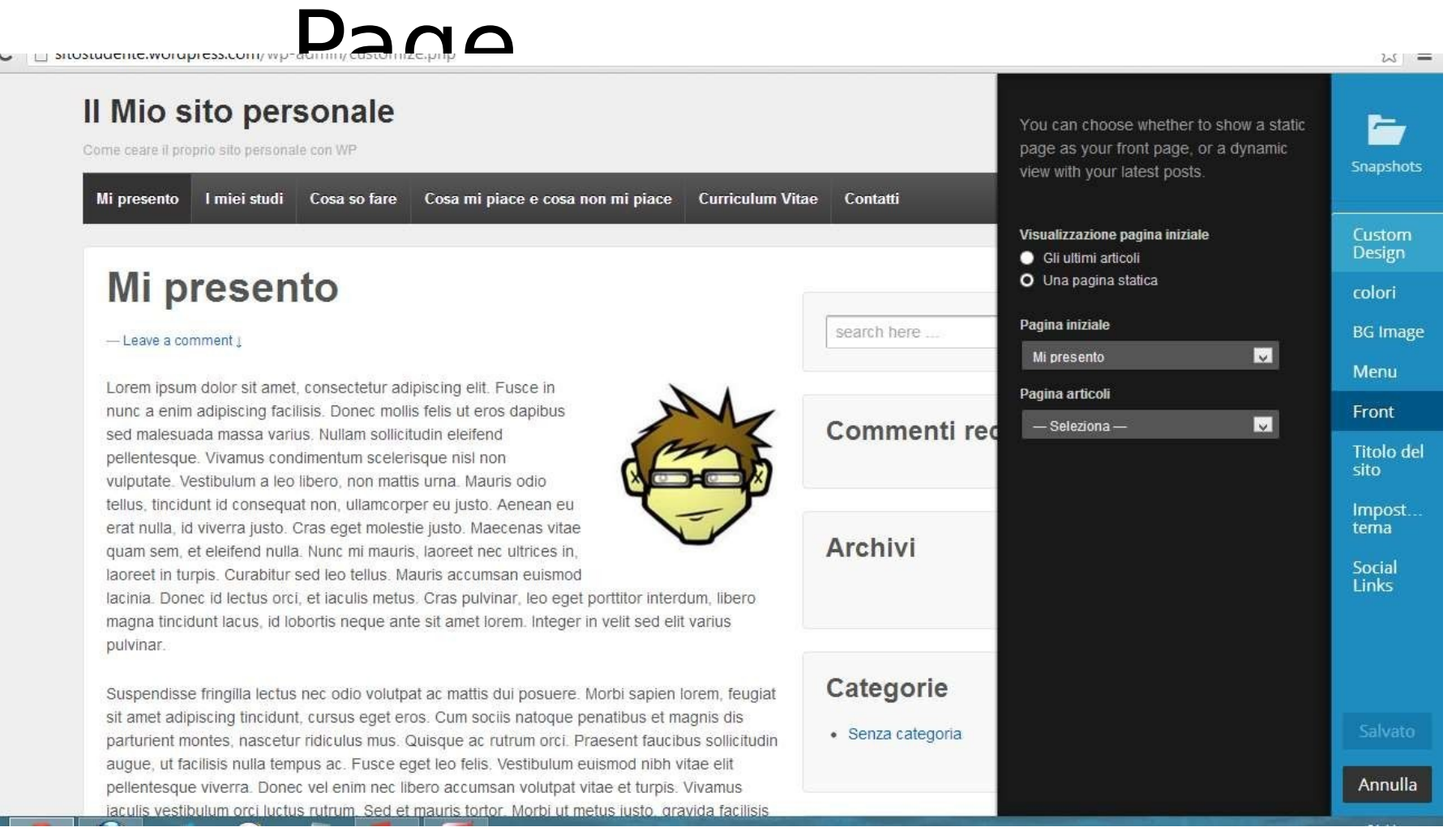
### Scegliere la Home Page

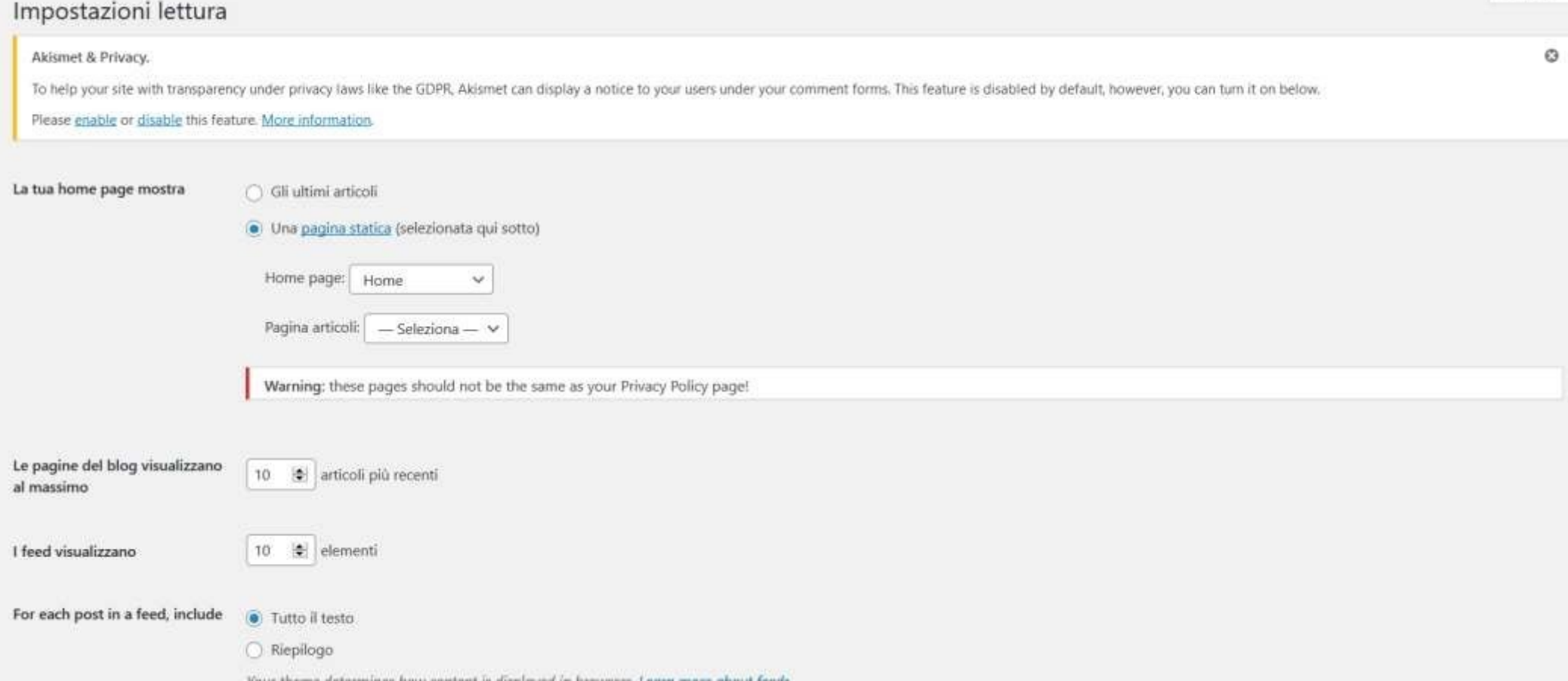

### Personalizzare il

 $W =$ 

#### V U SILUSTULIC.WUTUPICSS.COM/WP

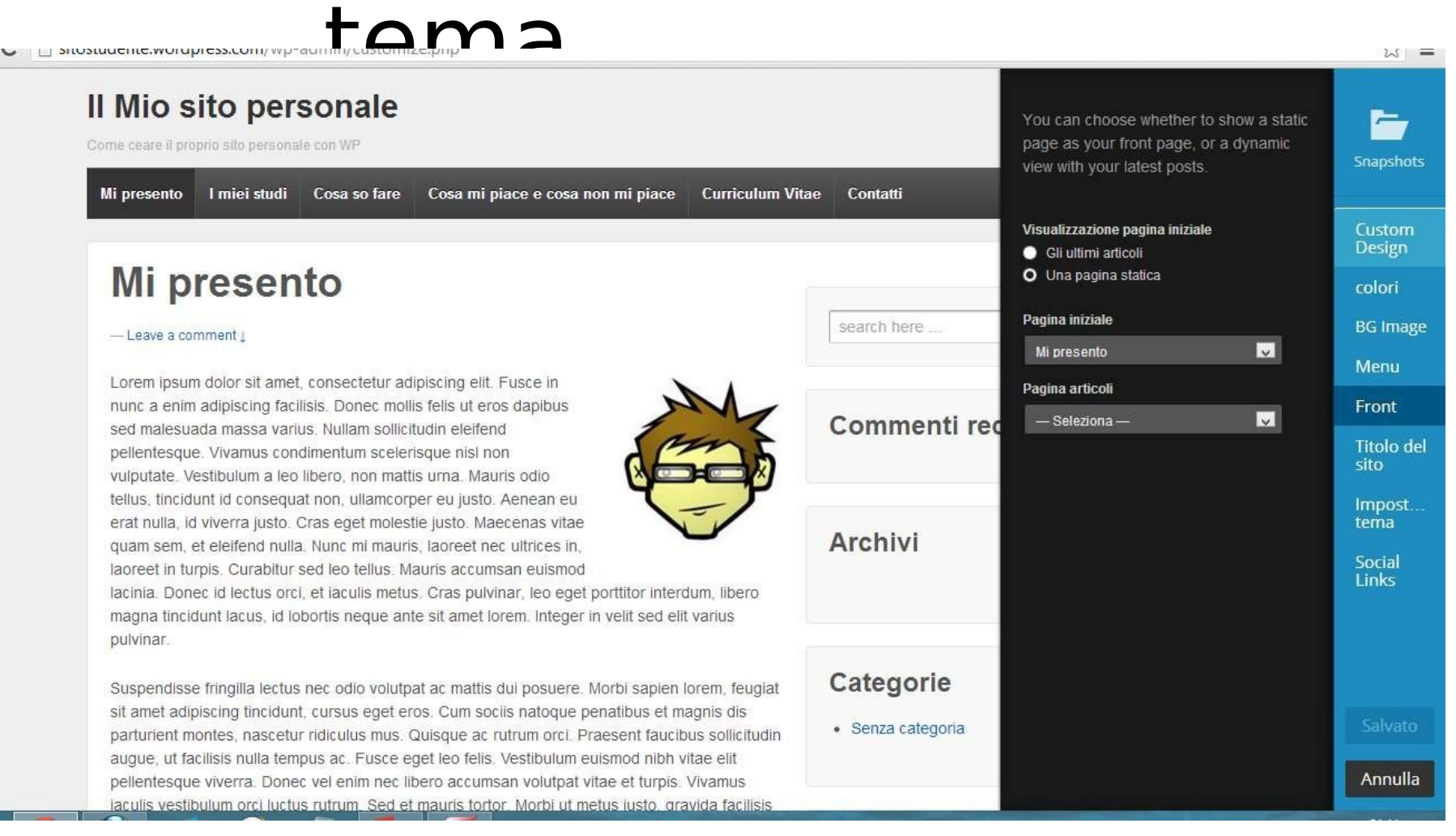

### Come inserire un componente aggiuntivo (widget)

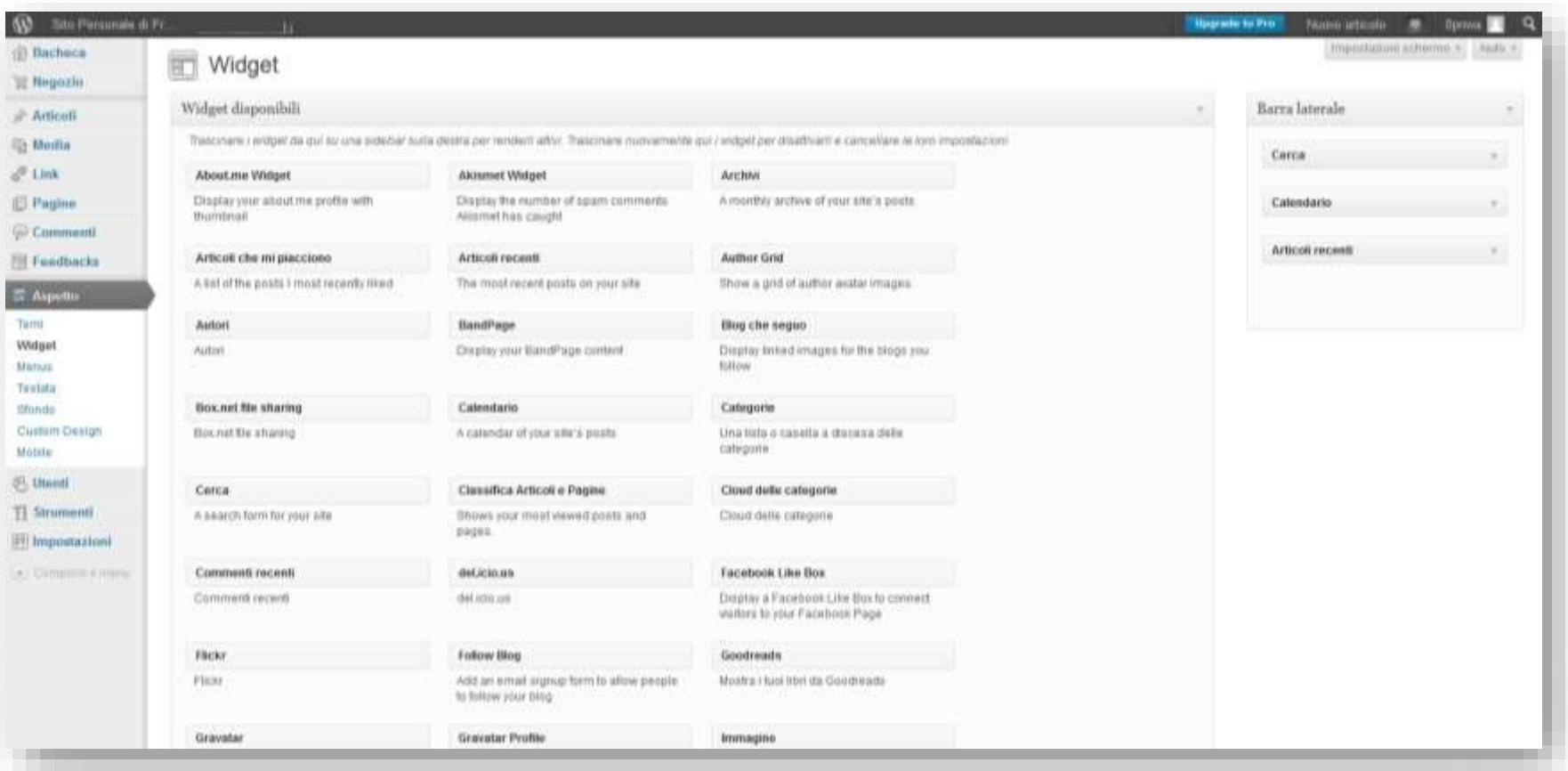

I Widget prescelti devono essere trascinati sulla barra laterale destra

### Due nuovi

#### $unidext$

#### Il Mio sito personal... O Iscriviti ★ Mi pia Il Mio sito personale Come ceare il proprio sito personale con WP Mi presento I miei studi Cosa so fare Cosa mi piace e cosa non mi piace Curriculum Vitae Contatti Mi presento search here - Leave a comment  $\downarrow$ Lorem ipsum dolor sit amet, consectetur adipiscing elit. Fusce in nunc a enim adipiscing facilisis. Donec mollis felis ut eros dapibus sed malesuada massa varius. Nullam sollicitudin eleifend pellentesque. Vivamus condimentum scelerisque nisl non vulputate. Vestibulum a leo libero, non mattis urna. Mauris odio tellus, tincidunt id consequat non, ullamcorper eu justo. Aenean eu erat nulla, id viverra justo. Cras eget molestie justo. Maecenas vitae

 $\mathbf{C}$   $\Box$  sitostudente.wordpress.com

 $\leftarrow$ 

laoreet in turpis. Curabitur sed leo tellus. Mauris accumsan euismod lacinia. Donec id lectus orci, et iaculis metus. Cras pulvinar, leo eget porttitor interdum, libero magna tincidunt lacus, id lobortis neque ante sit amet lorem. Integer in velit sed elit varius pulvinar.

quam sem, et eleifend nulla. Nunc mi mauris, laoreet nec ultrices in,

Suspendisse fringilla lectus nec odio volutpat ac mattis dui posuere. Morbi sapien lorem, feugiat sit amet adipiscing tincidunt, cursus eget eros. Cum sociis natoque penatibus et magnis dis parturient montes, nascetur ridiculus mus. Quisque ac rutrum orci. Praesent faucibus sollicitudin augue, ut facilisis nulla tempus ac. Fusce eget leo felis. Vestibulum euismod nibh vitae elit

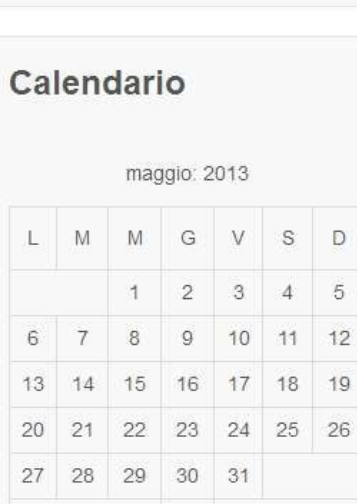

Vai

 $\approx$  =

Nuovo articolo **D. Oprova 20** 

### Scrivere e pubblicare un articolo

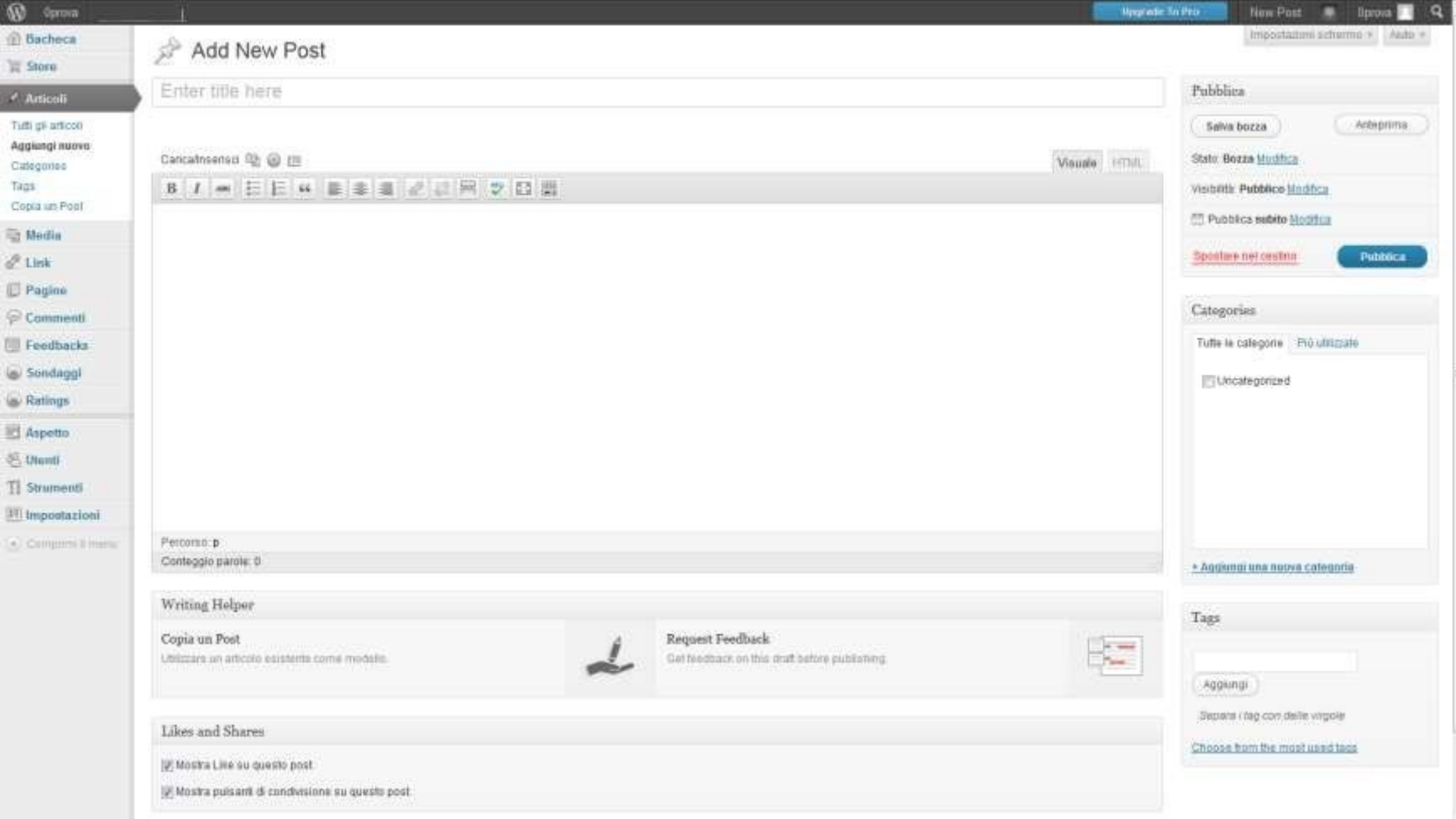

#### Bacheca>Articoli>Add new Poster Poster

## Categorie e

- lag
- Le categorie permettono di assegnare diversi contenuti (articoli) a una unica pagina
- I tag permettono di collegare tematicamente articoli di categorie fra loro diverse

### Categorie e Tag un

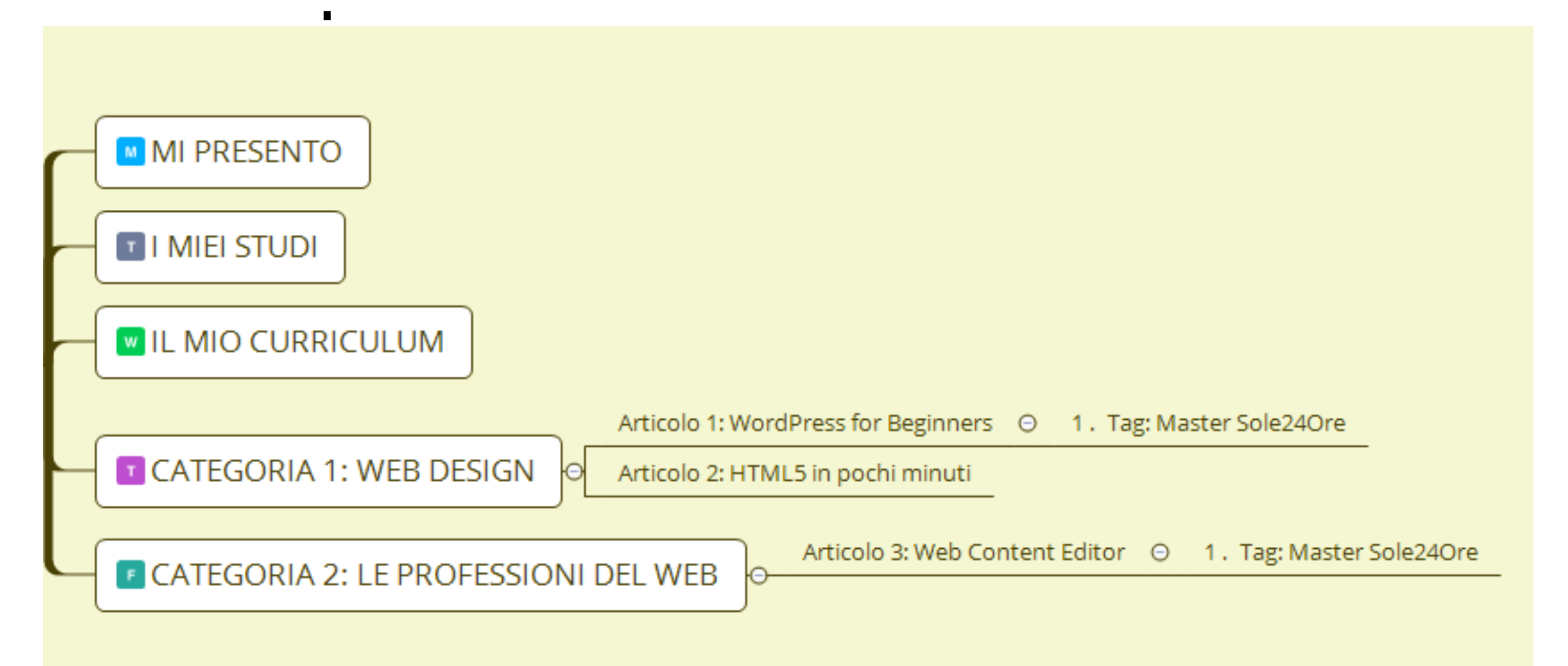

# Nozioni utili per migliorare il proprio sito in WordPress

### Nozioni utili per migliorare il proprio sito in WordPress

- HTML5 in 5 minuti
- Regole di formattazione del testo con HTML5
- SEO Copywriting senza pensieri con Yoast
- L'universo dei plug in

### HTML in 5 minuti

<!DOCTYPE html> <html> <!- created 2010-01-01 --> <head> <title>sample</title> </head> <body> <p>Voluptatem accusantium totam rem aperiam.</p>  $<$ /body> </html> **HTML** 

### Premes

### sa

- Codifica (Markup): sistema convenzionale che fa corrispondere all'associazione di bit un'informazione
- Programmazione: L'insieme delle attività e tecniche svolte per creare un insieme di istruzioni (ossia un software)

### HTML: le origini

- HyperText Markup Language
- Tim Berners Lee (1955-)
	- Nascita di HTML (1990- 91)

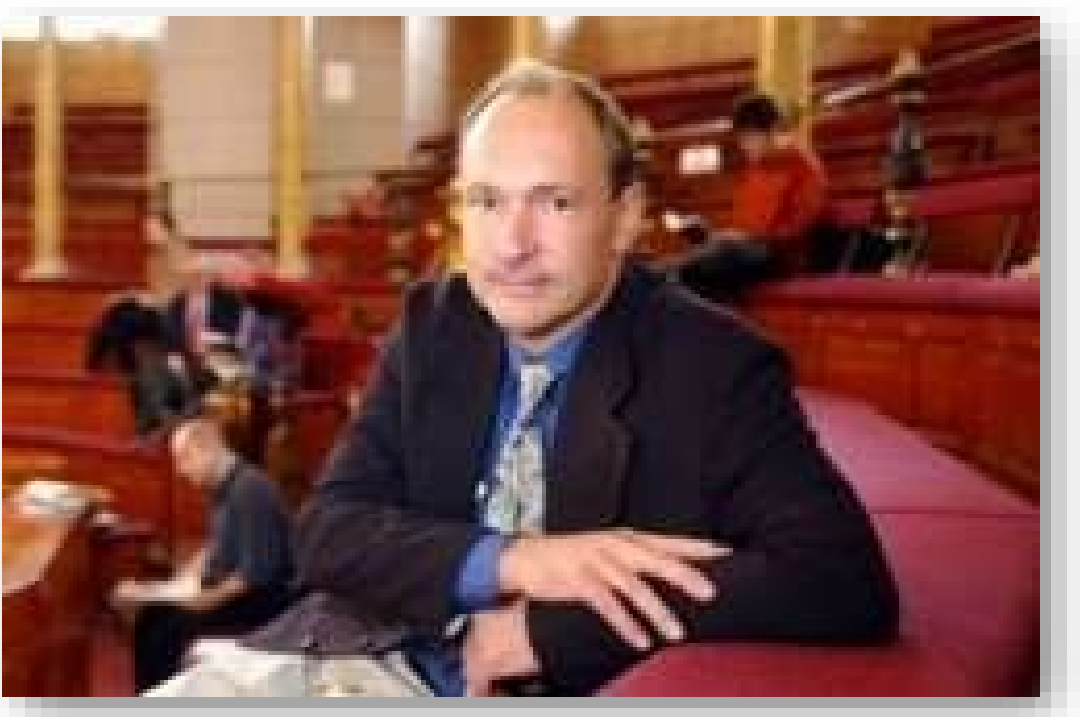

- 12 dicembre 1991: Paul Kunz pubblica la prima pagina web negli USA
- 1994: Tim Berners Lee lascia il CERN per il MIT

### Elementi **HTML**

<i>I promessi sposi</i>

<i> : tag o marcatore (di apertura) i : nome dell'elemento I promessi sposi : contenuto dell'elemento </i> : tag o marcatore di chiusura

### Attributi ed entità

- Attributi
	- <div id="header">
		- L'elemento <div> contiene al suo interno l'attributo id il cui valore header è espresso tra virgolette, dopo il separatore
- Entità
	- perché
		- L'entità in HTML si esprime é oppure in unicode &00E9;

### Le (semplici) regole di **HTML**

- 1. Rispettare la struttura gerarchica
- 2. Ogni marcatore di apertura deve avere il suo corrispettivo di chiusura
- 3. Non è consentito incrociare i marcatori
- 4. E' previsto l'uso di elementi vuoti
- 5. I marcatori vanno scritti tutti in minuscolo.

## 1. Rispettare la struttura gerarchica

- $\cdot$  <head>
- <title>la mia prima pagina web</ title>
- $\cdot$  </head>
- $\cdot$  <br/>body>
- <h1>Il mio primo Titolo</h1>
- <p>Questa è la mia prima pagina  $web < p>$
- $\cdot$  </body>
- Contractor of the contractor of the contractor of the contractor of the contractor of the contractor of the contractor of the contractor of the contractor of the contractor of the contractor of the contractor of the cont

### 2. Ogni elemento deve essere chiuso

- Ogni marcatore di apertura deve avere il suo corrispettivo di chiusura.
- Un **elemento** consiste necessariamente di un tag iniziale ad esempio <b> e un tag finale </b>: questa coppia di tag deve racchiudere la porzione di testo codificato
- <b>Importante!</b> **Importante!**

### 3. Non incrociare i marcatori

• Non è consentito 'incrociare' i marcatori: ad es. per ottenere questa visualizzazione:

#### **Il linguaggio HTML non è difficile**

si dovrà utilizzare questa marcatura:

#### *<u>Kb>Il linguaggio<i>HTML</i>non è*</u> difficile**</b>**

### 4. Usare gli elementi vuoti • E' previsto l'uso di elementi vuoti

- L'unica eccezione alla Regola 1 è costituita da alcuni elementi, detti **elementi vuoti** perché non racchiudono contenuti: i tag di chiusura saranno quindi superflui.
- Per inserire, ad esempio, un'indicazione circa il fatto che una riga si deve interrompere in un dato punto e che il testo dovrà andare a capo, si usa l'elemento <br/>**br/>**.

### 5. I marcatori vanno scritti in minuscolo

- I marcatori HTML vanno scritti tutti in minuscolo:
- <title>

### L'editor HTML della

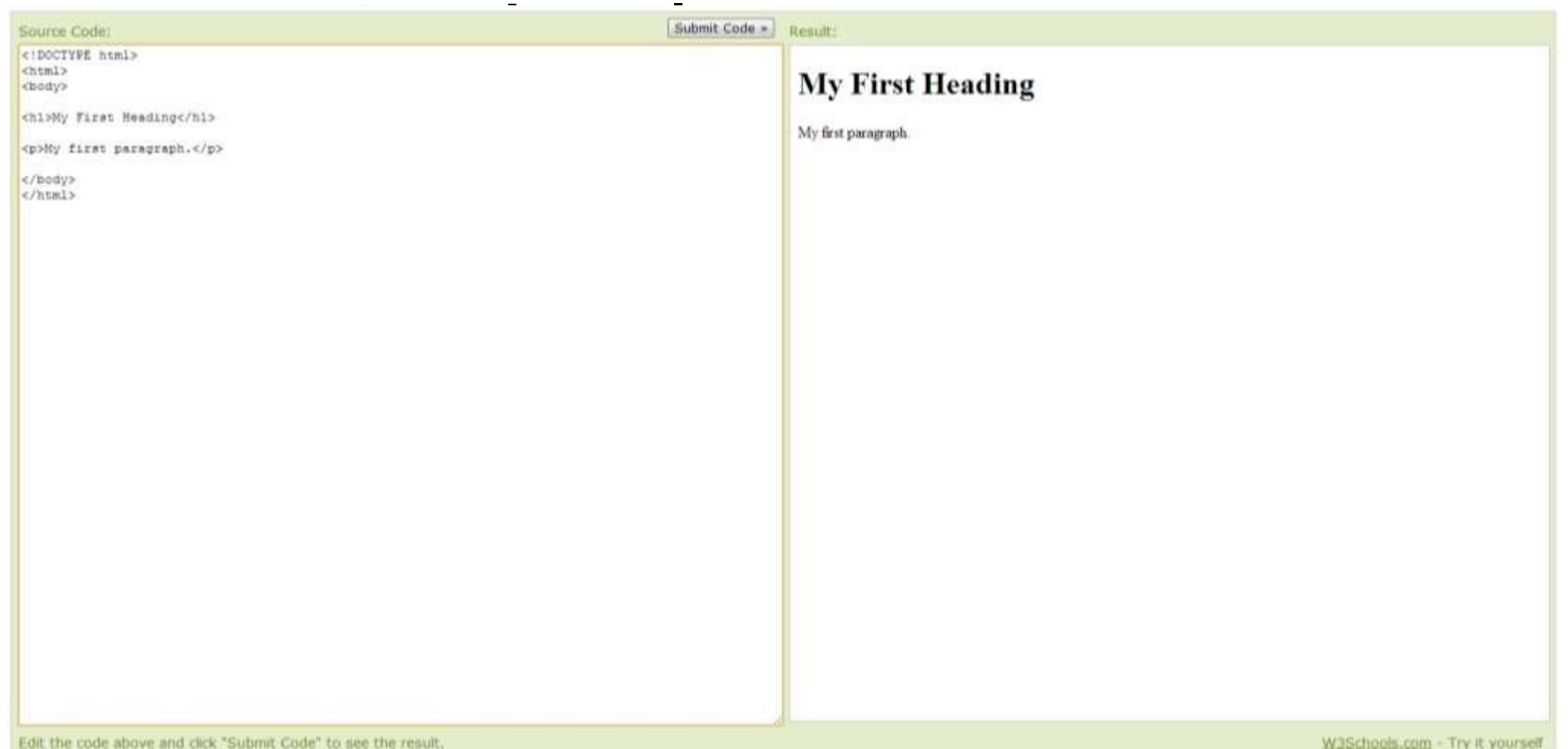

htt[ps://ww](http://www.w3schools.com/html/tryit.asp?filename=tryhtml_default)w[.w3schools.c](http://www.w3schools.com/html/tryit.asp?filename=tryhtml_default) [om/html/tryit.asp?filename=tryhtml\\_default](http://www.w3schools.com/html/tryit.asp?filename=tryhtml_default)

# Formattazione del testo in HTML

## Formattazione del testo in HTML

- Paragrafi e a capo
- Title e Headings
- Scorciatoie
- Casi particolari
- Elenchi e liste

## Paragrafi e a

capo

- <p> Paragraph
	- $<$ /p>
		- Contiene un paragrafo di testo
- <br/>
line Break
	- Inserisce un fine linea

Nella costruzione di una pagina web il paragrafo è l'unità minima a livello testuale. Deve essere autoconsistente e va scritto in modo che il contenuto sia coerente con il contesto nel quale è inserito.

All'interno di un paragrafo si può andare a capo; ma per andare a capo non è necessario inserire un nuovo paragrafo

Nell'editor di wordpress ogni volta che si va a capo si apre automaticamente un paragrafo.

### Titoli e Headings: quattro tipi di titoli importanti

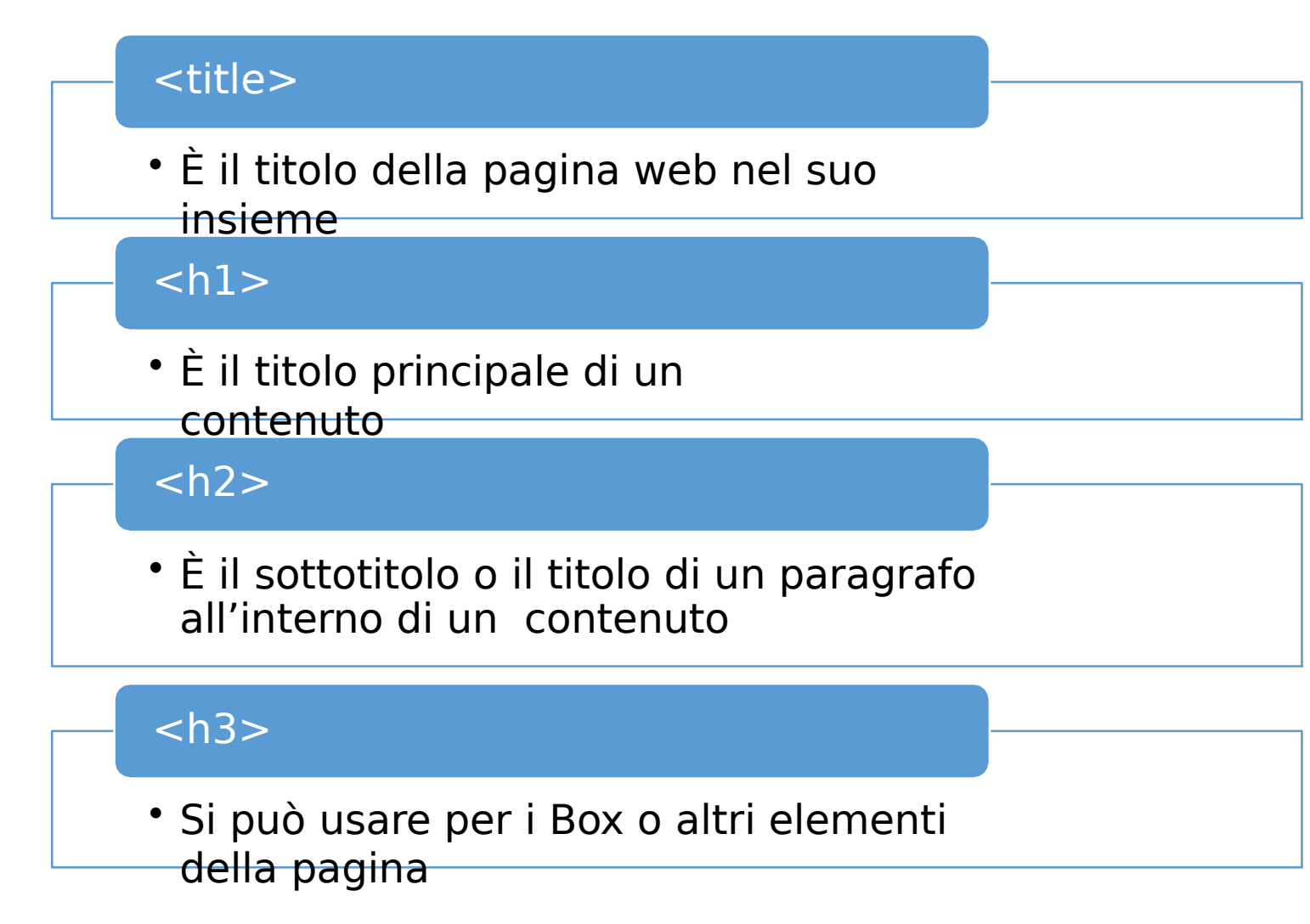

Formattazione del testo: scorciatoie Bold text: <b> Italic text: <i> Important text: <strong> // <em> Marked text: <mark> (testo evidenziato) Small text: <small> Deleted text: <del> Inserted</del> text: <ins> Subscripts:

liste **Lista puntata**  $<sub>ul</sub>$ </sub> <li>Luca</  $\mathsf{li}\geq$ <li>Elena</  $\mathsf{li}\geq$  $\langle \vert \mathsf{u} \vert \rangle$ **Lista numerata**  $<sub>0</sub>$ </sub> <li> Luca</ li>

Elenchi e **Lista puntata** • Luc a • Elen **Lista** a **numerata** 1.Luc a 2.Elen a

### L'editor di WordPress: visuale o a blocchi e testo (html)

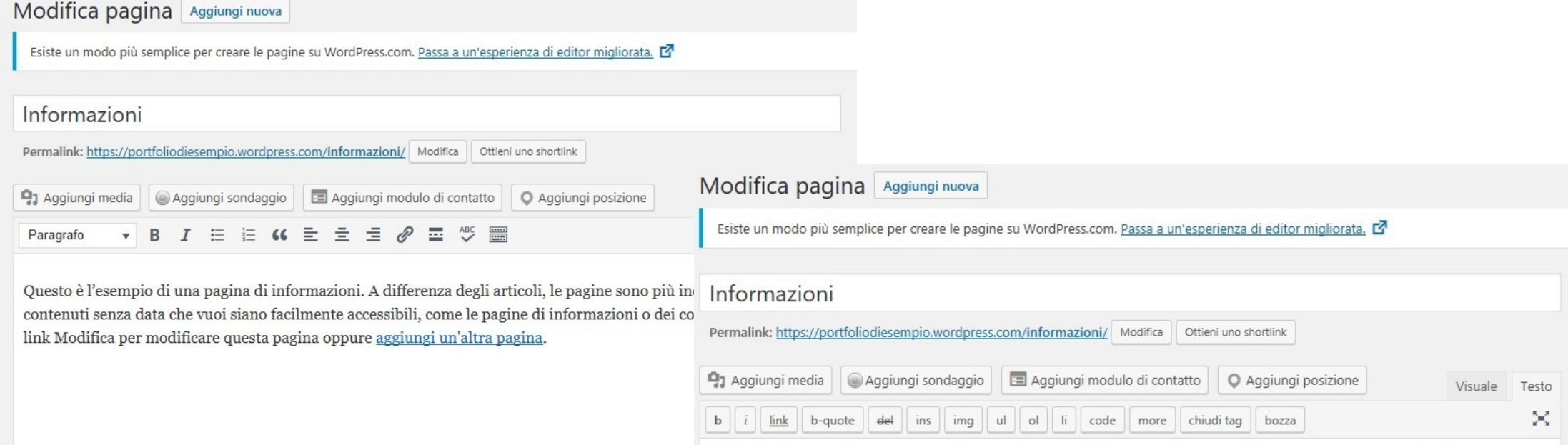

Questo è l'esempio di una pagina di informazioni. A differenza degli articoli, le pagine sono più indicate per i contenuti senza data che vuoi siano facilmente accessibili, come le pagine di informazioni o dei contatti. Fai clic sul link Modifica per modificare questa pagina oppure <a href="https://wordpress.com/page">aggiungi un'altra pagina</a>.

### In

### pratica… • Mettiamo subito in pratica quanto appreso.

. • Ci semplificherà molto la vita quando scriveremo i nostri articoli e il testo delle nostre pagine

### Novità in arrivo: AMP – Accelerated Mobile Pages

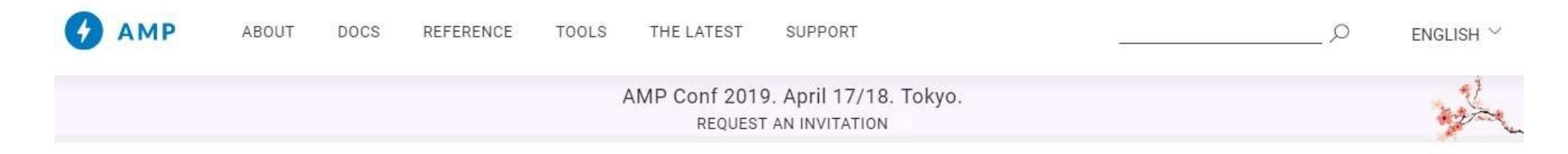

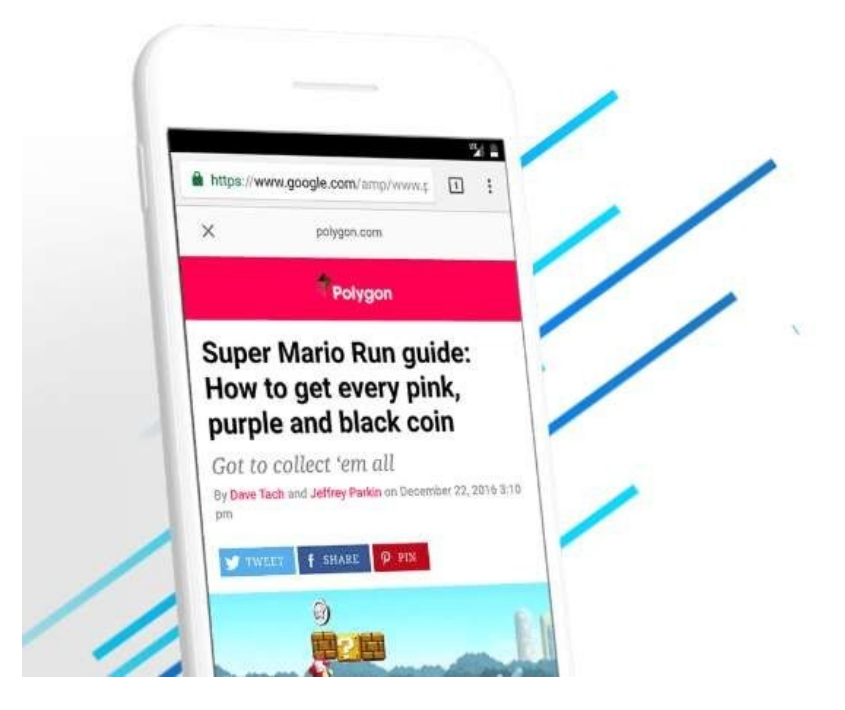

#### Building the future web, together.

The AMP Project is an open-source initiative aiming to make the web better for all. The project enables the creation of websites and ads that are consistently fast, beautiful and high-performing across devices and distribution platforms.

#### **LEARN ABOUT AMP**

**OR START BUILDING** 

### AMP: di che si

tratta

- Si tratta di una codifica HTML5 ottimizzata per avere performance superiori su mobile, in particolare per garantire alla pagina un caricamento ottimale
- Link utili:
	- Template ottimizzati compatibili con WP: <https://www.ampstart.com/>
	- AMP HTML Playground: <https://ampbyexample.com/playground/>

### AMP **HTML**

My AMP Page  $\blacktriangledown$ 

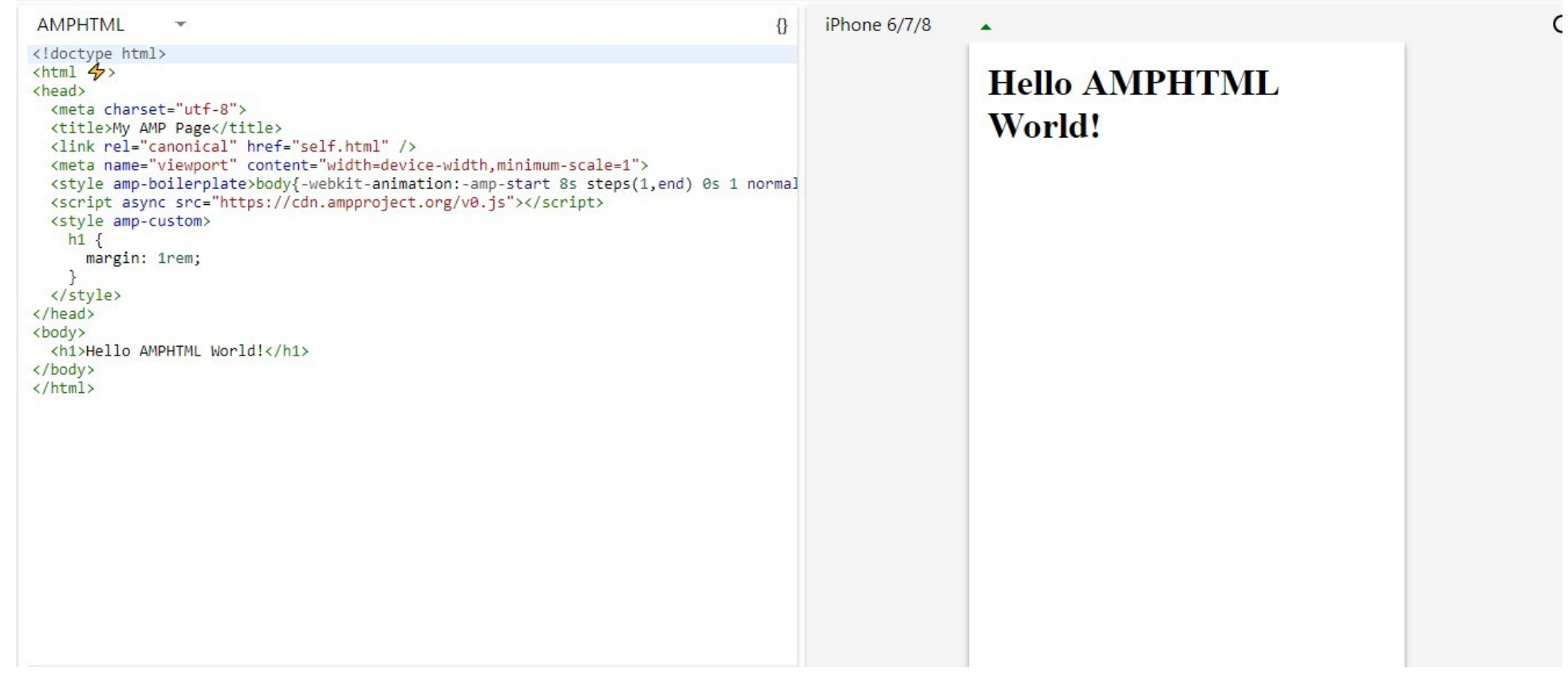

https://ampbyexample.com/ playground/

# Introduzione al Seo Copywriting

## Cosa è la SEO – Search Engine Optimization?

- · Insieme di attività finalizzate a ottenere la migliore rilevazione, analisi e interpretazione del sito web da parte dei motori di ricerca, per migliorarne il posizionamento
- Fra queste attività sono essenziali le attività di scrittura, SEO Copywriting

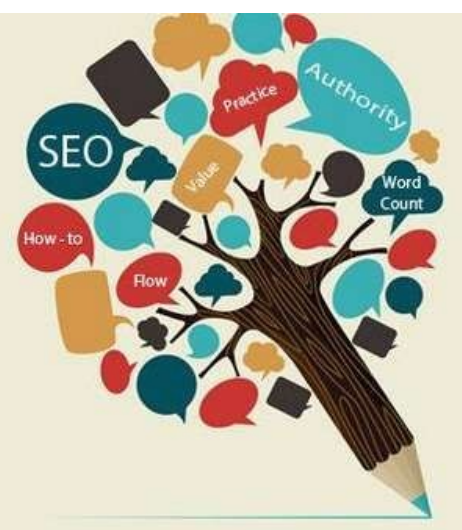

## Cosa è la SEO – in ottica Marketing

• La SEO è la funzione del marketing che serve a intercettare potenziali clienti, consapevoli di avere un bisogno o un desiderio, attraverso i risultati organici dei motori di ricerca

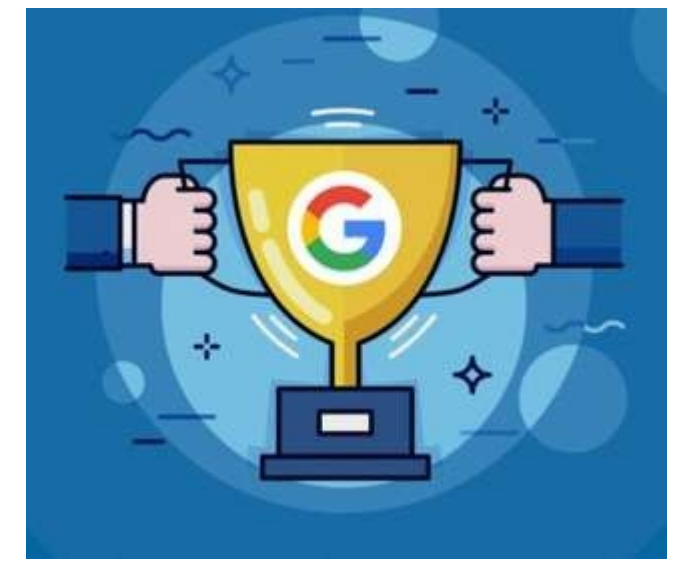

### Solo Google?

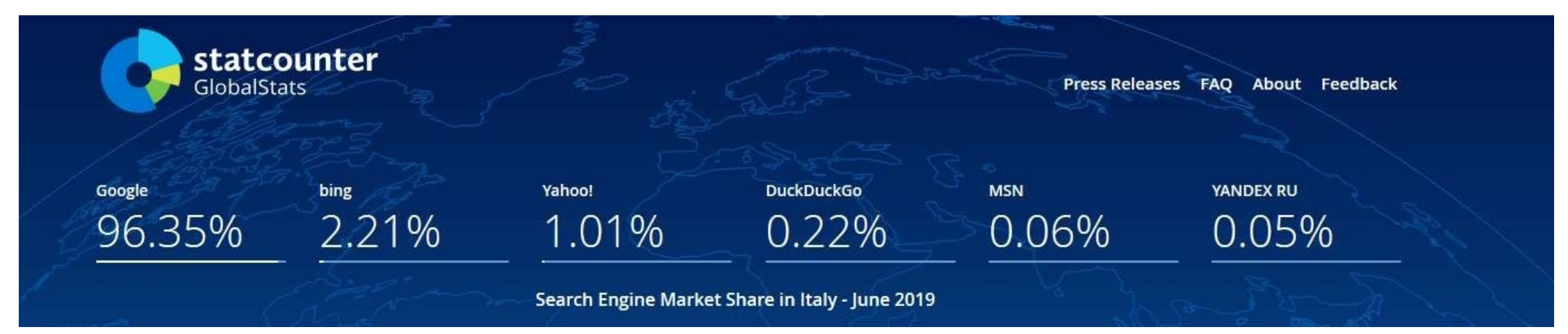

[http://gs.statcounter.com/search-engine-market-sh](http://gs.statcounter.com/search-engine-market-share/all/italy) [are/all/italy](http://gs.statcounter.com/search-engine-market-share/all/italy)
# Altri motori di

ricerca

- Amazon: su alcuni prodotti in vendita batte Google
- Facebook: < 1,5 miliardi di ricerche / giorno
- Twitter: < 2 miliardi di ricerche / giorno
- Youtube: < 2 miliardi di ricerche al giorno You Tube
- Baidu: 80% di share in Cina

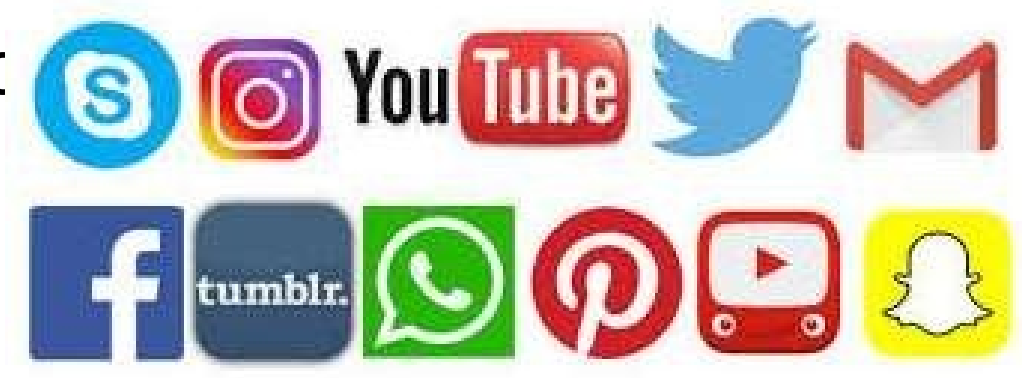

### Knowledge Graph, Local Search and Rich Snippets

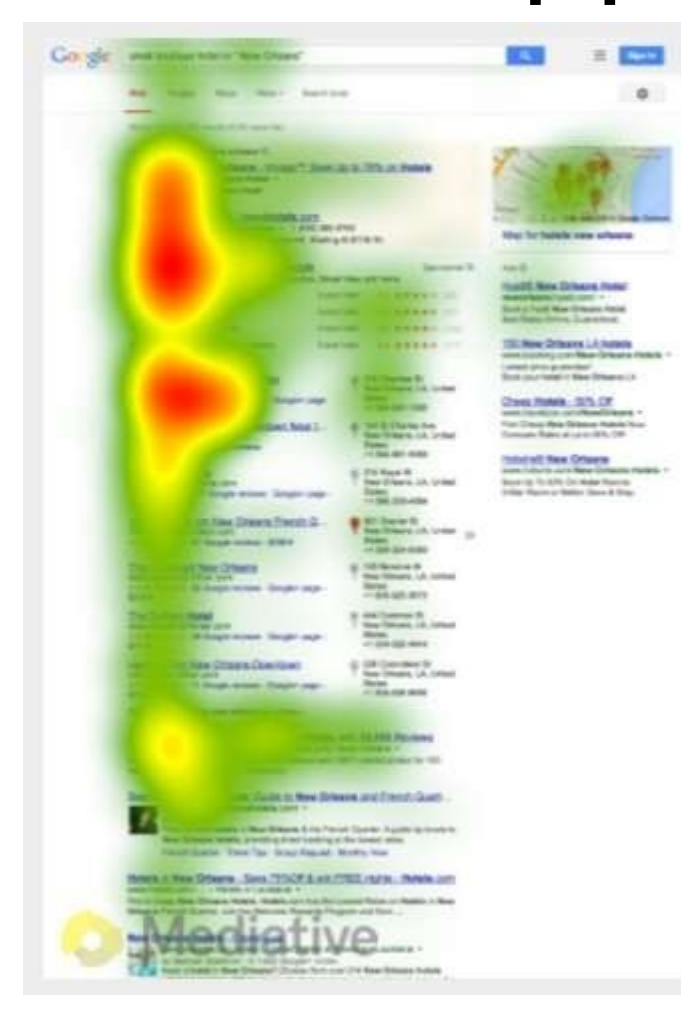

- 1. L'utente guarda in verticale (influsso del mobile)
- 2. Spesso il primo sito utile si trova più in basso: gli utenti guardano anche al centro o a fondo pagina
- 3. I riquadri laterali attirano moltissimo l'attenzione
- 4. I dati con rich snippet ottengono il 40% dei click
- 5. Un ranking molto elevato potrebbe non essere sufficiente per ottenere i risultati sperati

Mediative, The Evolution of Google Search

# Fattori di posizionamento

- nel 2019 • 1. Caratteristiche di autorevolezza del link a livello di dominio;
- 2. Metriche dei Link della pagina (ricevuti da altre pagine);
- 3. Contenuto e keyword della pagina;
- 4. Caratteristiche della pagina escluse le keyword;
- 5. Metriche relative al Brand del Dominio;
- 6. Dati sul traffico/query e uso;
- 7. Metriche social della pagina;
- 8. Uso delle Keyword nel dominio;

## SEO Copy: Fattori di posizionamento

- 1. Contenuto e Keyword della Pagina
	- 1. Title Tag: è il titolo della pagina web
	- 2. Heading Tag h1: è il titolo principale di un contenuto
	- 3. Heading Tag h2: è il titolo di un paragrafo di un contenuto
	- 4. Heading Tag h3: è il titolo di un Box
	- 5. Testo alternativo per le immagini
- 2. Caratteristiche della pagina escluse le keyword
	- 1. Url
	- 2. Contenuti (testo + multimedia);
	- 3. Formattazione corretta dei contenuti (divisione in paragrafi, strong / em, anchor text)
	- 4. Link interni ed esterni

## SEO Basics: Choosing the right Keyword

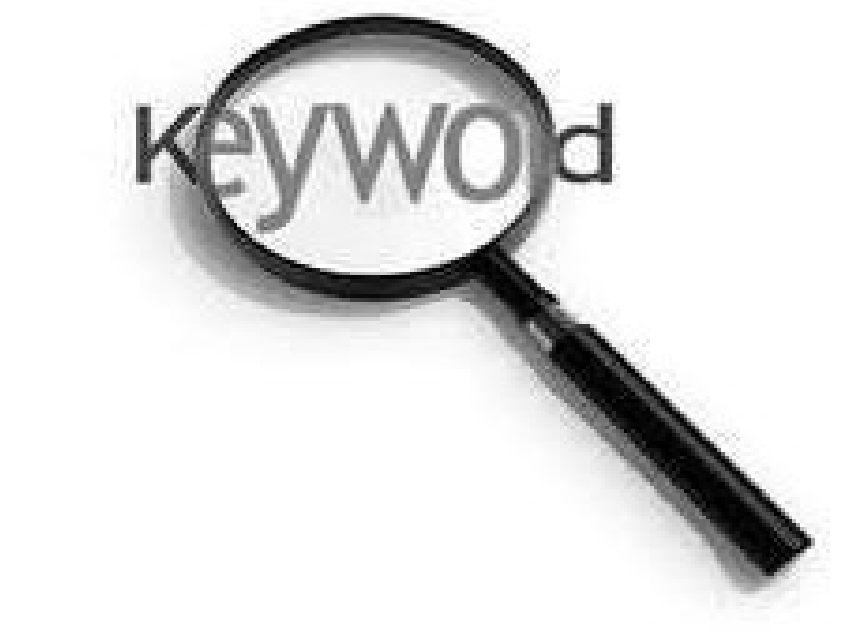

- È una delle attività più importanti e a più alto tasso di rendimento nel marketing dei motori di ricerca
- È la base della scrittura SEO

# Concetti, Keyword, Query Concet Keywo rd

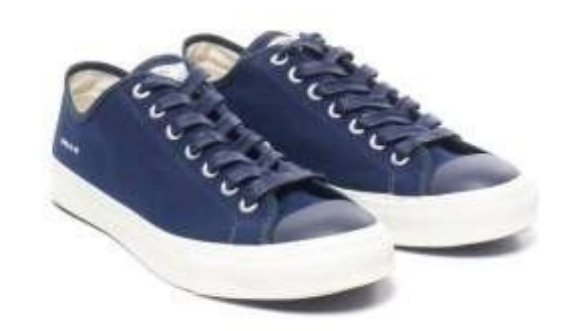

- **Sneakers**
- · Scarpe da ginnastica
- · Scarpe da tennis

Come l'utente manifesta la sua richiesta al motore di ricerca

Quer

### I risultati della ricerca: Snippet

### Scrivere per il web: consigli e idee - MdS

www.mestierediscrivere.com/articolo/idee =

Come si legge sul web. La prima cosa che chi scrive per il web deve sapere è che internet non ha letton nel senso tradizionale del termine: l'80% dei navigatori

### **Snippet:**

Mostrano piccole anteprime informative, come il titolo della pagina, il link e la descrizione per ogni risultato della ricerca. In grassetto compaiono le parole oggetto della ricerca dell'utente.

# Gli ingredienti del SEO Copywriting

- Title: titolo della pagina
- Description
- Content Curation
- Headings e struttura del testo
- Alt text delle immagini
- Dominio e Url
- Go Mobile

In verde sono inseriti quegli elementi del SEO che sono di pertinenza di un editor, un copy editor o un copywriter

### Seo Basics: Title and Description

### **1. PRESENTATEVI BENE NEI RISULTATI DI RICERCA**

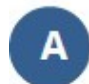

Il titolo della vostra pagina viene utilizzato come suggerimento per il titolo nei risultati di ricerca di Google. Descrivete la vostra attività commerciale con una frase concisa e informativa.

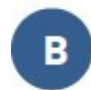

I nomi di dominio sono una parte importante dei risultati di ricerca di Google. Scegliete un nome di dominio descrittivo e facile da leggere per il vostro sito web. Ad esempio, utilizzate www.stasiasbakery.com/torte-personalizzate al posto di www.stasiasbakery.com/prodid?12345.

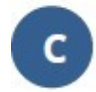

Le meta descrizioni sono riassunti di pagina utilizzati spesso da Google e altri motori di ricerca nella pagina dei risultati di ricerca. Scrivete descrizioni uniche per ogni pagina utilizzando al massimo 160 caratteri.

Stasia's Bakery - La migliore pasticceria di New York

www.stasiasbakery.com/

Pasticceria a conduzione familiare situata nel cuore del quartiere più grazioso di New York e specializzata in torte e pasticcini personalizzati.

#### Home Page/

#### www.example.com/

Benvenuti nella home page del nostro nuovo negozio! Informazioni I Notizie I Come raggiungerci

https://support.google.com/webmasters/answer/3  $5291?$ hl=it

### Titl e

SOLD OUT - SEO copywriting per l'Healthcare - AboutPharma https://www.aboutpharma.com/blog/2018/05/08/seo-copywriting-per-lhealthcare/ = 8 mag 2018 - SEO copywriting nell'Healthcare. Milano, 26 settembre ... Per informazioni sulle prossime edizioni scrivere a formazione@aboutpharma.com.

Influenza direttamente sia la rilevanza sia il ranking in relazione alla query dell'utente

Il Title della pagina contiene le informazioni essenziali: il nome del corso e il nome del sito, preceduto dalla indicazione sold out, inserita in un secondo tempo, a indicare che i posti previsti sono andati esauriti

### Quattro tipi di titoli importanti

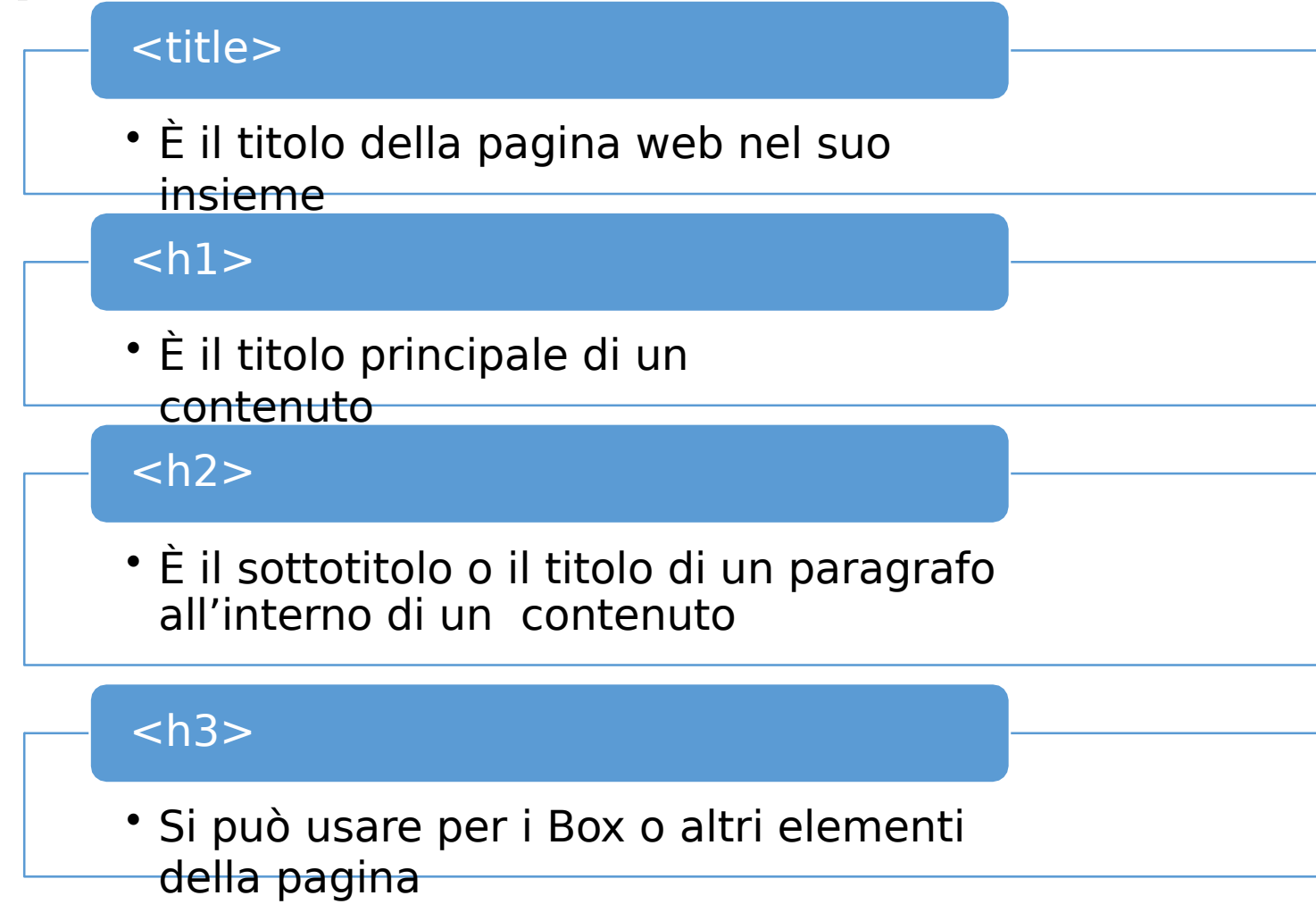

# Tag <Title>: consigli e

- osservazioni
- Ogni pagina del sito deve avere un titolo specificato nel tag <title>
- Deve essere diverso dal tag h1 (aggiungendo anche solo il nome del dominio);
- Limitare la lunghezza fra i 40 e i 60 caratteri
- Deve ospitare la keyword principale nella prima parte del testo
- Se non è fatto bene o non è pertinente Google NON lo utilizza, sostituendolo con altro testo

### Tag Headings

- h1 è il titolo principale di un contenuto: ci deve essere e deve essere unico;
- h2 serve a indicare i sottotitoli e i paragrafi e dovrebbero specificare e approfondire i concetti espressi in h1
- Il tag <h2> dovrebbe essere seguito da testo che contenga le parole chiave utilizzate nei precedenti tag (h1 e h2).

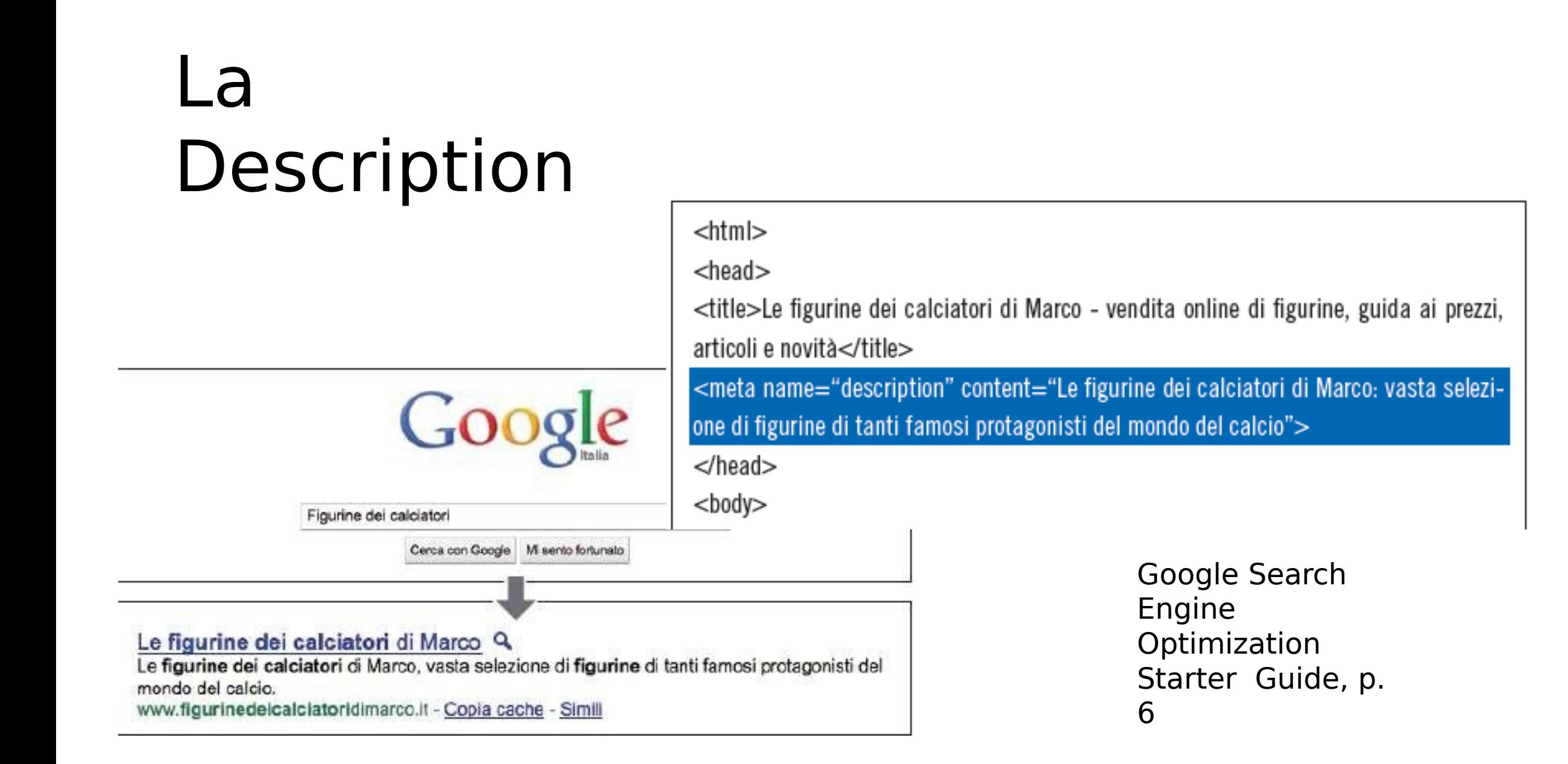

### La

# Description

- Descrive il contenuto di una pagina in modo accurato e sintetico
- Può invitare gli utenti a cliccare sulla pagina nella SERP
- Mette in evidenza parole chiave mirate, per indicare il contenuto agli utenti
- Non ha scopo di ranking

### Consigli per una Description efficace • Fra 120 e 140 caratteri

- Per il mobile entro i 113 caratteri spazi compresi
- Verità, esattezza e sintesi
- Fornire una descrizione sintetica del contenuto della pagina con una call to action
- La description dovrebbe includere le keyword principali selezionate
- Ogni pagina deve avere una description unica
- NON rinunciare alla Description !

### SEO COPY: strutturare il testo

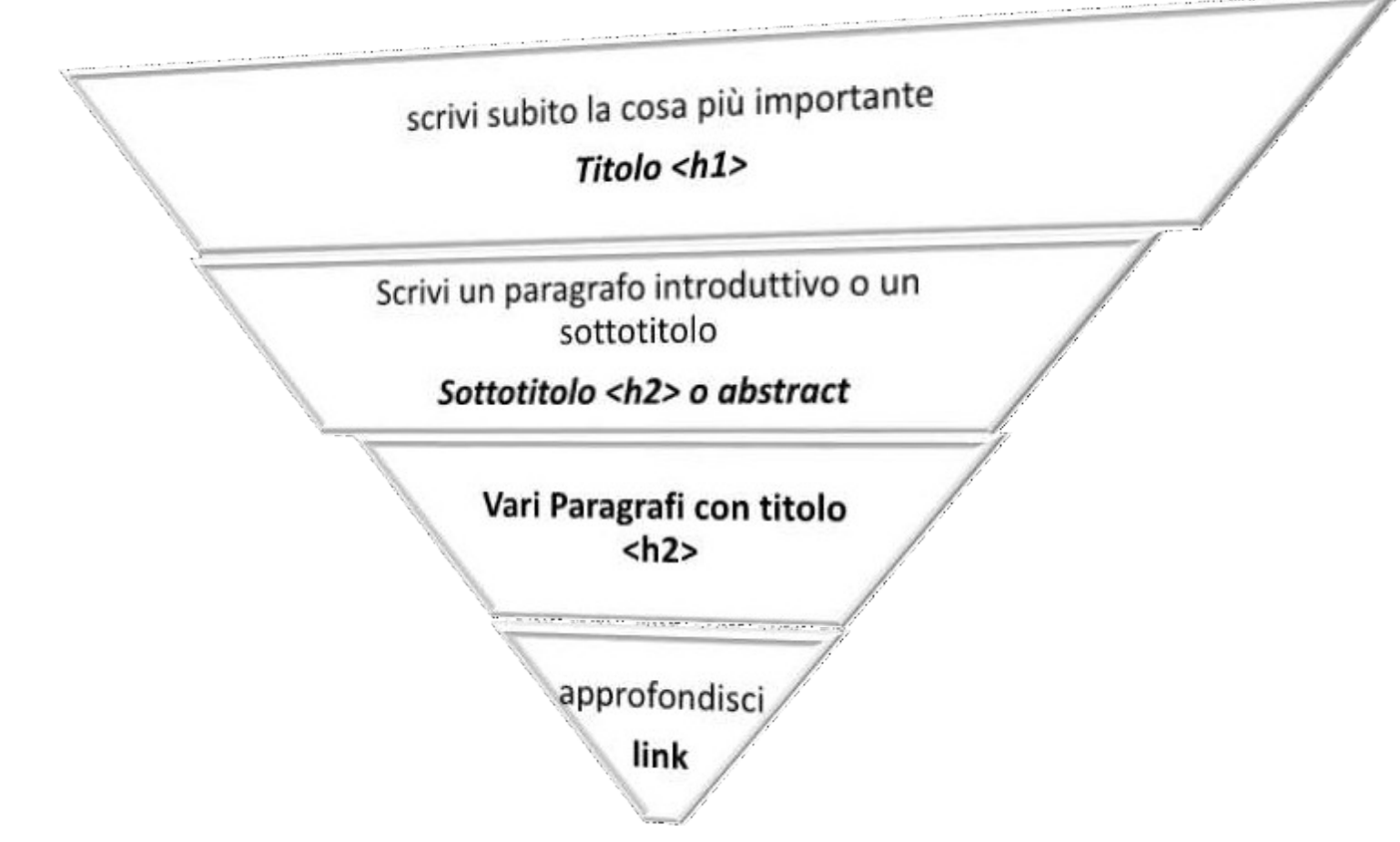

### Moving from Strings to Thinns

Circa 67.200.000 risultati (0.57 secondi)

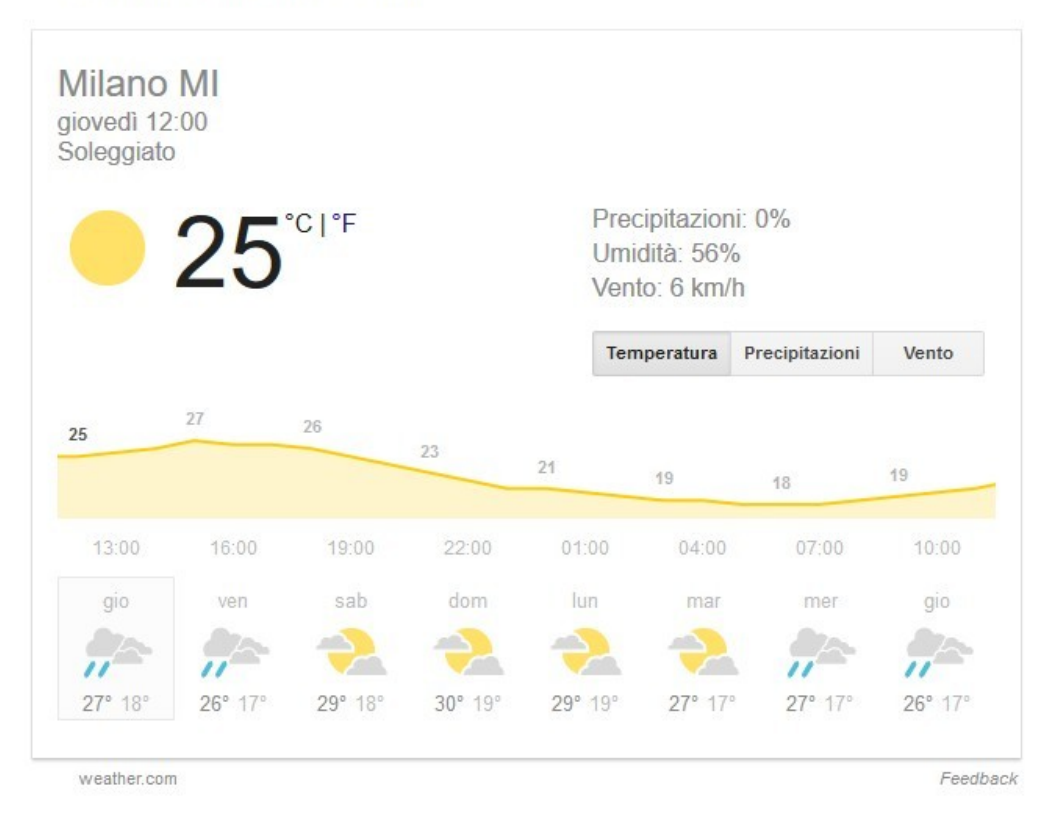

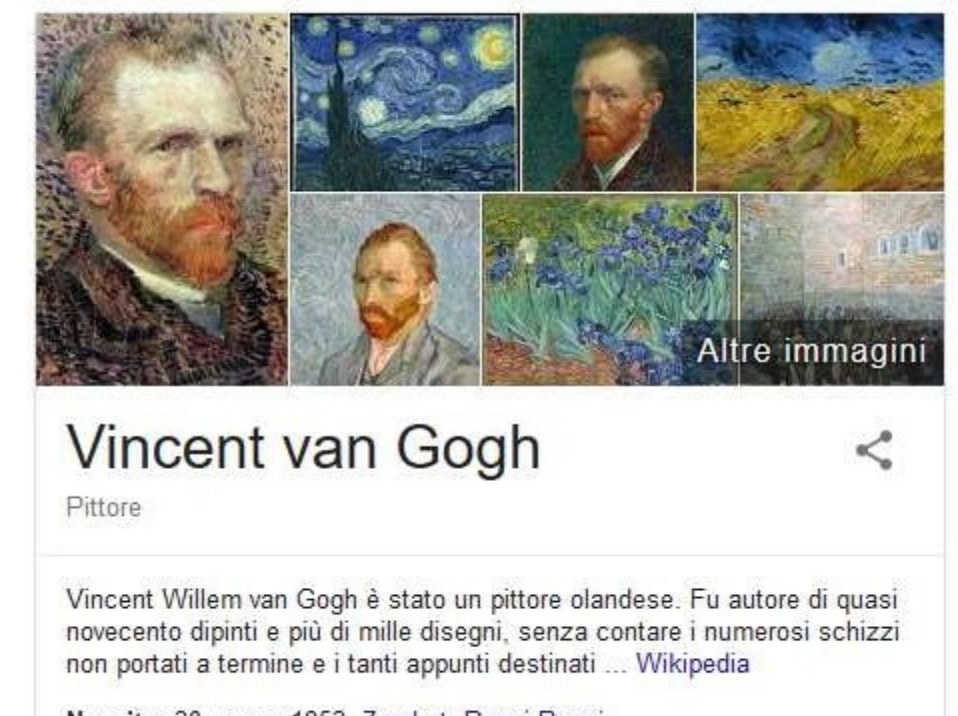

Nascita: 30 marzo 1853. Zundert. Paesi Bassi Decesso: 29 luglio 1890, Auvers-sur-Oise, Francia

Oltre il 25% delle ricerche restituisce un risultato che comprende elementi di knowledge graph

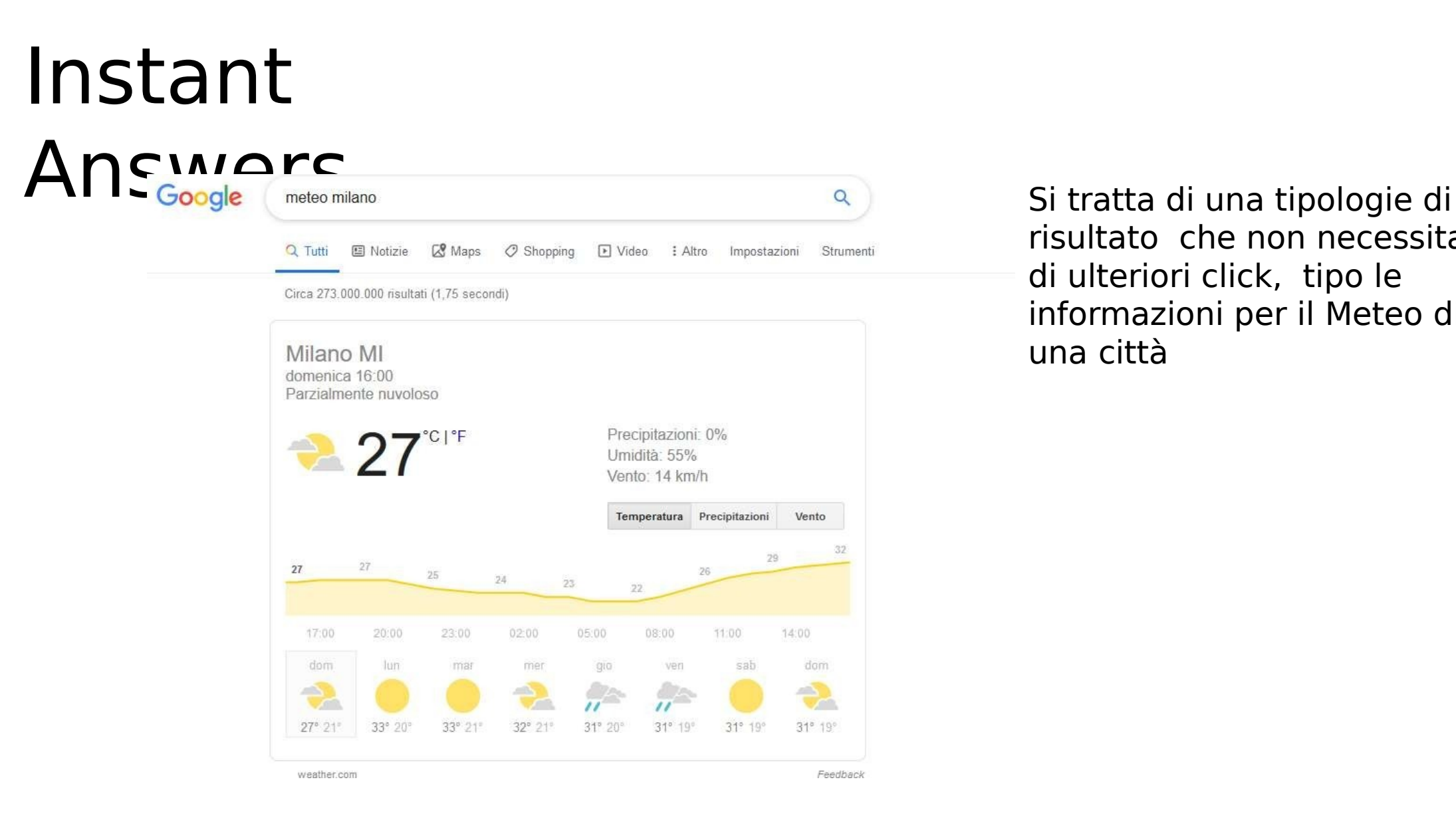

risultato che non necessita di ulteriori click, tipo le informazioni per il Meteo di una città

## Knowledge

francesco fissoni

Maps Immagini Altro Impostazioni Tutti Notizie Video

Circa 198.000 risultati (0,41 secondi)

Tissoni Francesco - Università degli Studi di Milano - UniMi

www.unimi.it/chiedove/schedaPersonaXML.jsp?matricola=17555 • View Similar Sites Tissoni Francesco. Ricercatore Confermato. Dati personali; Curriculum ... 20141 - Milano (MI). Telefono Ufficio, 02503 32022. E Mail, francesco.tissoni@unimi.it...

#### **IPDFI Europass CV - UniMI**

www.unimi.it/chiedove/cv/francesco\_tissoni.pdf ▼ View Similar Sites INFORMAZIONI PERSONALI, Francesco Tissoni, Nato a Milano il 01/08/1967. Domiciliato a Genova, via L. Pirandello, 12/2, 16145,. Altro domicilio a Milano, v.

#### Tissoni Francesco - Università degli Studi di Milano - UniMI

www.unimi.it/chiedove/schedaPersonaXML.jsp?matricola=17555&pTab=4 ▼ View Similar Sites Ricevimento. Orario ricevimento studenti, prossimo ricevimento mercoledì 20/03, ore 1030-12. I laureandi che discutono in marzo saranno ricevuti lunedi 18/03 ...

#### Francesco Tissoni - Ricercatore - Professore aggregato - Università ...

https://it.linkedin.com/in/francescotissoni v View Similar Sites

Visualizza il profilo di Francesco Tissoni su Linkedln, la più grande comunità professionale al mondo. Francesco ha indicato 7 esperienze lavorative sul suo ...

### Francesco Tissoni

 $\alpha$ 

Strumenti

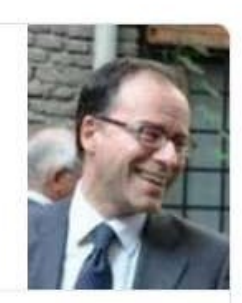

罬

Accedi

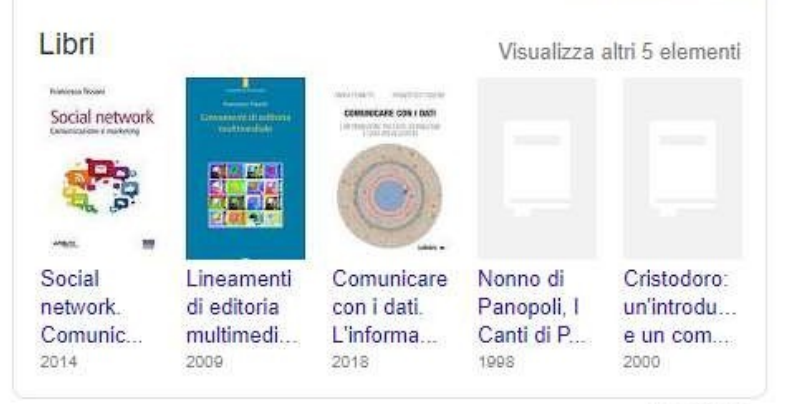

Feedback

### Rich/Featured Snippet

Google

#### integratori alimentari

 $\alpha$ 

Notizie Altro Impostazioni Strumenti Immagini Shopping

Circa 9.590.000 risultati (0,45 secondi)

#### Sustenium | Sceali l'integratore per te | sustenium.it Ann. www.sustenium.it/Prodotti

Scopri la soluzione più adatta a te: visita il sito e scegli il tuo integratore Guida Integratori - Magnesio e Potassio - Sustenium Multivitaminico - I Colori della Salute - Prodotti

#### Integratori Alimentari Online | Per ogni tipo di Esigenza | diphar.it Ann.] www.diphar.it/

Integratori Alimentari e caramelle sane: Shop Online Diphar, visitaci subito

#### Integratori Alimentari | Ordina Oggi e Ricevi Domani | prozis.com Ann.) www.prozis.com/Integratori v

Il 10% + Burro d'Arachidi sul primo acquisto superiore a €20. Usa Prozisfirst, Leader Europeo di Vendite. Prezzo Minimo Garantito. Consegna in 24 Ore. Pagamento in Contrassegno. Whey Mass Gainers - Proteine - Pre-Allenamento - Amminoacidi - Creatina

#### Integratori Alimentari su Amazon. it | Sito Ufficiale [Ann.] www.amazon.it/offerte ▼

<u>a sa sa kacamatan sa sa sa sa sa</u>

Risparmia su Integratori Alimentari. Spedizione gratis (vedi condizioni) Offerte di oggi - Amazon Prime - Made in Italy - Kindle Paperwhite - Buoni Regalo - Libri Uno snippet arricchito è una descrizione che offre informazioni aggiuntive come: immagini, video, prezzo, recensione etc. Le tipologie di contenuto che possono essere visualizzate attraverso i rich snippet sono: prodotti, attività commerciali e organizzazioni? eventi, persone, musica, libri, ricette etc. Un featured snippet è scelto da Google perché fornisce la risposta

Altre immagini

<

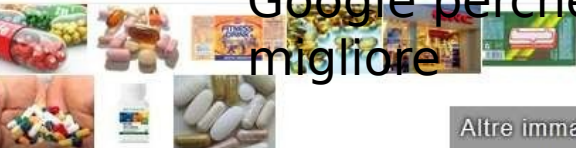

### Integratore alimentare

Si definiscono integratori alimentari quei prodotti specifici, assunti nella regolare alimentazione, volti a favorire l'assunzione di determinati principi nutritivi. In Europa, la normativa di riferimento è la Direttiva 2002/46/CE, attuata in Italia con il decreto legislativo 21 maggio 2004, n. 169. Wikipedia

#### Ricerche correlate

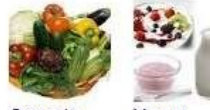

Ortaggio Yogurt

### Rich/Featured

### Google<br>Sonippet of the state of the state of the state of the state of the state of the state of the state of the state of the state of the state of the state of the state of the state of the state of the state of the stat

The Keyword **Latest Stories** Product Updates Company News  $Q$  :

v

G

fin

#### **SEARCH**

### A reintroduction to Google's featured snippets

#### **Danny Sullivan** Public Liaison for Search

Published Jan 30, 2018

Sometimes when you do a search, you'll find that there's a descriptive box at the top of Google's results. We call this a "featured snippet." In this post-the first in a new series going behind-the-scenes on how Google Search works-we'll explore when, where and why we provide featured snippets.

### What is a featured snippet?

https://blog.google/products/search/reintroduction-googlesfeatured-snippets/

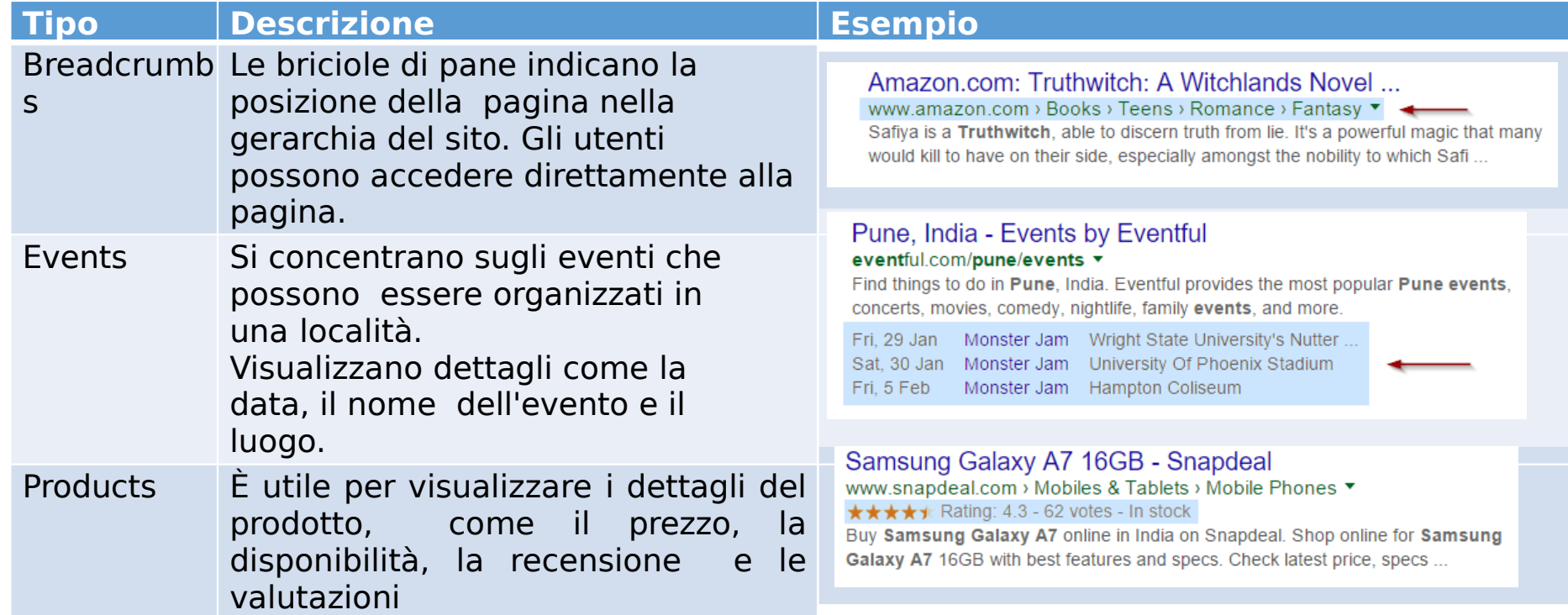

Breadcrumbs: serve a evidenziare nella serp un contenuto profondo (p. 259)

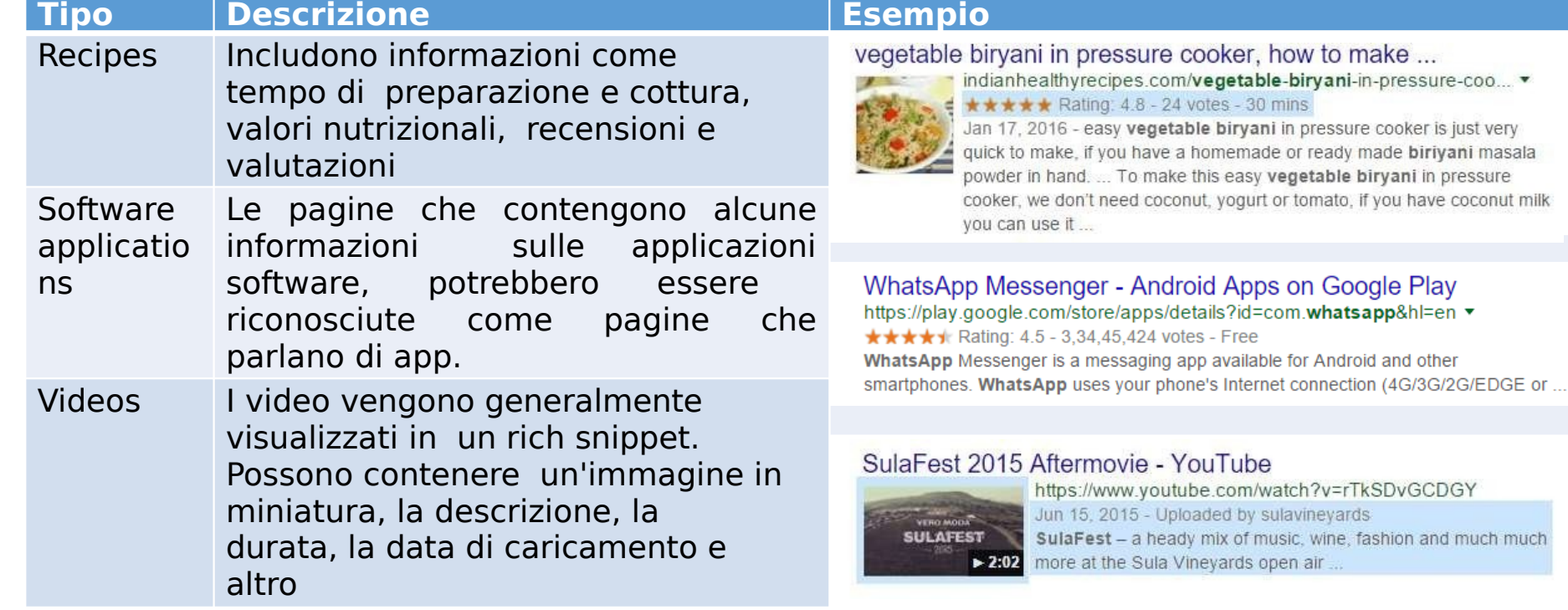

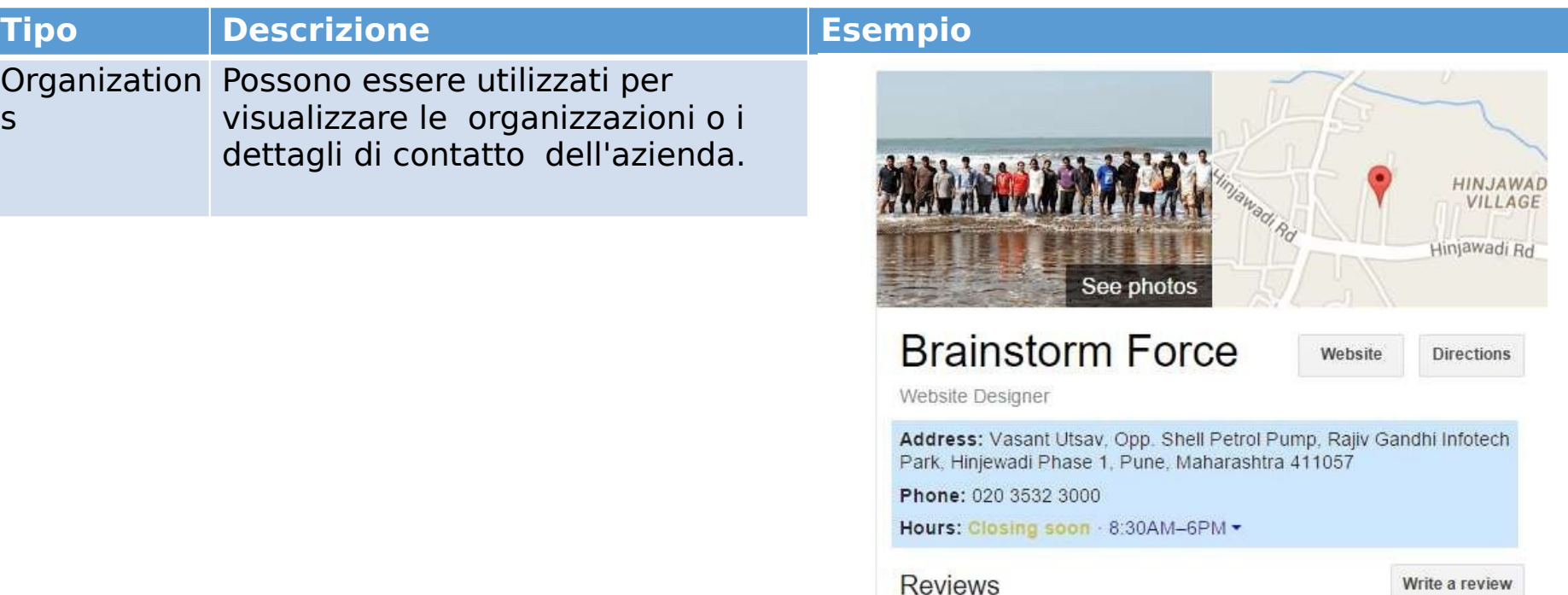

3 Google reviews

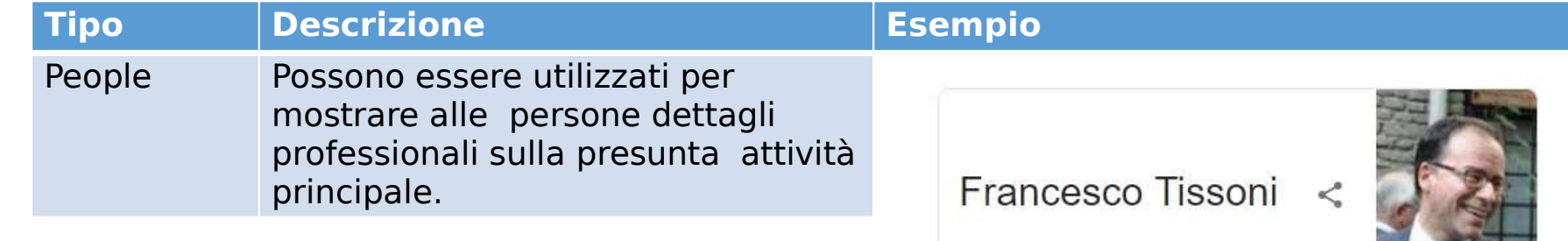

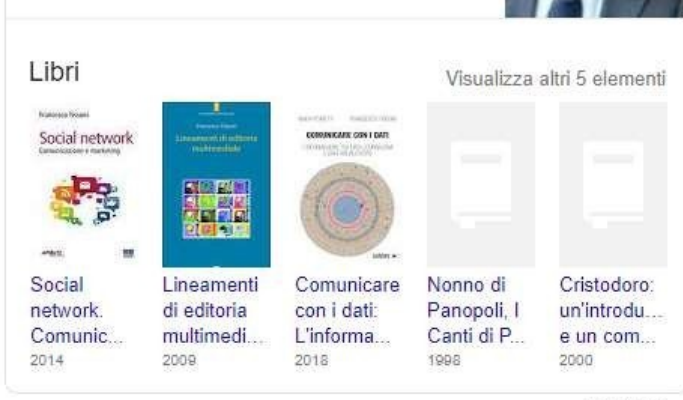

Feedback

### La parola alle

### 2. AIUTATE GOOGLE A COMPRENDERE LE IMMAGINI

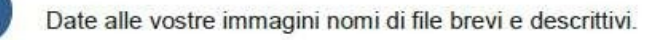

- L'attributo "alt" descrive l'immagine. In questo modo Google comprende che cosa c'è nell'immagine.
- Scrivete nella pagina una breve didascalia sotto ogni immagine.  $\epsilon$ Inserite le informazioni importanti sotto forma di testo anziché di immagine.

### **3. AGGIORNATE E ANDATE AVANTI**

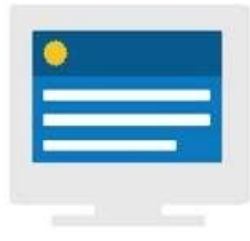

A

B

#### **FORNITE CONTENUTI UTILI MANTENENDOLI AGGIORNATI**

Il vostro sito web è come una vetrina virtuale. Non lascereste un negozio incustodito per sei mesi, giusto? Mantenete il sito aggiornato aprendo un blog e annunciando nuovi prodotti, vendite e offerte speciali. Ricordatevi di mettervi nei panni del cliente e assicuratevi di fornirgli le informazioni di cui ha bisogno.

### [https://support.google.com/webmasters/answer/3](https://support.google.com/webmasters/answer/35291?hl=it)  $\ell$ ni $=$ it

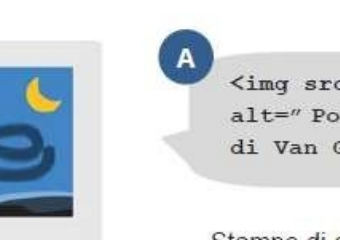

<imq src="vangogh-poster.jpq" alt=" Poster di Notte stellata di Van Gogh"  $/$  $\mathbf{B}$ 

 $\epsilon$ 

Stampe di alta qualità di Notte stellata di Van Gogh

1. Attributo Alt; 2.Nome File; 3. Pertinenza del testo; 4. Originalità Foto; 5. Link all'immagine; 6.Pertinenza del dominio; 7.Percorso dell 'im m a gi ne; 8.Dimensio ne dell'immagi ne;  $0.0000$ 

### La parola alle immagini

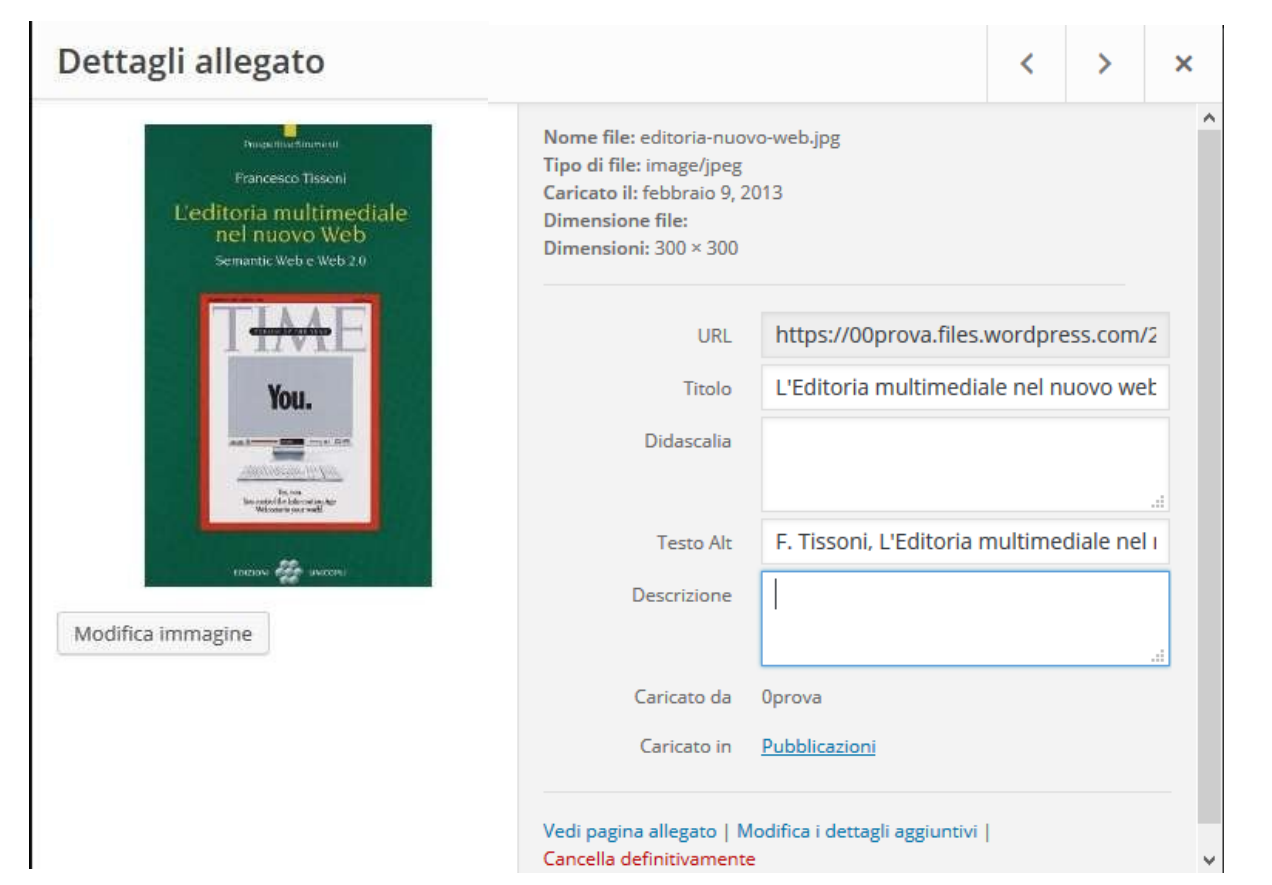

WordPress offre una comoda sezione della Dashboard per inserire / modificare tutti gli elementi di corredo all'immagine: il nome del file, la eventuale description, il testo alternativo.

### Yoast: SEO Copywriting per *INIArdDracc* **Voast** seo for everyone MyYoast  $\leftarrow$  Cart EUR ( $\in$ ) Q Search... Home Yoast SEO plugin **SEO** courses **SEO blog** Support

### **SEO** training »

Follow one of our online SEO courses at Yoast Academy and learn SEO from the experts. Show me all SEO courses! »

### Yoast SEO »

 $\vee$  Get more visitors from Google and Bing

 $\blacktriangleright$  Attract more visitors from social media

 $\vee$  7,000,000+ installs!

Get the Yoast SEO plugin

now!»

### **WordPress plugins »**

Yoast offers several plugins for WordPress to optimize your site, built around one core SEO plugin for WordPress.

Show me all SEO plugins! »

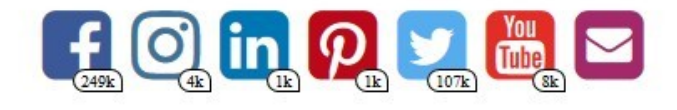

https:// yoast.com/

# Il semaforo di

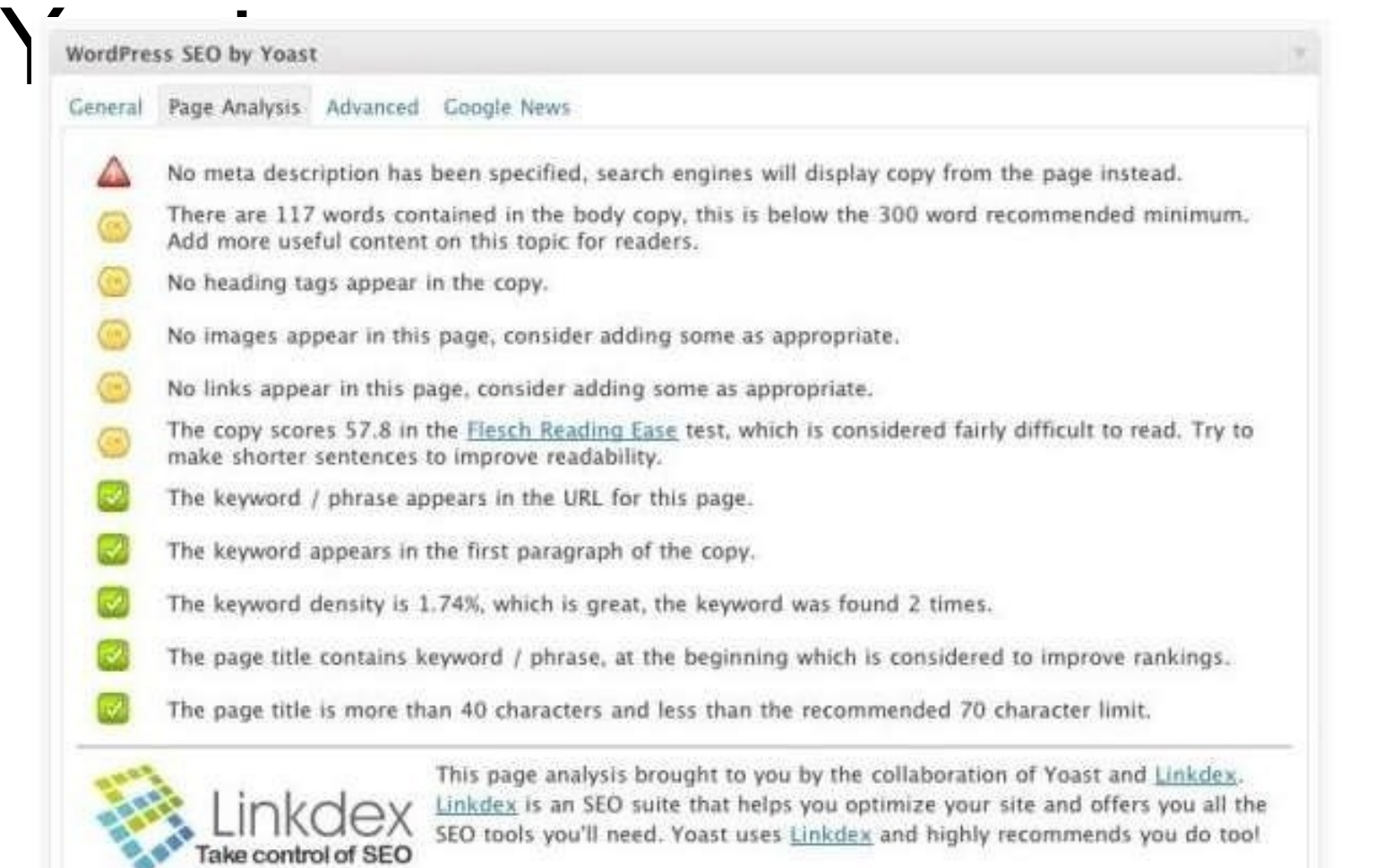

Yoast Principal Keyword Keyword Density Facilità di lettura Title **Descripti** on url Heading tag Immagini e alt text Lunghezza del documento

### Title e Description con

#### **Bulk Title Editor** Impostazioni schermata = da Bacheca Yoast WordPress SEO: Bulk Title Editor \* Articoli Tutti (738) | Pubblicas (727) | Bozze (11) | Trash (0) 758 animates in the 1 1 1 10 74 1 1 2 Show All Post Types v Filtra **Q1** Media  $P$  Link Existing Yoast SEO WP Page Title: Post Type Post Status Page URL/Slug New Yoast SEO Title: Azione Title **B** Pagine Púbblicato Articolo /95/95 Saye | Saye All Comment <sup>1</sup> "Facus on the Users", Articolo Pubblicato /ownter-facebook-"Focus on the Users" Save | Save All Aspetto gli ingegneri di Twitter social-search/1653 reinventa la Social e Facebook Search di Google **Ar** Plugin reinventano la Social Search di Google  $\triangle$  Utenti  $A$  Strumenti "Pingare" i motori di Articolo Pubblicato. /pingare-i-motori-di-Save | Save All ricerca ricerca/97 Ei Impostazioni **PD** SEO #1 II Meglio della Articolo Pubblicato: /sea-week-Save | Save All settimana SEO dal forumgt/2841 Bacheca Winnumgt **Titoli & Metadott** Social: #21 Meglis della Pubblicato # Meglio della Save | Save All Articolo /seo-week-forumgosettimana SEO dal 2/2864 settimana SEO dal Sitemaps XML #Forumigt #forumet#2 Permaliniss Links Interni #3 Il Meglio della Articolo Pubblicato /seo-week-forumgt-Save | Save All settimana SEO dal 3/2876 Importa & Esporta #forumgt **Bulk Title Editor Bulk Description** #4 Il Meglio della Articolo Pubblicato: /sea-week-foramge-Il Meglio della: Save I Save All Edgar. settimana SEO dal 4/2043 settimana SEO dal #forumiet Modifica Files #forumgt

## Opinioni discordanti

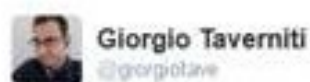

8. Segui

Il Semaforo di Yoast? Boiata! SEO Semantica? NO: Web Semantico. Concentriamoci sul modo di scrivere, sulle persone.

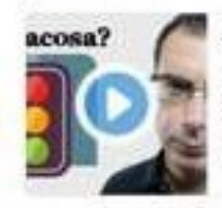

01:04 -5 01:2016

**RETWEET** 

12

**MEPIACE** 

布兰 155-12 婴位 100

 $13$ 

Semaforo Yoast? SEO Semantica? Boiate SEO! Il Semaforo del Plugin Yoast per la SEO (Wordpress) è una boiata allucinante. La SEO Semantica non esiste. Esiste il Veb Semantico. E noi DOBBIAMO concentrar riututive com

● 日 博 → 一 一 日 六 日

L'opinione di Giorgio Taverniti sul semaforo di Yoast è un esempio di come la scrittura SEO si sta avvicinando alla normale prassi scrittoria

Il semaforo di Yoast resta però uno strumento utilissimo per chi non ne ha mai fatto uso.

https://www.youtube.com/watch?v=oVJaVI1TbdA

### Pigeon Update (2014-)

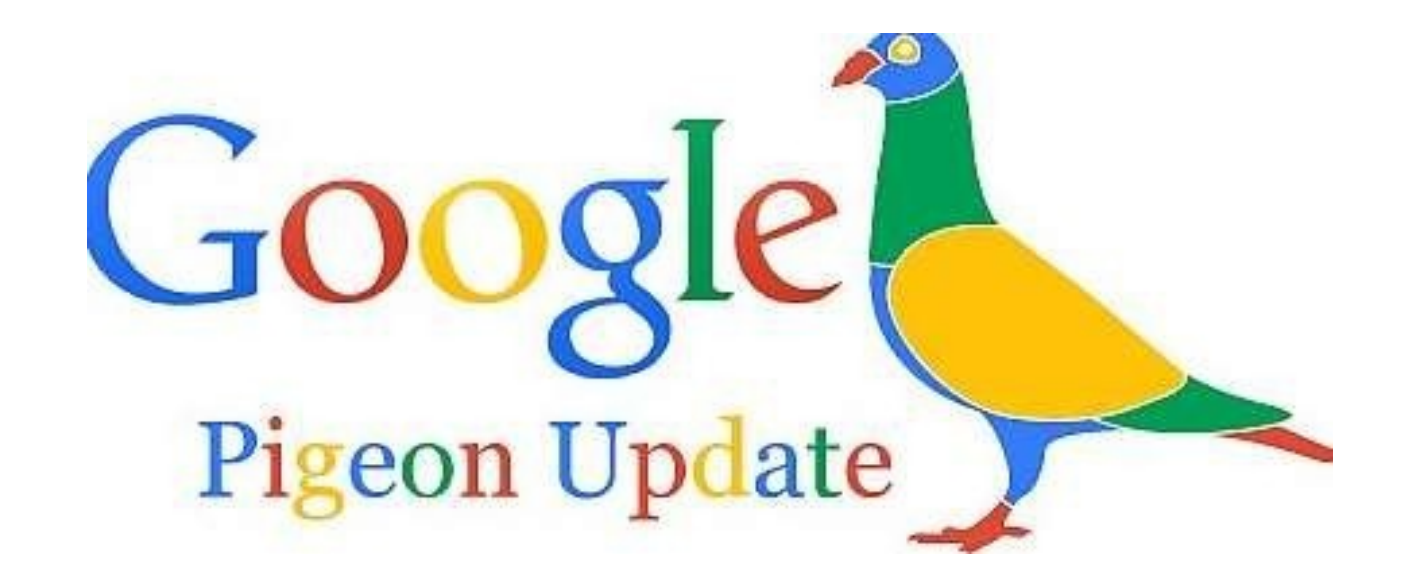

L'algoritmo incrocia i risultati di ricerca con i dati di Google Maps in modo da fornire all'utente dei risultati basati sulla vicinanza

### Local SFO

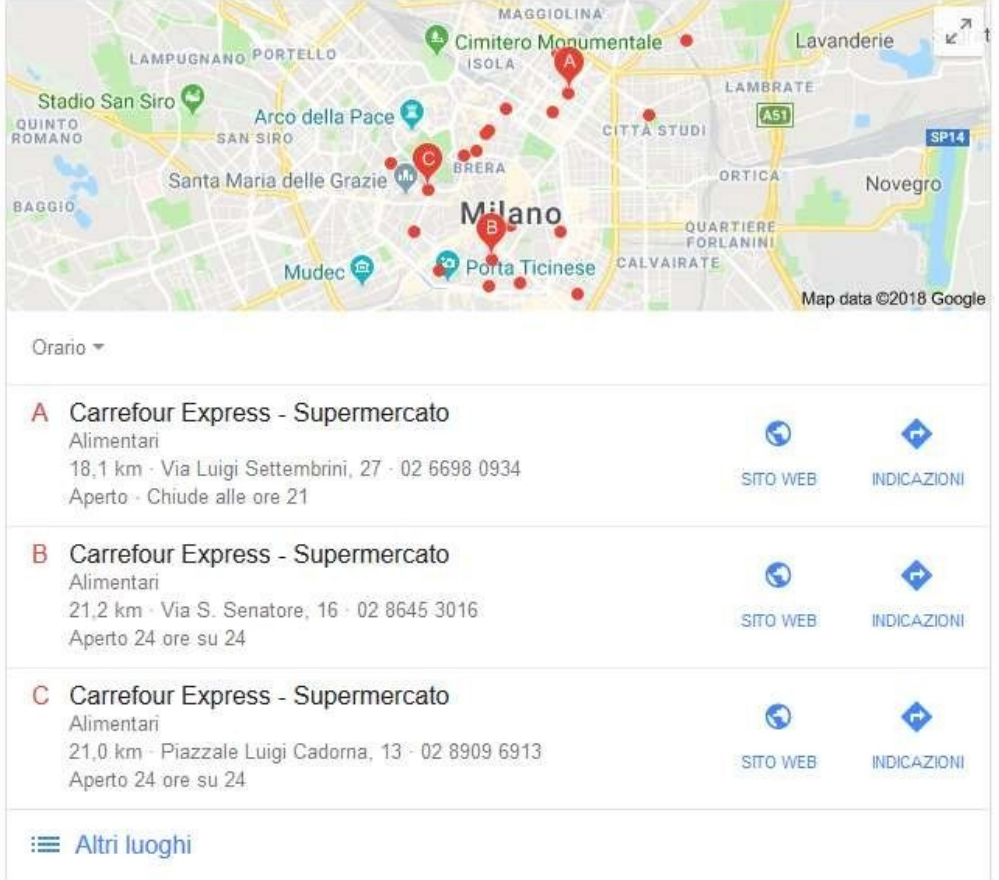

Esempio: supermercati Milano centro

In presenza di ricerche geolocalizzate Google favorisce i negozi registrati su Google My Business.

In tutti questi casi è fondamentale farsi trovare per ottenere visibilità comparendo nella SERP sulla base della pertinenza e vicinanza.

# Local SEO: Google My **Business**

Corne Tunziona

Informazioni e assistenza

**ACCEDI** PROVA OR

Attira nuovi clienti con il profilo dell'attività gratuito.

Il profilo della tua attività viene visualizzato nel momento esatto in cui gli utenti cercano la tua

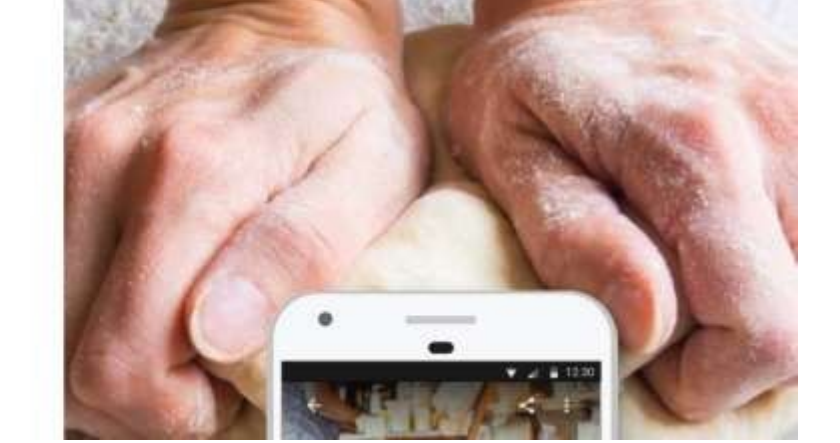

https:// [www.google.com/intl/it\\_it/business/](http://www.google.com/intl/it_it/business/) 1.Individuare le località dove sono presenti negozi o filiali e le relative keyword interessanti per il proprio business

2.Caricare ogni punto vendita su Google My Business e inserire i dati (orari, indirizzo, contatti) sulla relativa pagina su Google+ 3.Creare schede di dettaglio ottimizzate per mobile per ogni shop fisico

4.Creare landing page specifiche per i comuni

con più punti vendita.

# SEO in numeri

- Keyword density: maggiore dell'1%
- Page Title: fra 40 e 70 caratteri, ma attenzione alla dimensione dei font
- Meta Description: fra 120 e 156 caratteri
- Testo dell'articolo:
	- Meno di 200 parole per una news;
	- fra le 250 e le 500 paroleper un articolo informativo (meglio non superare le 350);
	- Fra le 500 e le 1000 parole se è un articolo di approfondimento;
	- Oltre le 1000 parole, Long Form
#### Temi gratuiti consigliati da

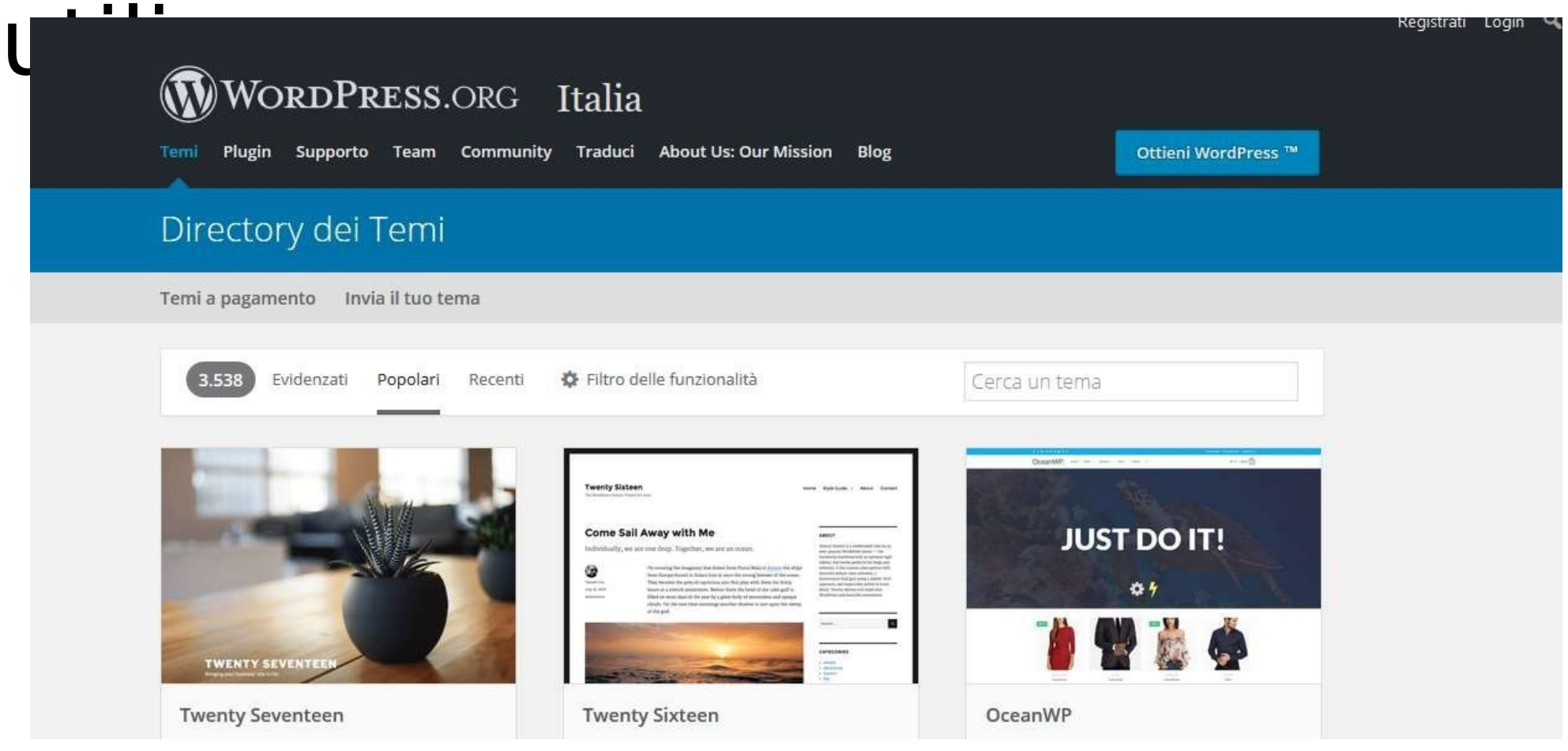

https://it.wordpress.org/themes/browse/ popular

#### Scegliere il tema:

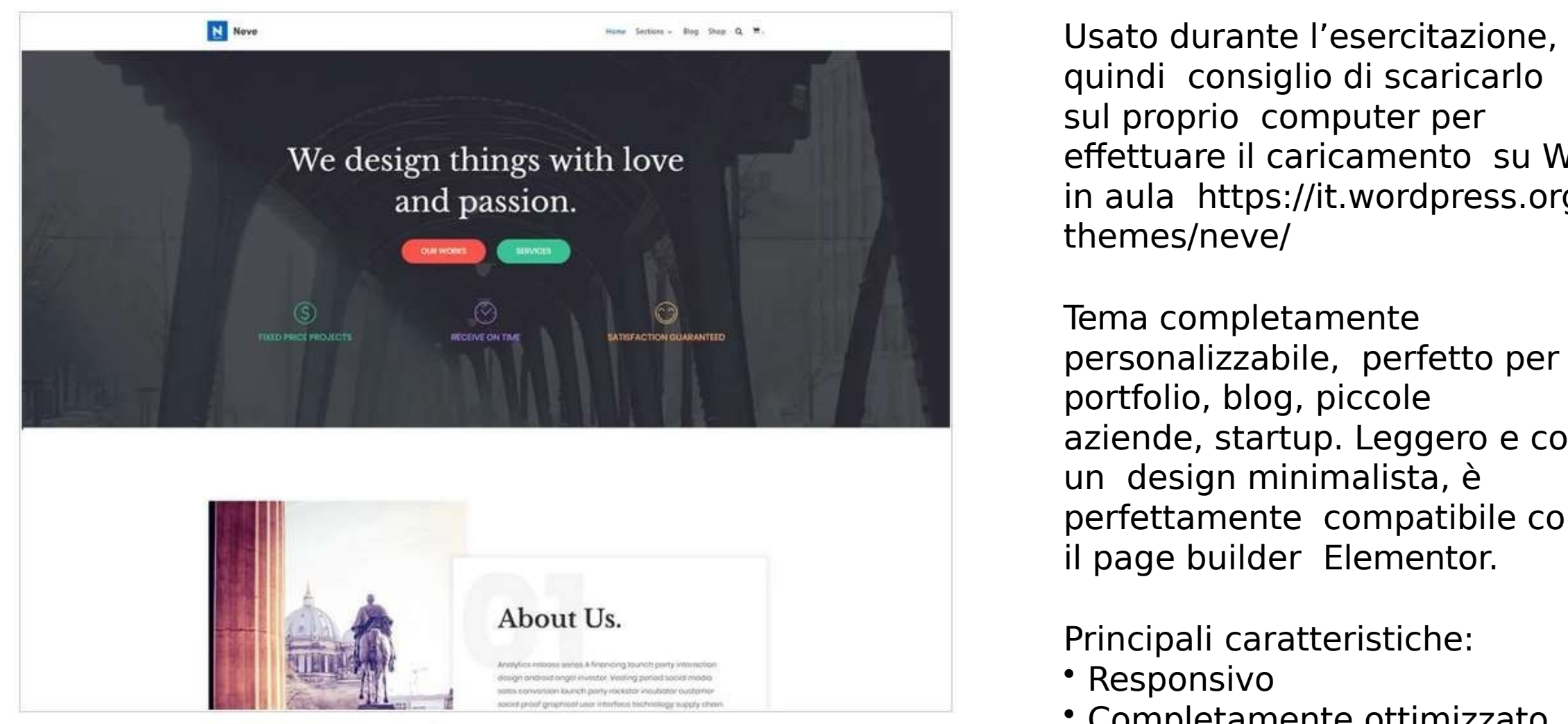

https://it.wordpress.org/themes/ neve/

sul proprio computer per effettuare il caricamento su WP in aula https://it.wordpress.org/ themes/neve/

Tema completamente personalizzabile, perfetto per portfolio, blog, piccole aziende, startup. Leggero e con un design minimalista, è perfettamente compatibile con il page builder Elementor.

Principali caratteristiche:

- Responsivo
- Completamente ottimizzato AMP
- Personalizzabile  $\sim$  Codice other later per la SEO is not seen to perform the second per la SEO is not seen to be a set of the second per la SEO is not seen to be a set of the second per la set of the second per la set of the second per
	-

#### Scegliere il tema: Krystal

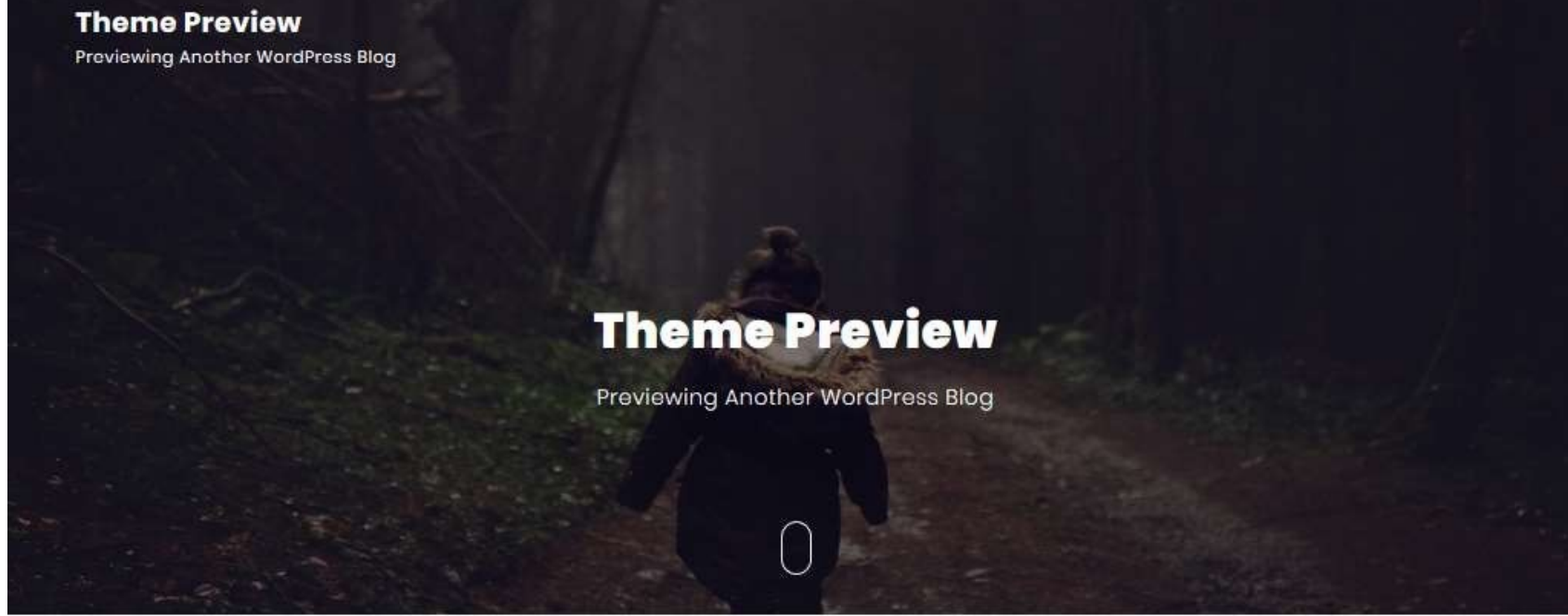

https://it.wordpress.org/themes/<br>maggior parte dei plugin krystal/

Tema one page parallax dinamico e accattivante, creato per Elementor, il più popolare generatore di pagine drag&drop.

Principali caratteristiche: • Responsivo •Altamente customizzabile (settaggio colori, logo, opzioni sidebar, breadcrums ecc.) • SEO friendly • Compatibile con la

### Scegliere il tema:

#### HeroPress Di Specia

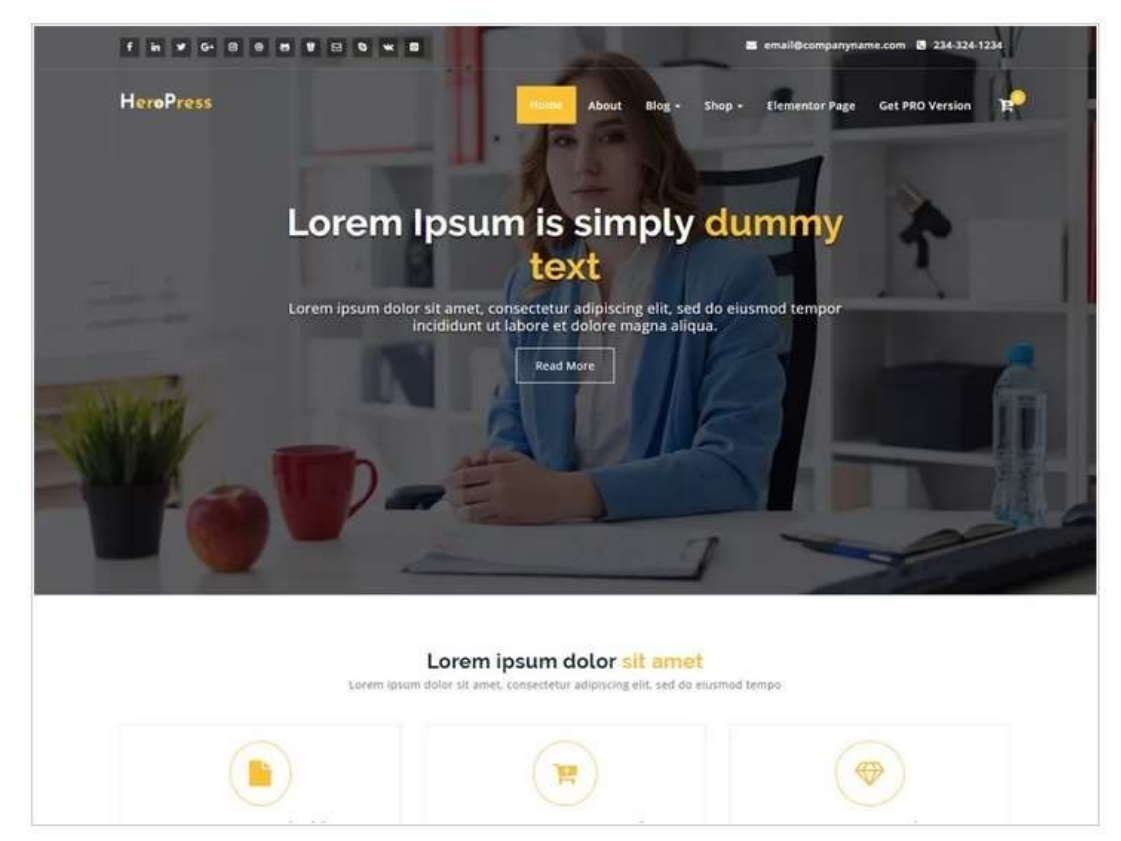

https://it.wordpress.org/themes/ heropress/

Tema con un layout semplice e pulito, offre al sito web un aspetto professionale. È adatto per portfolio, aziende, landing page, siti istituzionali, agenzie digitali, blog personali.

- Responsivo
- Design
- Supporta Elementor •Compatibile con la maggior parte dei plugin

#### Scegliere il tema: Rife Free Di apollo13themes

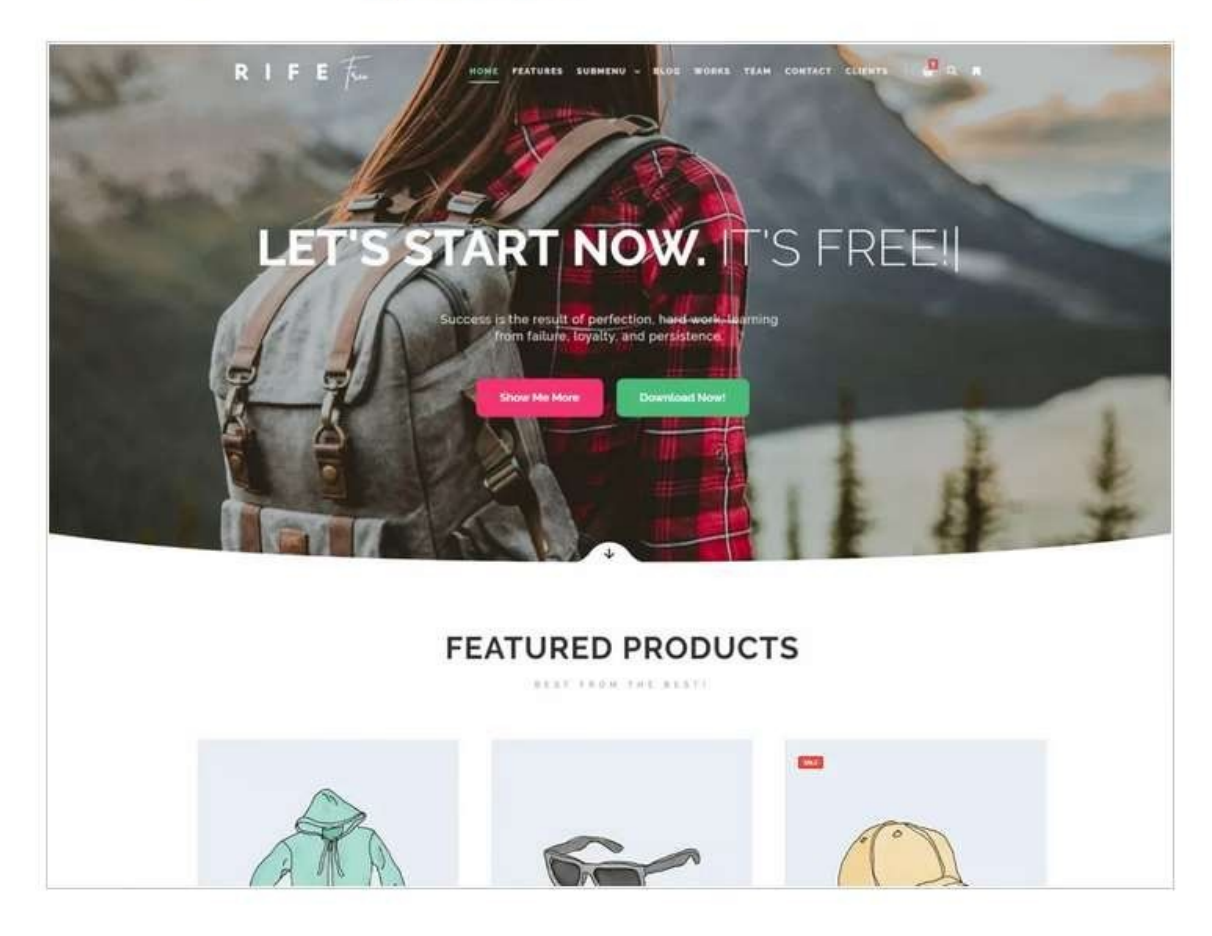

Tema con modalità one page per portfolio e fotografia, utilizzato anche anche per siti business, blog compatibile con Elementor.

Principali caratteristiche:

- Responsivo
- Customizzabile
- Bricks gallery e post grid
- SEO friendly

https://it.wordpress.org/themes/  $right$ -free

#### Scegliere il tema:

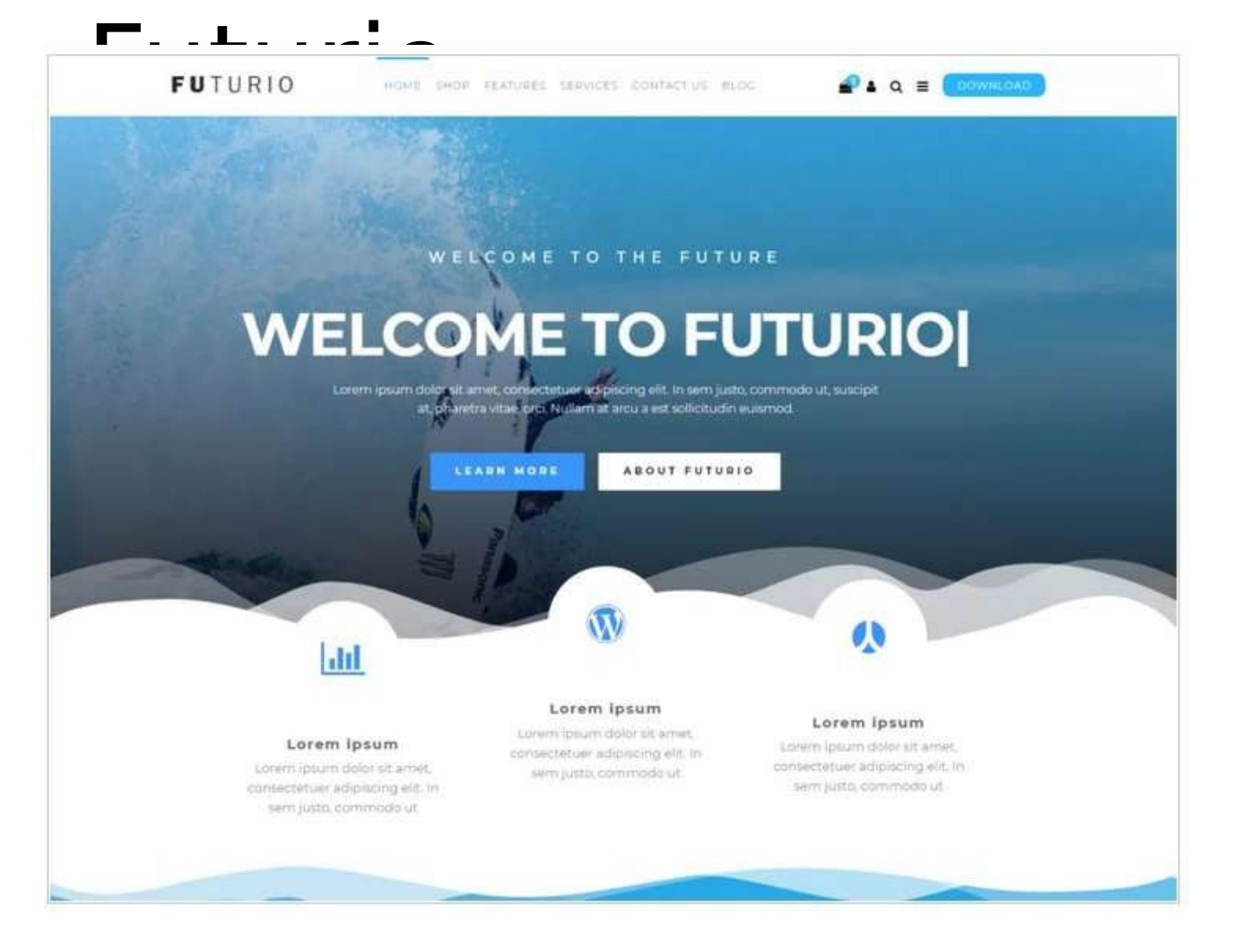

https://it.wordpress.org/themes/ futurio/

Tema multifunzione, leggero, veloce e personalizzabile. Perfetto per portfolio, siti aziendali, creativi e dedicati alla fotografia, landing page, blog.

Principali caratteristiche:

- Responsivo
- Si integra perfettamente con il

page builder Elementor •Supporta la maggior parte dei plugin **WordPress** 

• Ottimizzato per la SEO

#### Scegliere il tema:

OONEPRESS FEATURES ABOUT SERVICES SHOWREEL GALLERY TEAM **NEWS** CONTACT SHOP **WE ARE ONE PAGE** We provide creative solutions to clients around the world, creating things that get attention and meaningful **OUR SERVICES GET STARTED** WHY CHOOSE US **FEATURES** ≣ 兽 **Content Blocks Responsive Design Parallax Effect** WooCommerce

> https://it.wordpress.org/themes/ browser onepress/

Tema one page parallax, è elegante, creativo e flessibile, adatto a portfolio, siti web aziendali, liberi professionisti.

Principali caratteristiche: • Responsivo •Customizzabile - è possibile cambiare l'aspetto del layout in modo semplice e immediato.

- Ottimizzato SEO
- Compatibile con tutti i

### Scegliere il tema: **Sydney**<br>Theme Preview

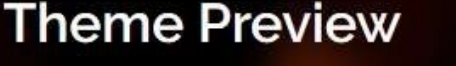

**Previewing Another WordPress Blog** 

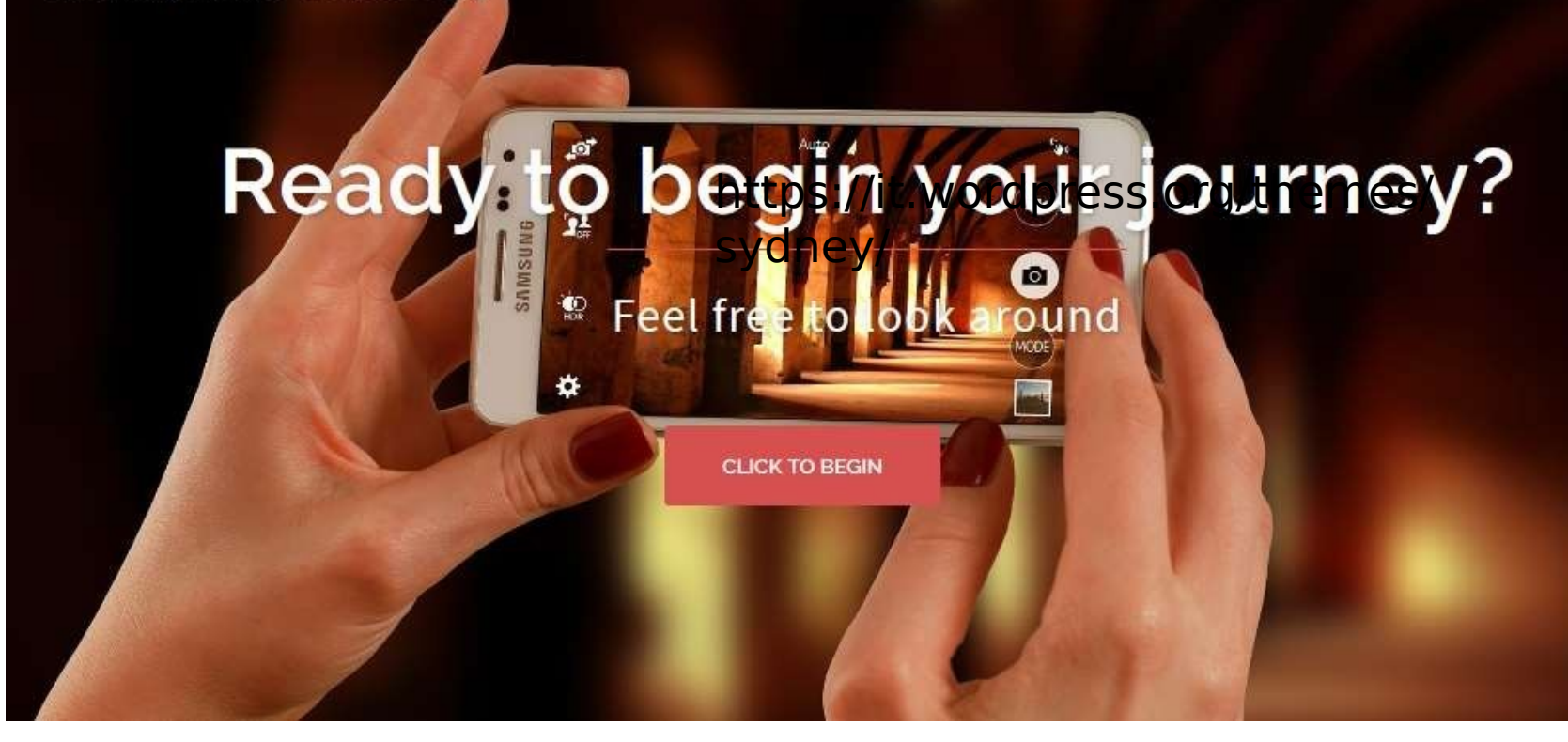

https://it.wordpress.org/themes/ sydney/

Sydney è un tema per progetti di lavoro compatibile con Elementor con elevate possibilità di personalizzazione, che consentono di ottenere Bria opaglina accattivante. caratteristiche: • Responsivo •Altamente customizzabile (accesso a tutti i Google Fonts, totale scelta dei colori, possibilità di caricare il proprio logo, scelta immagine header ecc.) • BG parallax •Raccomandato ufficialmente da Elementor

## L'universo dei plug-in

#### Cosa sono i plug in per WordPress?

- Software creati da terzi parti per accrescere le potenzialità di WordPress
- Su WordPress.com (gratuito) NON si possono installare

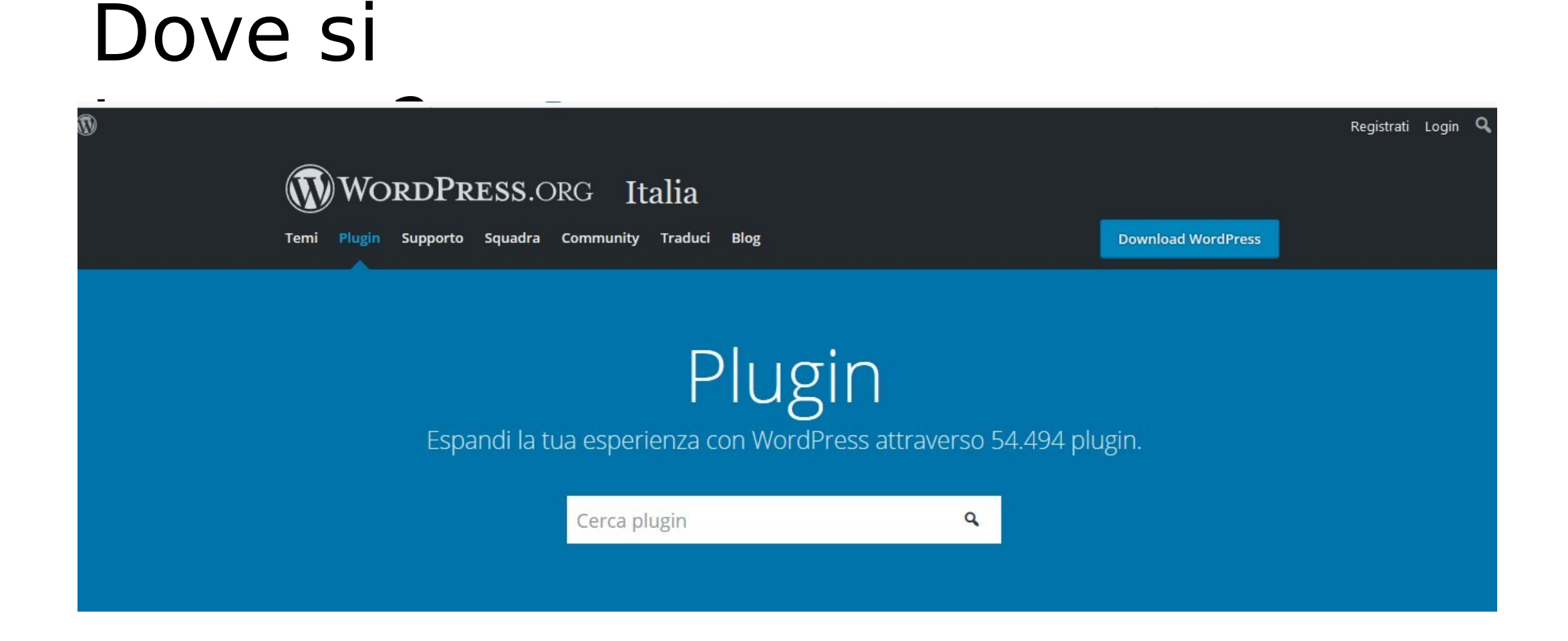

https://it.wordpress.org/ plugins/

#### Plugin: Elementor

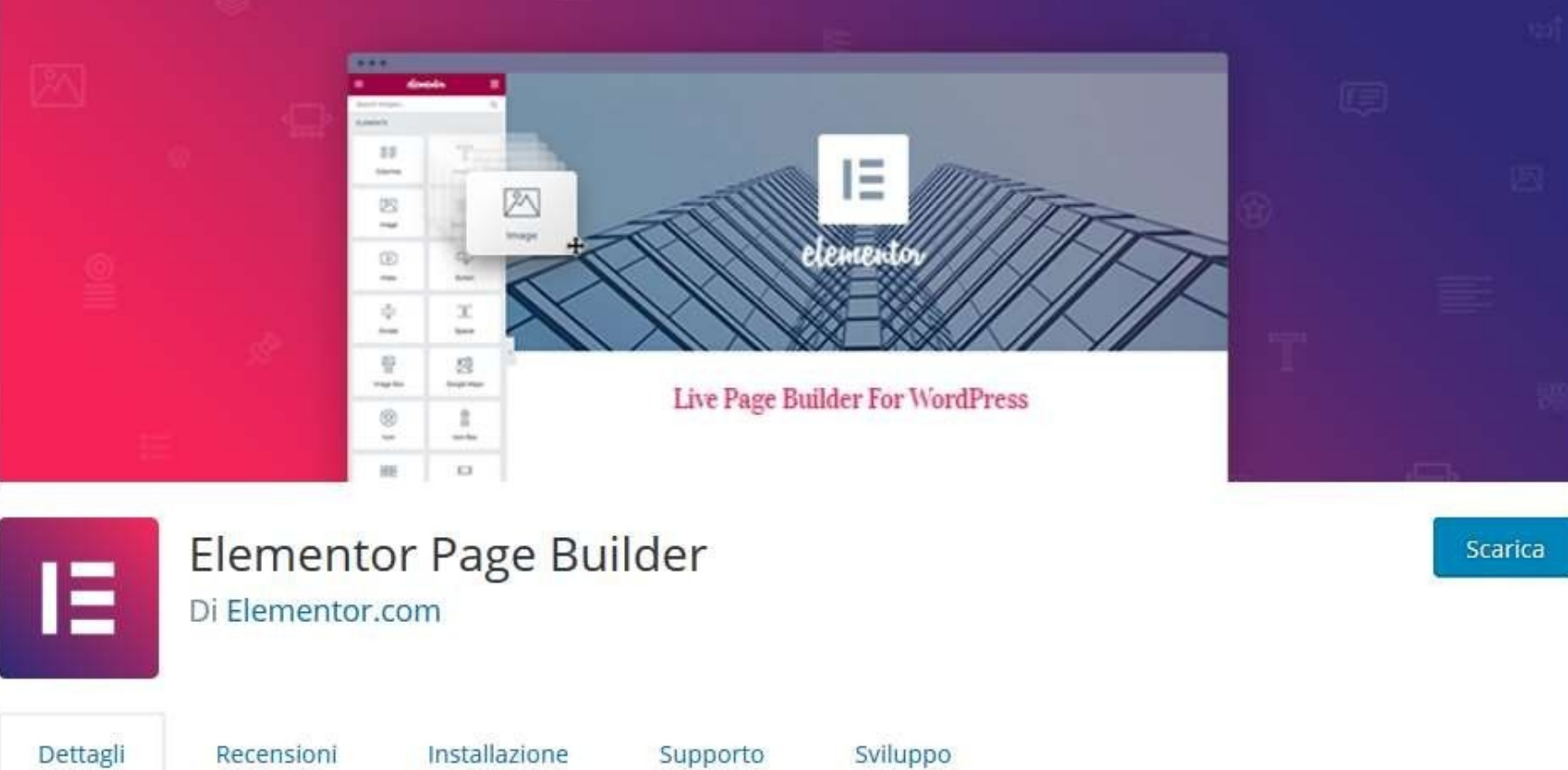

è una valida alternativa ai plugin di editor di testo drag&drop a pagamento. Si può utilizzare direttamente sulla pagina di cui si vuole creare / modificare il contenuto e permette di vedere in tempo reale le modifiche; inoltre, dà la possibilità di editare il testo col linguaggio

#### Plugin: Duplicate Page

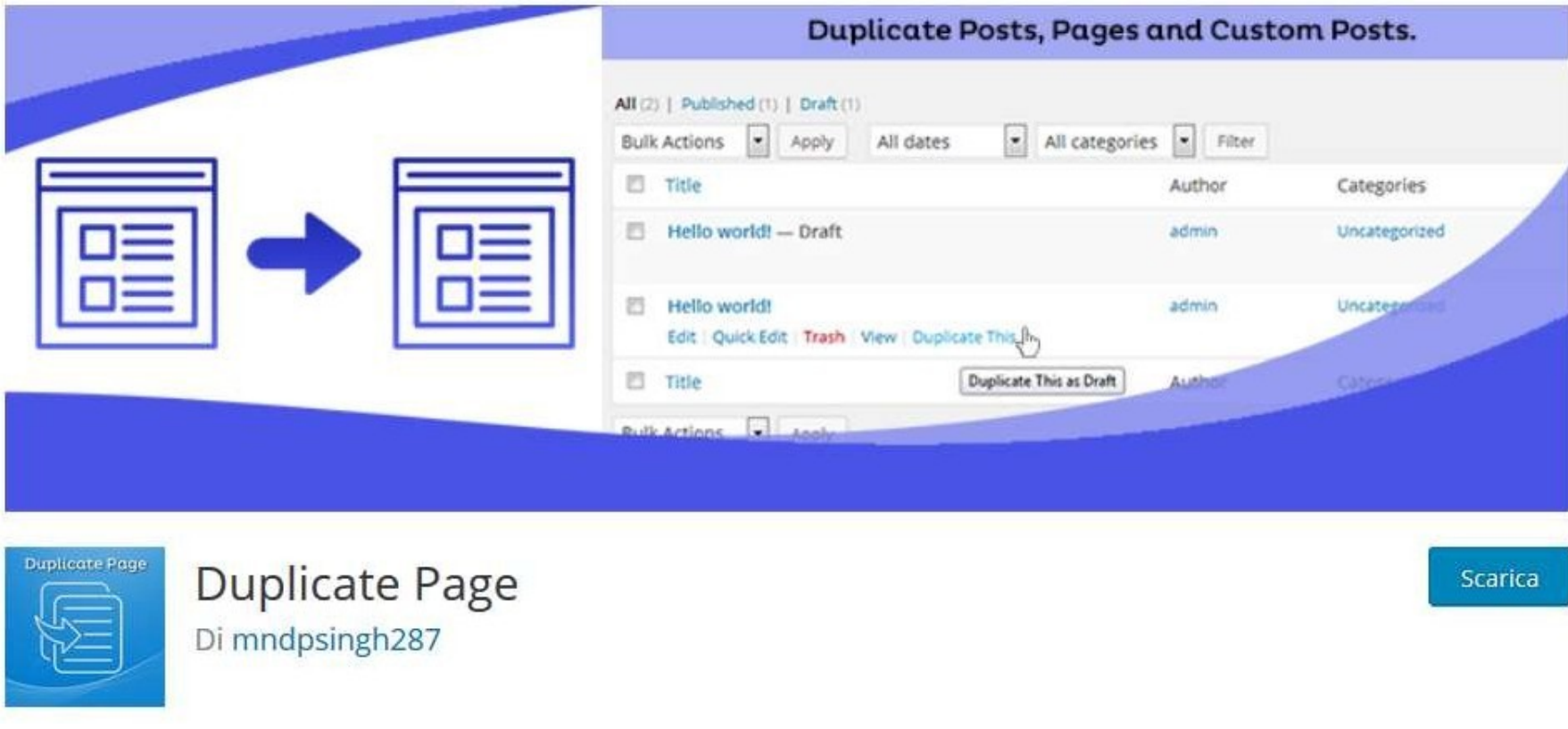

permette di duplicare (e salvare automaticamente come bozza) una pagina direttamente nella pagina con tutte le pagine e cliccando la voce corrispondente subito sotto al titolo della pagina.

# Plugin: Meta

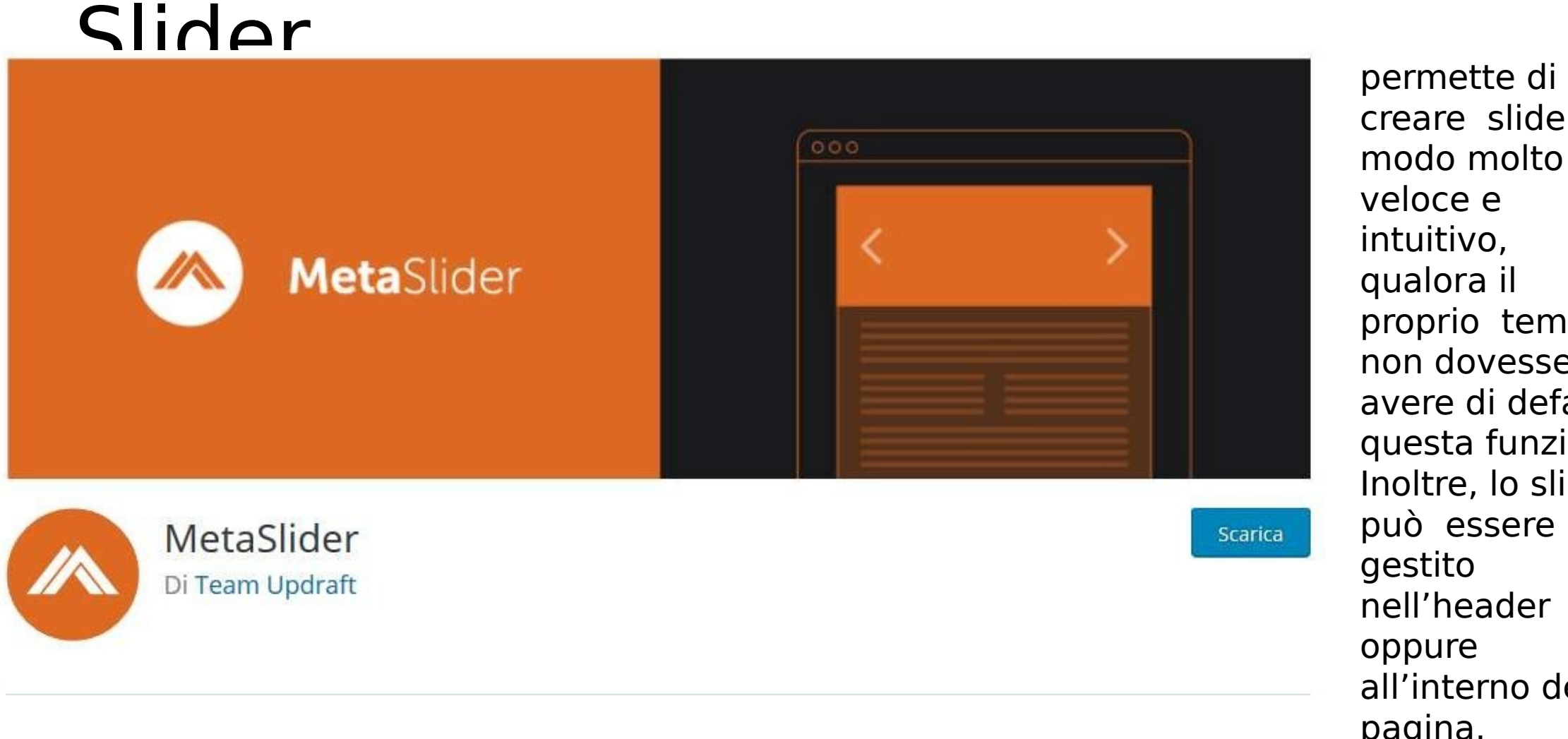

creare slider in modo molto veloce e intuitivo, qualora il proprio tema non dovesse avere di default questa funzione. Inoltre, lo slider può essere gestito nell'header oppure all'interno della pagina.

#### Plugin: Portfolio Post Type permette di

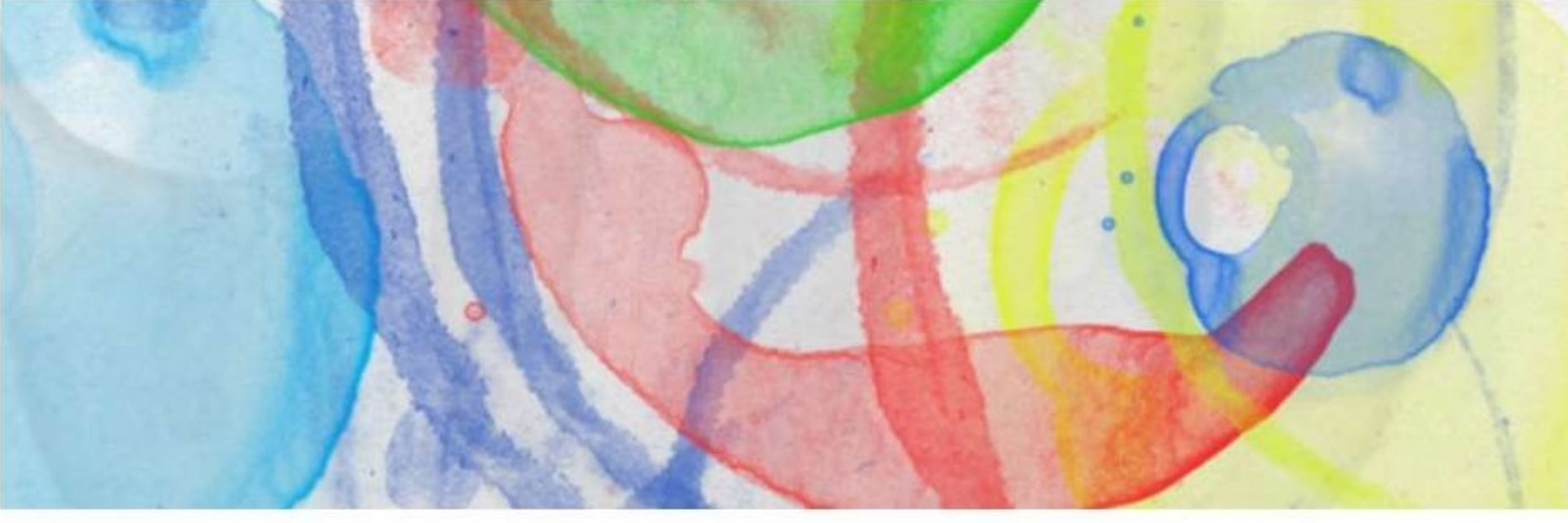

creare un semplice portfolio con l'utilizzo delle categorie.

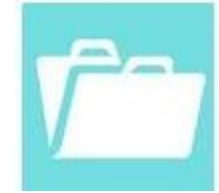

Portfolio Post Type Di Devin Price

Scarica

## Plugin: WPML<br>Lo strumento

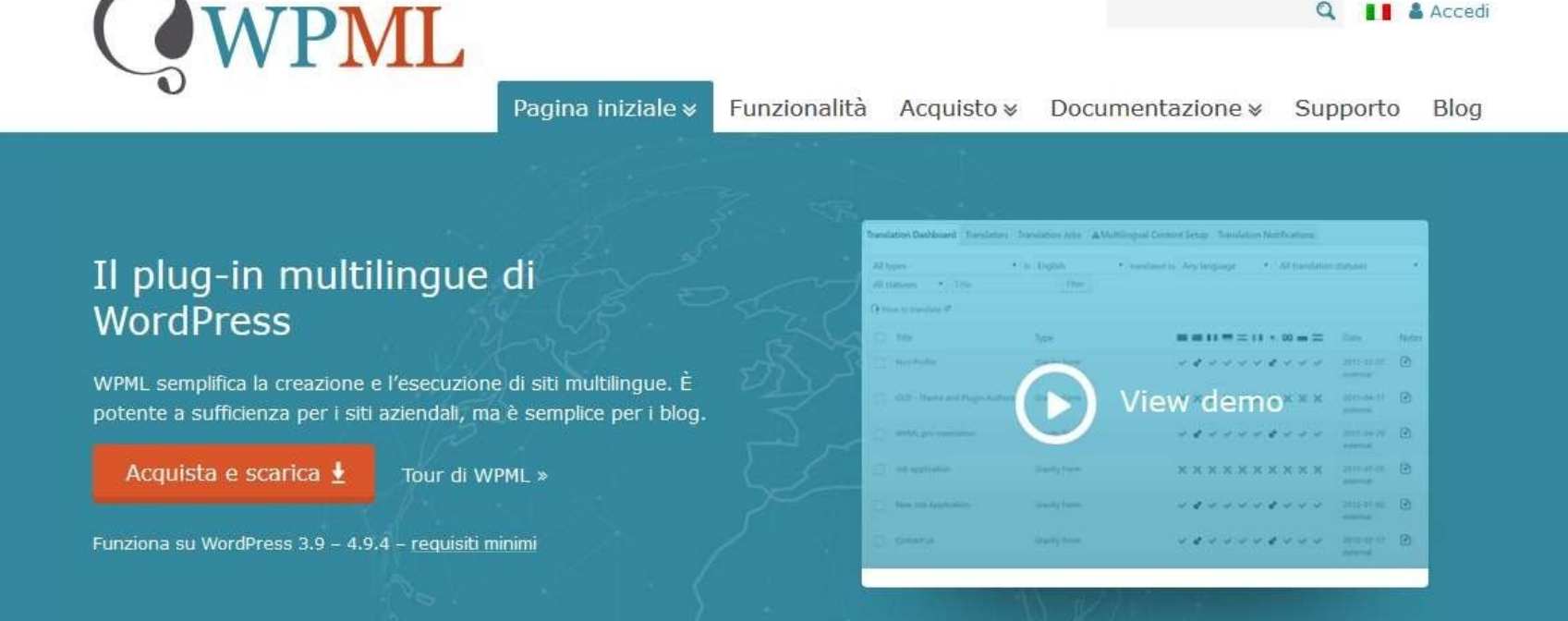

migliore, anche se a pagamento, per gestire plugin mutiingue

#### Plugin: All In One Schema Rich Snippets Per creare e

#### **Your Awesome Site with Rich Snippets**

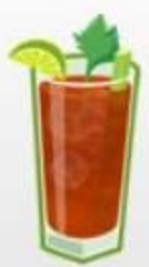

YourAwesomeSite.com/RichSnippets

 $\frac{1}{2}$   $\frac{1}{2}$   $\frac{1}{2}$  Rating: 4.6 - 7473 reviews - 1 hr 20 mins - 229 cal

Your search results will be all surrounded by rich snippets like image, star ratings and other important details from your website which will boost CTR

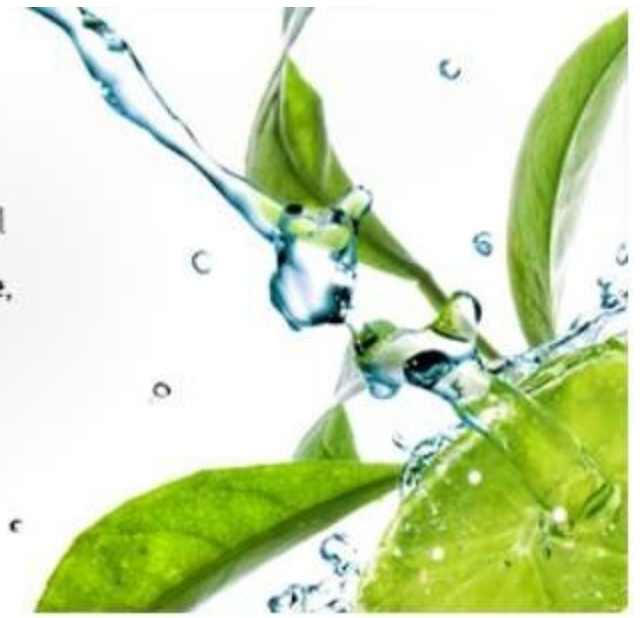

gestire i rich snippet, utilissimi in ottica SEO

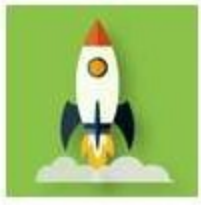

All In One Schema Rich Snippets Di Brainstorm Force

**Scarica** 

### Plugin: Google Reviews Widget Per permettere

#### The #1 plugin to display **Google** reviews for WordPress

A unique feature of the plugin is a collection of Google reviews in the WordPress database

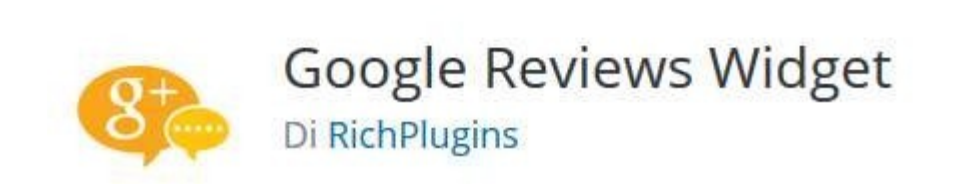

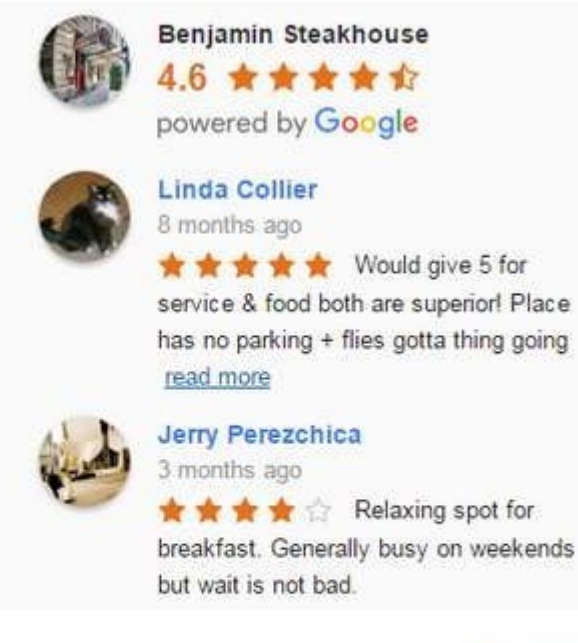

agli utenti di creare le recensioni ai nostri esercizi commerciali

Scarica

# Plugin: GDPR Cookie

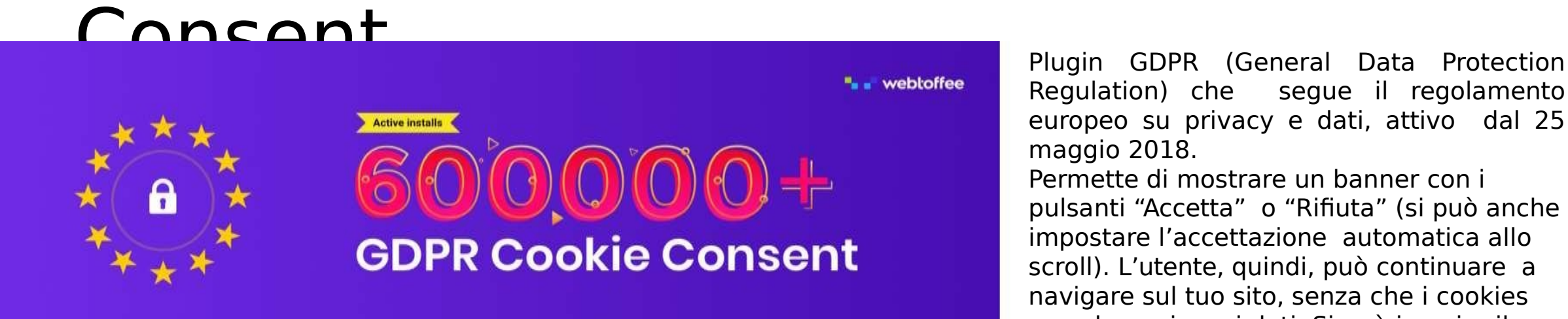

**GDPR Cookie Consent** By WebToffee

**GDPR** 

Download

segue il regolamento europeo su privacy e dati, attivo dal 25 maggio 2018.

Permette di mostrare un banner con i pulsanti "Accetta" o "Rifiuta" (si può anche impostare l'accettazione automatica allo scroll). L'utente, quindi, può continuare a navigare sul tuo sito, senza che i cookies raccolgano i suoi dati. Si può inserire il messaggio che si vuole mostrare nel banner, aggiungendo shortcode per i link o pulsanti da mostrare mostrare (il contenuto del pulsante è personalizzabile). Nella sezione Cookie List , si possono aggiungere e visualizzare i tuoi cookies. Per aggiungerne uno alla lista, sarà sufficiente cliccare Add new e inserire i dati necessari, come ID, tipo e durata del cookie. La lista dei cookies può poi essere mostrata tramite un semplice shortcode che, ad esempio, si può aggiungere alla pagina della Privacy Policy. Lo stile del banner è completamente personalizzabile.

#### Come sceglierli / Pro e Contro • Valutare le funzionalità

• Valutare il numero di download, che è garanzia di assistenza

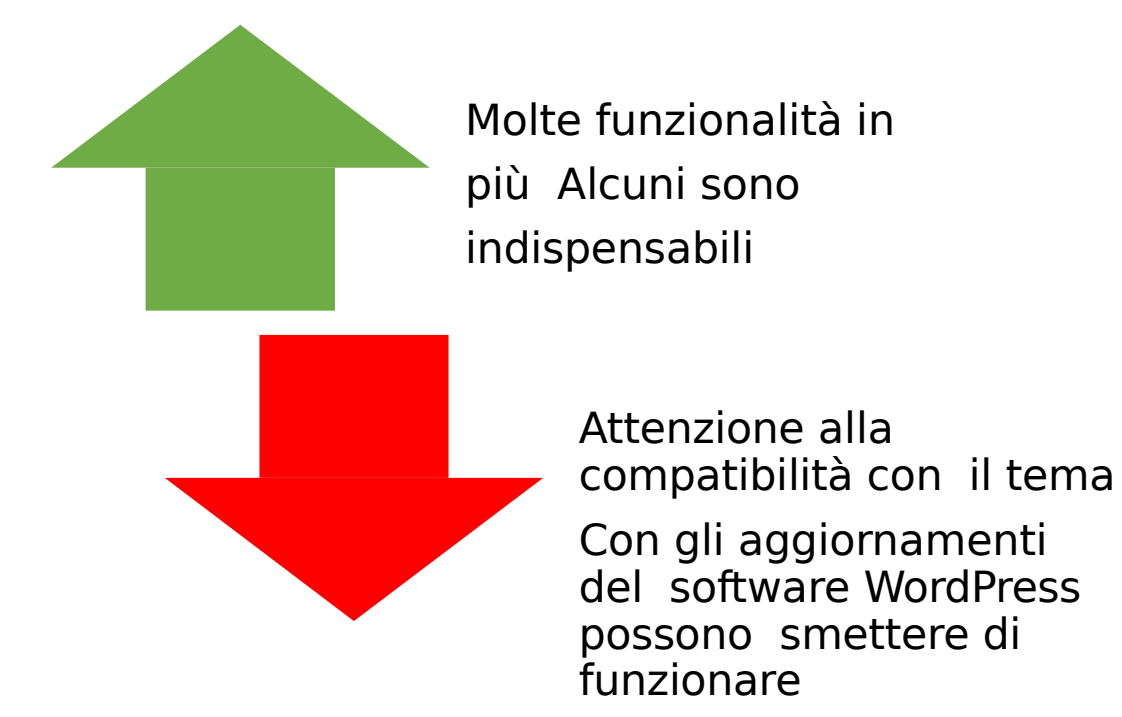

#### Esercizio: crea il tuo sito personale usando il tema Ryu o un altro tema a tua scelta

- 1.Estrai testi e immagini dal profilo Linkedin
- 2.Scegli un tema adatto su **WordPress**
- 3.Comincia a pubblicare pagine e articoli
- 4.Discuti il risultato con il docente